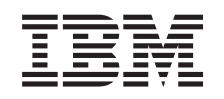

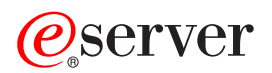

iSeries Administrarea

*Versiunea 5 Ediţia 3*

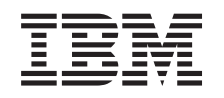

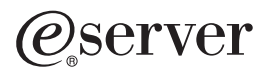

iSeries Administrarea

*Versiunea 5 Ediţia 3*

**Notă**

Înainte de a utiliza aceste informații și produsul la care se referă, aveți grijă să citiți "Observații", la pagina 99.

#### **Ediţia a şasea (august 2005)**

Această ediţie este valabilă pentru iSeries Access pentru Windows (număr de produs 5722-XE1) versiunea 5, ediţia 3, modificarea 0 şi pentru toate ediţiile şi modificările ulterioare, până se indică altceva în noile ediţii. Această versiune nu rulează pe toate modelele RISC şi nici pe modelele CISC.

**© Copyright International Business Machines Corporation 1998, 2005. Toate drepturile rezervate.**

# **Cuprins**

## **[Administrarea](#page-6-0) iSeries Access pentru**

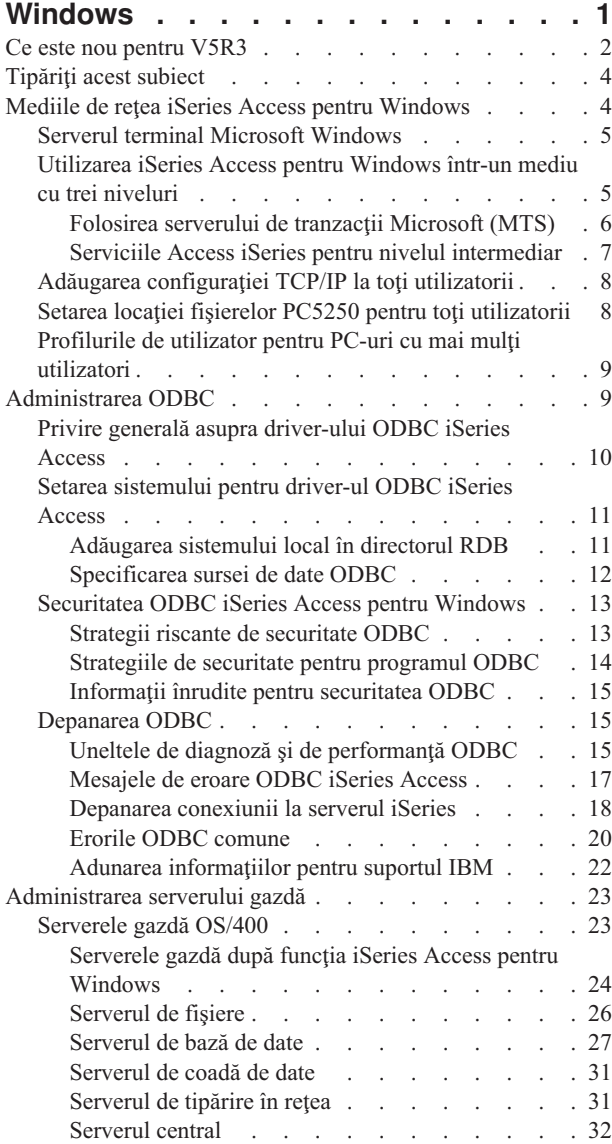

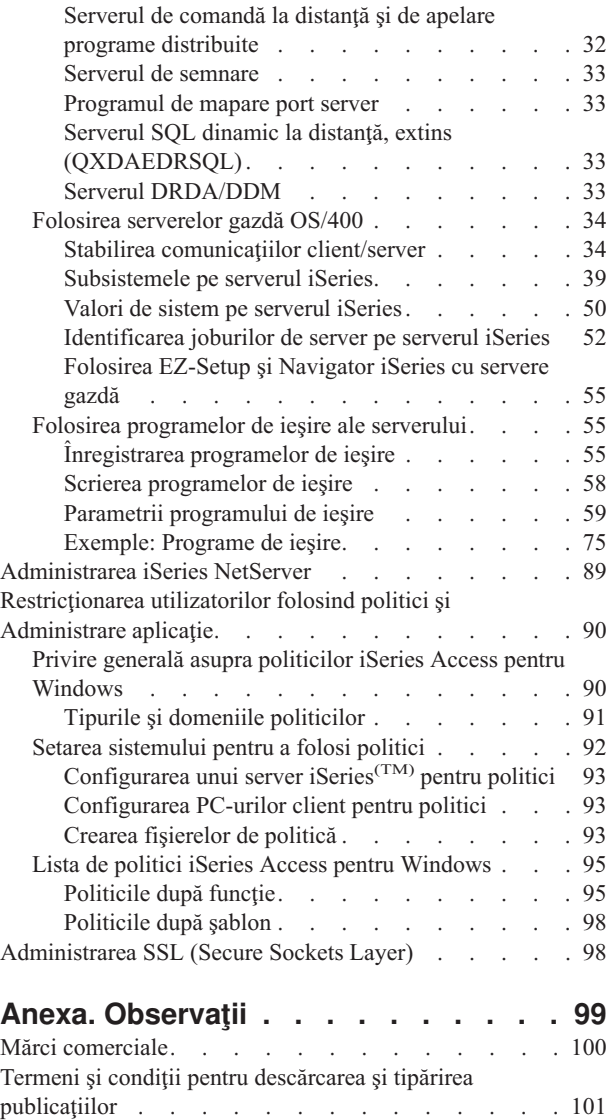

Informaţii despre [neasumarea](#page-106-0) codurilor . . . . . . [101](#page-106-0)

## <span id="page-6-0"></span>**Administrarea iSeries Access pentru Windows**

Acest subiect presupune ca sunteti deja familiarizat cu iSeries<sup>(TM)</sup> Access pentru Windows<sup>(R)</sup> și să îl aveti instalat pe sistem. Vă oferă informaţii referitoare la administrarea iSeries Access pentru Windows în mediul dumneavoastră client/server:

Ce este nou în [V5R3](rzaiiwhatnew.htm) Vedeți un sumar al noilor funcții incluse în subiectele referitoare la administrare pentru această ediție.

[Tipăriţi](rzaiiprintthis.htm) acest subiect Aflaţi cum se tipăreşte sau se vizualizează o versiune PDF a informaţiilor de administrare iSeries Access pentru Windows.

"Mediile de reţea iSeries Access pentru [Windows"](#page-9-0) la pagina 4

Aflaţi despre câteva dintre mediile de reţea în care poate opera iSeries Access pentru Windows. În particular, învăţaţi despre cum să faceţi serviciile OS/400(R) disponibile pentru clienţii dumneavoastră prin utilizarea iSeries Access pentru Windows într-un mediu trei niveluri (3-tier) sau prin instalarea lui pe o versiune a sistemului de operare Windows care furnizează suportul pentru logare la distanţă utilizând Terminal Services. Aflaţi, de asemenea, modul de administrare a unui calculator care va avea mai mulţi utilizatori înregistraţi.

[Administrarea](rzaiiodbcadm.htm) ODBC

iSeries Access pentru Windows include un driver ODBC care poate de asemenea permite aplicaţiilor dumneavoastră acces comod la baza de date DB2<sup>(R)</sup> UDB for iSeries în rețeaua dumneavoastră. Acest subiect furnizează informații generale privind ODBC, instrucțiuni pentru setarea driver-ului și un ghid de depanare.

Pentru informaţii şi considerente privind lucrul cu API-urile ODBC, consultaţi Programarea ODBC.

["Administrarea](#page-28-0) serverului gazdă" la pagina 23

Acest subiect descrie serverele gazdă care sunt utilizate în mod obişnuit cu iSeries Access pentru Windows şi modul de gestionare şi utilizare efectivă a lor.

["Restricţionarea](#page-95-0) utilizatorilor folosind politici şi Administrare aplicaţie" la pagina 90 iSeries Access pentru Windows oferă mai multe metode de setare a restricţiilor şi profilurilor. Aceastea includ politici care pot fi setate utilizând editorul de politici al Microsoft<sup>(R)</sup> și funcția Administrare aplicație a iSeries Navigator.

### $\ddot{\triangleright}$

Pentru a privire generală asupra produsului iSeries Access pentru Windows şi o descriere a modului în care îl puteţi folosi în reţeaua dumneavoastră, consultaţi Introducere în iSeries Access pentru Windows. Pentru ajutor la instalarea şi configurarea iSeries Access pentru Windows, consultaţi Instalarea şi setarea.

### ≪

Pentru informații suplimentare privind administrarea iSeries Access pentru Windows alegeți unul dintre subiectele următoare:

- v ["Administrarea](#page-103-0) SSL (Secure Sockets Layer)" la pagina 98
- v ["Administrarea](#page-94-0) iSeries NetServer" la pagina 89
- v Programarea pentru iSeries Access pentru Windows

**Notă:** Citiţi Declinarea [răspunderii](rzaiicodedisclaimer.htm) pentru exemplele de coduri pentru importante informaţii cu caracter juridic.

## <span id="page-7-0"></span>**Ce este nou pentru V5R3**

### ≫

Cu instalarea iSeries(TM) Access pentru Windows(R) V5R3, vă puteţi gestiona mediul dumneavoastră prin noi funcţii care au fost adăugate la furnizorul OLE DB sau prin beneficierea de un nou furnizor de baze de date .NET. De asemenea, beneficiaţi de mai multă flexibilitate, datorită câtorva îmbunătăţiri aduse bazei de date ca suport pentru noi tipuri de date şi precizie mai ridicată la tratarea numerelor zecimale.

Toate functiile de acces la baza de date și la date sunt activate pentru Unicode, ajutându-vă să transferati electronic date indiferent de barierele pe care le creează diferitele scheme de codare și seturi de caractere. În plus, toate functiile de acces la baza de date şi la date beneficiază de ultimele standarde SQL ISO şi ANSI.

Numeroasele îmbunătățiri din V5R3 fac în continuare din iSeries Access pentru Windows cea mai bună soluție pentru administrarea serverului iSeries şi a bazelor sale de date.

Printre noile caracteristici ale administratorului iSeries Access pentru Windows se numără:

#### v **Caracteristicile Transfer de date**

În V5R3 puteţi utiliza comprimarea datelor, pentru transferuri mai rapide, iar aplicaţiile dumneavoastră pot beneficia de activarea pentru Unicode şi de un nou tip de fişier text Unicode. Puteţi folosi o precizie zecimală mai ridicată pentru datele numerice şi noile tipuri de date SQL BINARY şi VARBINARY. Tabela dumneavoastră de bază de date DB2(R) suportă acum date UTF-8 şi UTF-16 pentru flexibilitate suplimentară.

Datorită noului suport Microsoft(R) Excel pentru *celule de dată şi oră* standard şi *conversii de date numerice în caractere*, este mai uşor de gestionat transferul datelor către şi dinspre servere, în formatul dorit. În plus, este suportat add-in-ul Excel *lista cererilor cele mai recente* şi *ultimul director*, pentru a simplifica administrarea.

#### v **Tipărirea şi emularea PC5250**

PC5250 din iSeries Access pentru Windows V5R3 oferă suport integrat pentru Personal Communications 5250 versiunea 5.7. Una dintre principalele îmbunătăţiri din versiunea 5.7 este faptul că permite gestionarea mai multor funcții de accesibilitate, cum ar fi un bloc de taste popup, maparea culorilor și indicarea vizuală a sunetelor. De asemenea, aveți la dispoziție suport pentru necesități specifice, ca de exemplu suportul bidirecțional LamAlef sau maparea tastaturii japoneze USB 106. Printre îmbunătăţirile cu caracter mai generic se numără marcările pentru mouse şi suportul de PDF şi PDT pentru imprimantă basic\_ascii, care vă oferă mai multe opţiuni pentru funcţiile de tipărire şi de afişare.

#### v **Navigator iSeries**

În Navigator iSeries există câteva caracteristici noi. Pentru prezentarea lor, consultaţi Ce este nou pentru Navigator iSeries în V5R3.

#### v **Comanda la distanţă de intrare**

În V5R3, puteţi încărca informaţiile profilului de utilizator pentru o comandă la distanţă care rulează în contextul de securitate al unui ID de utilizator cunoscut. Acum puteți rula anumite comenzi care înainte eșuau din cauza lipsei autorizării necesare pentru registrul utilizatorului și variabilele de mediu. Puteti seta și salva această optiune, astfel încât să nu mai fie necesar să o setati din nou la fiecare rulare a comenzii. Vedeti Ghidul utilizatorului (pagina [3\)](#page-8-0) pentru informații suplimentare și exemple.

#### v **ODBC**

În V5R3, ODBC suportă tipurile de date BINARY şi VARBINARY, date UTF-8 şi UTF-16 pentru globalizarea aplicaţiilor, o precizie mai ridicată a numerelor zecimale şi îmbunătăţiri MTS.

#### v **Furnizorii de bază de date**

- **Furnizorul .NET -** Noul furnizor de date IBM.Data.DB2.iSeries permite aplicaţiilor dumneavoastră care utilizează cadrul de lucru .NET să acceseze bazele de date  $DB2^{(R)}$  UDB pentru iSeries(TM)<sup>(TM)</sup> folosind un set complet de tipuri de date şi clase .NET. Completează furnizoarele OLE DB existente şi vă permite să beneficiaţi de noile tehnologii .NET la citirea şi extragerea datelor, efectuarea modificărilor şi executarea comenzilor de server SQL pentru obiecte de date, în mediul securizat oferit de serverul dumneavoastră iSeries. Pentru alte informaţii, vedeţi furnizorul .NET. Pentru informaţii suplimentare, vedeţi Programarea .NET.
- **Furnizorul OLE DB -** Pe lângă îmbunătăţirile aduse suportului IBMDA400 complet şi flexibil pentru lucrul cu aplicațiile dumneavoastră existente, acum aveți la dispoziție posibilitatea de a dezvolta și gestiona aplicații SQL

<span id="page-8-0"></span>cu controlul comiterii şi MTS, folosind noul furnizor de date IBMDASQL. Dacă noile dumneavoastră aplicaţii necesită acces la nivel de înregistrare pentru cursoare numai-înainte şi aduceri de blocuri, noul furnizor de date IBMDARLA vă oferă această flexibilitate. De asemenea, a fost adăugat suport pentru comprimarea datelor SQL şi pentru pachete, pentru tipurile de date BINARY şi VARBINARY, pentru o precizie mai ridicată, pentru secvența de sortare NLSS și pentru datele UTF-8 și UTF-16. Vedeți Programarea OLE DB pentre mai multe informatii.

– Pentru detalii tehnice despre furnizorul IBM.Data.DB2.iSeries provider, vedeţi Referinţa tehnică de furnizor *IBM(R) DB2 UDB for iSeries .NET*. Pentru detalii despre alţi furnizori, vedeţi **Referinţe tehnice pentru OLE DB**. Puteţi accesa aceste documente din subiectele aflate în *Trusa de unelte a programatorului*, parcurgând calea următoare:

#### **Start-> Programs-> IBM iSeries Access pentru Windows-> Trusa de unelte a programatorului -> Interfeţe comune**

#### v **Configurarea**

Începând cu V5R3, comenzile cwbback și cwbenv salvează informațiile folosind o codare Unicode. Ca urmare, fişierele create de aceste utilitare nu pot fi restaurate folosind versiunile mai vechi de cwbrest sau cwbenv. Pentru a rezolva această problemă, începând cu V5R3 pentru cwbback şi cwbenv este disponibil un nou parametru, /c, care înseamnă Compatibil. Dacă se foloseşte parametrul /c, informaţiile sunt salvate utilizând pagina de cod ANSI. Acestea pot fi restaurate cu succes de versiunile mai vechi de cwbrest şi cwbenv. Versiunile V5R3 de cwbrest şi cwbenv pot atât fişierele salvate ca Unicode, cât şi pe cele salvate ca ANSI.

**Notă:** Deoarece atunci când se specifică parametrul /c se foloseşte pagina de cod ANSI, se vor pierdere caracterele care nu sunt reprezentate în pagina de cod ANSI.

#### **Alte informaţii**

După ce instalaţi iSeries Access pentru Windows, folosiţi această cale din folderul iSeries Access pentru Windows pentru a accesa Ghidul utilizatorului: Start -> Programs -> IBM iSeries Access pentru Windows -> Ghidul utilizatorului.

API-urile de bază de date C/C++ (API-urile SQL optimizate) nu mai sunt îmbunătăţite. Este posibil ca pe viitor să fie înlăturat suportul pentru acestea. Vă recomandăm să folosiţi una dintre celelalte tehnologii pentru accesul la bazele de date.

Sistemele Windows 98 (toate ediţiile) şi ME nu sunt suportate în iSeries Access pentru Windows V5R3.

### ≪

#### **Cum puteţi vedea ce este nou sau modificat**

Pentru a vă ajuta să vedeți care sunt modificările tehnice, în aceste informații se folosește:

• Imaginea

#### ≫

pentru a marca locul unde încep informaţiile noi sau modificate.

• Imaginea

### ≪

pentru a marca locul unde se termină informaţiile noi sau modificate.

## ≫

Pentru a găsi şi alte informaţii despre ce este nou sau modificat în această ediţie, vedeţi Memo către utilizatori.

## ≪

## <span id="page-9-0"></span>**Tipăriţi acest subiect**

Pentru vizualizarea sau descărcarea versiunii PDF, selectați [Administrarea](rzaii.pdf) iSeries<sup>(TM)</sup> Access pentru Windows<sup>(R)</sup> (aprox. 350 KB).

Pentru a salva un PDF pe staţia de lucru pentru vizualizare şi tipărire:

- 1. Faceţi clic dreapta pe PDF în browser-ul dumneavoastră (clic dreapta pe legătura de mai sus).
- 2. Faceţi clic pe **Save Target As...** dacă folosiţi Internet Explorer. Faceţi clic pe **Save Link As...** dacă folosiţi Netscape Communicator.

## ≪

- 3. Navigaţi în directorul în care doriţi să salvaţi fişierul PDF.
- 4. Apăsați Save.

## ≫

#### **Descărcarea Adobe Acrobat Reader**

Aveţi nevoie de Adobe Acrobat Reader pentru a vizualiza sau tipări aceste PDF-uri. Puteţi descărca o copie de pe site-ul Web [Adobe](http://www.adobe.com/products/acrobat/readstep.html) (www.adobe.com/products/acrobat/readstep.html)

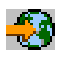

## ≪

.

## **Mediile de reţea iSeries Access pentru Windows**

iSeries(TM) Access pentru Windows(R) furnizează mai multe metode de furnizare către utilizatorii finali a accesului la serviciile iSeries. În mod obişnuit, acest lucru implică o conexiune directă între un PC pe care rulează iSeries Access pentru Windows şi serverul iSeries. Oricum, metodele următoare vă dau posibilitatea să beneficiaţi de mediile altor reţele.

#### v **"Serverul terminal Microsoft [Windows"](#page-10-0) la pagina 5**

Microsoft<sup>(R)</sup> Windows Terminal Server este un produs care permite rularea simultană a mai multor sesiuni client pe un singur server Windows. El permite conexiuni de la multiple platforme client, nu numai Windows, ci şi staţiile de rețea, UNIX<sup>(R)</sup>, Linux, DOS, OS/2<sup>(R)</sup> și altele. Dacă se instalează iSeries Access pentru Windows pe un server Windows care oferă această caracteristică, staţiile de lucru pe care nu este instalat iSeries Access pentru Windows pot accesa serviciile iSeries.

v ["Utilizarea](#page-10-0) iSeries Access pentru Windows într-un mediu cu trei niveluri" la pagina 5 Prin instalarea iSeries Access pentru Windows pe nivelul intermediar al unui mediu cu trei niveluri, puteţi furniza acces la serviciile iSeries unei mari varietăţi de staţii de lucru client. Suplimentar, mediile cu trei niveluri prezintă alte câteva avantaje, cum ar fi gestionarea tranzacţiilor avansate.

iSeries Access pentru Windows oferă şi metode de administrare a PC-urilor cu mai mulţi utilizatori:

- v Adăugarea [configuraţiei](rzaiicwbcfg.htm) TCP/IP pentru toţi utilizatorii Folositi comanda CWBCFG pentru a configura conexiuni la serverul iSeries pentru toti utilizatorii PC-ului.
- v **["Profilurile](#page-14-0) de utilizator pentru PC-uri cu mai mulţi utilizatori" la pagina 9** Sistemele de operare Windows vă permit să folosiţi profiluri de utilizator roaming şi obligatorii pentru a gestiona PC-uri care au mai multi utilizatori.

## <span id="page-10-0"></span>**Serverul terminal Microsoft Windows**

Microsoft<sup>(R)</sup> Windows<sup>(R)</sup> Terminal Server este o caracteristică ce permite multiplelor sesiuni client să ruleze simultan pe un singur server Windows. El permite conexiuni de la multiple platforme client, nu numai Windows, ci şi staţiile de rețea, UNIX<sup>(R)</sup>, Linux, DOS, OS/2<sup>(R)</sup> și altele. Dacă se instalează iSeries<sup>(TM)</sup> Access pentru Windows<sup>(R)</sup> pe un server Windows care oferă această caracteristică, staţiile de lucru pe care nu este instalat iSeries Access pentru Windows pot accesa serviciile iSeries.

**Notă:** Setaţi **Când să se verifice nivelul de service** la **Niciodată** în fişa **Service** din Proprietăţi iSeries Access pentru Windows atunci când rulează Servicii terminal şi se foloseşte sistemul de operare Windows 2000 sau ulterior.

Pentru informatii despre instalare, suport, probleme cunoscute si solutii referitoare la folosirea iSeries Access pentru Windows cu Serverul terminal Microsoft Windows, consultati APAR [II11373.](http://as400service.rochester.ibm.com/n_dir/nas4apar.NSF/10370d560300be7c862564c00079d115/db374de8122b267586256665002f9a41?OpenDocument)

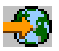

Pentru mai multe informații despre Terminal Services pe un server Windows NT<sup>(R)</sup>, consultați situl Web Microsoft [Windows](http://www.microsoft.com/ntserver/ProductInfo/terminal/default.asp) NT Server 4.0 Terminal Server Edition.

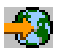

## **Utilizarea iSeries Access pentru Windows într-un mediu cu trei niveluri**

Prin instalarea iSeries(TM) Access pentru Windows(R) pe nivelul mijlociu din mediul pe trei nivele, o mare varietate de stații de lucru client pot accesa serviciile iSeries. În plus, mediile cu trei niveluri prezintă alte câteva avantaje:

- v **Integrare îmbunătăţită între diverse aplicaţii client şi server:** Mai multe aplicaţii de client final care rulează pe diversi clienți pot intra simultan în comunicație cu mai multe aplicații de pe un server Windows. De asemenea, fiecare dintre aplicaţiile de pe serverul Windows poate intra în comunicaţie simultan cu mai multe baze de date.
- v **Gestionare îmbunătăţită a tranzacţiilor folosind Microsoft(R) Transaction Server (MTS):** Mediile cu trei niveluri permit tranzacții mai complexe, fiind posibil ca unele dintre ele să depindă una de alta pentru finalizarea cu succes. (Toate tranzacţiile trebuie să se termine cu succes pentru ca oricare dintre ele să se poată termina.)
- v **Importarea de date de la un server iSeries într-o pagină Web, utilizând Microsoft Internet Information Server (IIS):** IIS poate utiliza Pagini server activ pentru actualizarea dynamică a paginilor Web cu date dintr-o DB2 Bază de date universală(TM) for iSeries.

Toate mediile cu trei niveluri separă componentele și aplicațiile în trei straturi. Cele trei straturi se pot afla pe PC-uri (terminale) diferite şi pot comunica în reţea. În general, nivelurile vor avea următoarele caracteristici:

#### **Nivelul client**

Acest strat conţine interfaţa şi aplicaţiile ce permit utilizatorii finali să manipuleze datele. De exemplu, aceasta poate implica rularea unui browser Web pe o stație de lucru sau a unei aplicații custom-built folosind o componentă de la distanţă. Acest strat nu utilizează clientul iSeries Access pentru Windows.

#### **Nivelul intermediar**

Acest strat conține logica aplicației sau a activității. În mediile care utilizează iSeries Access pentru Windows, acest strat trebuie să contină un server Windows care să ruleze un script Microsoft Active Server Pages sau o componentă la distanță. În plus, această parte utilizează Serverul de informații Internet (IIS) Microsoft și Serverul de tranzacții Microsoft (MTS) pentru a administra tranzacţiile cu nivelul client. iSeries Access pentru Windows utilizează driver-ul ODBC sau furnizorul IBMDASQL OLE DB pentru a suporta MTS pe clienţi şi tratează comunicaţia cu nivelul bază de date. Puteţi folosi .NET, OLE DB, ActiveX Data Objects (ADO) şi Remote Data Service pentru a accesa datele dintr-o componentă a nivelului intermediar.

Pentru informații suplimentare despre nivelul intermediar, consultați următoarele subiecte:

- <span id="page-11-0"></span>v "Folosirea serverului de tranzacţii Microsoft (MTS)"
- v "Serviciile Access iSeries pentru nivelul [intermediar"](#page-12-0) la pagina 7

#### **Nivelul bază de date**

Acest nivel constă în mod obişnuit dintr-o bază de date DB2 Universal Database pentru iSeries. Aplicaţiile dumneavoastră pot accesa această bază de date precum şi alte servicii iSeries prin intermediul programelor de server gazdă sau prin intermediul programelor custom-built iSeries.

## **Folosirea serverului de tranzacţii Microsoft (MTS)**

Clientul iSeries(TM) Access pentru Windows(R) suportă MTS versiunea 2.x şi ulterioare, cu driverul iSeries Access ODBC şi furnizorul IBMDASQL OLE DB, pentru serverele V5R1 sau mai noi.

#### **MTS**

MTS este un model Microsoft<sup>(R)</sup> de programare bazat pe componente și un mediu de rulare folosit la dezvoltarea, implementarea și gestionarea aplicațiilor server pentru Internet. În multe medii pe trei niveluri, ASP (Active Server Pages) apelează componentele MTS pentru a accesa baza de date, aplicaţiile mainframe şi cozile de mesaje. Utilizate cu iSeries Access pentru Windows rulând în nivelul intermediar dintr-un mediu cu trei niveluri, componentele MTS gestionează tranzacții între aplicații client, componente iSeries Access pentru Windows și bazele de date implicate în tranzacţii.

MTS utilizează Coordonatorul de negocieri distribuite Microsoft (MSDTC) pentru a administra tranzacţii ce cuprind mai multe Sisteme de gestionare a bazei de date (DBMS) şi a asigura faza a doua privind integritatea comiterii în două faze, când se confruntă cu negocieri ale căror implementari depind de succesul mutual.

#### **Note privind implementarea**

- v Dacă MSDTC nu poate încărca driver-ul ODBC iSeries Acces, SQLSetConnectAttr( SOL\_ATTR\_ENLIST\_IN\_DTC ) va esua cu codul motiv 2 (XaRmCreate a esuat). Dacă ati instalat componenta de emulare PC5250 din iSeries Access pentru Windows, este setată cale mediului de sistem MSDTC. Pentru a evita acest lucru, calea de mediu a sistemului de pe PC-ul care rulează MSDTC trebuie să includă calea la Directorul partajat din directorul în care este instalat iSeries Access pentru Windows. De exemplu: C:\Program Files\IBM\Client Access\Shared.
- v Dacă utilizaţi SSL sau orice altă valoare configurabilă în dialogul **Conexiuni—> Proprietăţi** din Navigator iSeries, numele conexiunii dumneavoastră iSeries din Navigator iSeries trebuie să corespundă cu numele de conexiune specificat pe PC-ul client gestionat de MTS. MSDTC foloseşte aceleaşi nume de conexiune ca şi PC-urile client ODBC iSeries Access pentru Windows gestionate de MTS pentru conectarea la baza de date DB2(R) UDB pentru iSeries(TM)(TM). Pentru modificarea proprietăţilor conexiunii pentru conectările MSDTC, trebuie să modificaţi registrul de conturi al sistemului.

Un mod de a realiza aceasta este folosirea Comenzii la distanţă de intrare (IRC - Incoming Remote Command) în combinaţie cu utilitarul CWBENV:

- 1. Rulaţi CWBENV pe un calculator client pentru extragerea informaţiilor de configuraţie pentru un mediu.
- 2. Copiaţi fişierul rezultat pe calculatorul MSDTC.
- 3. Porniți serviciul de Comandă la distanță iSeries Access pentru Windows și asigurați-vă că este configurat pentru a rula în contextul Sistemului local.
- 4. Utilizând comanda RUNRMTCMD dintr-o sesiune PC5250, trimiteţi o comandă CWBENV către PC-ul MSDTC pentru a importa mediul.

Pentru informații suplimentare despre aceste funcții, vedeți Ghidul utilizatorului (pagina [3\)](#page-8-0) din grupul de programe iSeries Access pentru Windows.

Pentru informaţii suplimentare despre MTS, consultaţi the site-ul Web [Microsoft](http://www.microsoft.com/com/tech/MTS.asp) MTS.

<span id="page-12-0"></span>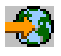

### **Serviciile Access iSeries pentru nivelul intermediar**

Există mai multe moduri de a oferi componentelor din nivelul intermediar (middle-tier) acces la serverul iSeries(TM) .

**Notă:** Componentele nivelului intermediar nu pot avea o interfaţă utilizator; de aceea, dacă iSeries Acces cere într-un prompt informaţiile de semnare, aplicaţiile pe trei niveluri ar putea să pară blocate. Pentru a preveni acest lucru, programatorii vor trebui sa folosească un nou obiect al sistemului pentru a furniza informaţiile (nume utilizator şi parolă) necesare conectării la serverul iSeries . Valoarea modului de prompt pentru acest obiect trebuie să fie **prompt never (niciodată prompt)**.

### .NET Data Provider din **iSeries(TM) Access pentru Windows(R)**

## ≫

Cea mai nouă ofertă pentru bazele de date a lui iSeries Access pentu Windows V5R3 continuă demonstrarea flexibilității serverului iSeries, permițându-vă să beneficiați de ultimele tehnologii din domeniu.

## ≪

**.NET Provider din IBM(R) DB2(R) UDB pentru iSeries** oferă cea mai bună performanţă la accesarea bazelor de date iSeries pentru programatori care scriu aplicații folosind .NET Data Access Framework de la Microsoft<sup>(R)</sup>. În cadrul acestei documentaţii, **Furnizorul gestionat** este sinonim cu **Furnizorul .NET IBM DB2(R) UDB pentru iSeries(TM)(TM)** şi **furnizorul de date IBM.Data.DB2.iSeries**. Indiferent de numele menţionat, beneficiaţi de setul complet de tipuri de date .NET și de funcționalitatea SQL, care simplifică accesul aplicațiilor la datele stocate în siguranță în bazele de date de pe serverul iSeries.

Pentru informaţii suplimentare, vedeţi Programarea .NET.

#### **Furnizorul OLE DB iSeries Access pentru Windows**

Majoritatea aplicatiilor si componentelor utilizează furnizorul OLE DB iSeries Access pentru Windows prin Obiecte de date ActiveX (ADO). Iată cele patru mari avantaje ale implementării acestei tehnici:

- Permite programatorilor să facă doar mici modificări unei singure interfete și tehnici de programare pentru a accesa parograme şi comenzi iSeries, interogări SQL, proceduri înregistrate, şi fişiere fizice şi logice.
- v Suportă conversii automate de date între iSeries şi tipurile de date de pe PC.
- v Permite evitarea overhead-ului datorat SQL furnizând suport pentru accesul fişierelor la nivelul înregistrare.
- v Este relativ uşor de implementat şi dezvoltat aplicaţii. Această metodă este, de obicei, cea mai simplă tehnologie pentru dezvoltarea aplicaţiilor pe trei niveluri.

Vedeţi Programarea OLE DB pentre mai multe informaţii.

#### **Driver-ul ODBC iSeries Access pentru Windows**

În plus, puteţi accesa driver-ul ODBC iSeries Access fie prin ADO, fie prin Serviciile de date la distanţă (RDS), utilizând furnizorul OLE DB Microsoft pentru ODBC (MSDASQL).

Pentru informaţii suplimentare despre accesarea ODBC prin ADO, vedeţi Alegerea unei interfeţe pentru accesarea driver-ului ODBC.

Pentru alte informaţii despre driver-ul ODBC iSeries Access, vedeţi programarea ODBC.

**Notă:** Furnizorul OLE DB iSeries Access pentru Windows și câteva funcții din driver-ul ODBC iSeries Access, necesită MDAC versiune 2.5 sau mai recentă.

#### <span id="page-13-0"></span>**Obiecte de automatizare ActiveX**

Clientul iSeries Access pentru Windows furnizează o bibliotecă cu obiecte de automatizare AciveX noi şi îmbunătăţite pe care cei care dezvoltă aplicaţii le pot utiliza pentru dezvoltarea nivelului intermediar. Aceste obiecte oferă acces la:

- Cozile de date iSeries
- v Comenzi la distanţă şi apeluri de programe distribuite
- Obiecte pentru administrare
- Sistemul de obiecte iSeries
- v Accesul transferului de date la tabelele bazelor de date iSeries

În anumite cazuri, obiectele ActiveX furnizează o mai mare versatilitate şi funcţionalitate decât ADO, dar cer o programare mai complexă.

**Notă:** Clientul iSeries Access pentru Windows include biblioteca de automatizare din clientul Windows 95/NT (produsul XD1). Aceste obiecte de automatizare, incluzând baza de date, nu suportă folosirea într-un mediu cu trei niveluri.

#### **API-urile Expres C/C++**

API-urile iSeries Access pentru Windows oferă acces rapid, pe nivel jos, la serverele gazdă OS/400(R). Pentru utilizarea acestor API-uri este însă nevoie de programatori experimentați în C/C++. Mai specific, programatorii trebuie să fie familiarizaţi cu API-urile C şi tipurile de date şi trebuie, de asemenea, să ţină cont de securitatea firelor de execuție când își creează componentele.

## **Adăugarea configuraţiei TCP/IP la toţi utilizatorii**

Utilizaţi comanda CWBCFG, dintr-un prompt comandă sau din **Start —> Run**, pentru a configura conexiunile server iSeries(TM) pentru toţi utilizatorii definiţi pe un PC. Utilizarea acestei comenzi ajută de asemenea la configurarea de informații la profilul utilizator implicit Windows<sup>(R)</sup>, care este profilul utilizat când se creează profile utilizator adiţionale.

De asemenea, puteţi folosi CWBCFG pentru a adăuga sau modifica locaţia pe care o utilizează emulatorul PC5250 atunci când deschide sau creează fişiere. CWBCFG poate modifica setarea locaţiei pentru toţi utilizatorii PC-ului.

Pentru informații suplimentare despre CWBCFG, vedeți online Ghidul utilizatorului (pagina [3\)](#page-8-0) pentru iSeries<sup>(TM)</sup> Access pentru Windows.

## **Setarea locaţiei fişierelor PC5250 pentru toţi utilizatorii**

### ≫

Locația în care emulatorul PC5250 caută și stochează toate fișierele pentru toți utilizatorii definiți este partajată de toți utilizatorii unui PC, deși este posibil ca unii să nu aibă autorizarea de a scrie în ea. Locația implicită este:

### **(folder de instalare iSeries(TM) Access pentru Windows(R))\emulator\privat**

Această locație implicită poate fi schimbată de fiecare utilizator autorizat în fișa PC5250 din Proprietăți iSeries<sup>(TM)</sup> Access pentru Windows. Pentru a schimba această locaţie implicită pentru toţi utilizatorii simultan, administratorul poate folosi comanda CWBCFG de la un prompt de comandă, specificând opţiunea /pc5250path.

#### **Notă:**

- v Orice cont de utilizator creat după rularea comenzii CWBCFG foloseşte locaţia implicită setată de CWBCFG.
- v Numai utilizatorii Administrators pot folosi CWBCFG.
- v CWBCFG nu mută nici un fişier din locaţia veche în cea nouă. Fişierele trebuie să fie mutate manual, dacă se doreşte aceasta.

## 《

<span id="page-14-0"></span>Pentru informații suplimentare despre CWBCFG, vedeți Ghidul utilizatorului (pagina [3\)](#page-8-0) online pentru iSeries Access pentru Windows.

## **Profilurile de utilizator pentru PC-uri cu mai mulţi utilizatori**

Puteți administra PC-uri cu mulți utilizatori iSeries<sup>(TM)</sup> Access pentru Windows<sup>(R)</sup>. Acest tip de administrare este disponibil ca o funcție a sistemului de operare Windows prin utilizarea profilurilor mandatory, roaming și roving.

**Notă:** Pentru documentaţia referitoare la implementarea acestor metode de administrare a mai multor utilizatori din reţeaua dumneavoastră, vedeți Kit-ul de resurse Microsoft<sup>(R)</sup> pentru sistemul de operare Windows pe care îl folosiți. Kit-urile de resurse sunt oferite de Microsoft, fiind incluse în Kit-ul dezvoltatorilor Microsoft.

#### **Profilurile de utilizator roaming**

Profilurile de utilizator roaming sunt profilurile de utilizator Windows care pot circula între PC-uri. Modificările de configuratie circulă împreună cu utilizatorul. În general, profilurile de utilizator roaming se află pe un server Windows. Fiecare profil de utilizator roaming are un director pe serverul Windows, specificat de calea de profil utilizator din setările profilului de utilizator. Acest director contine informații de registru, precum și informații pentru desktop și meniul de start al fiecărui utilizator. Profilele de utilizator roaming pot merge numai între PC-uri care rulează sisteme de operare din familia Windows  $NT^{(R)}$ .

#### **Profilurile de utilizator mandatory**

Profilurile de utilizator mandatory sunt profiluri de utilizator pe care administratorul sistemului le setează pentru a fi folosite de utilizatori pe orice PC Windows. De obicei, aceşti utilizatori nu trebuie să-şi modifice setările. Profilurile de utilizator mandatory pot exista pe un singur PC sau pot să circule între PC-uri.

## **Administrarea ODBC**

Open Database Connectivity (ODBC) este un standard Microsoft<sup>(R)</sup> pentru asigurarea accesului la bazele de date. Are un set bine definit de interfete pentru programarea aplicatiilor (API-uri) ce utilizează Limbajul de interogare structurat (SQL) pentru accesarea bazelor de date.

Privire generală asupra driverului ODBC **[iSeries](rzaiiodbc17.htm)(TM) Access** Acest subiect furnizează o descriere generală a ODBC și cum îl puteți utiliza cu iSeries<sup>(TM)</sup> Access pentru Windows<sup>(R)</sup>.

#### **Setarea [sistemului](rzaiiodbc04.htm) pentru driver-ul ODBC**

Acest subiect prezintă procedurile folosite la setarea sistemului pentru a suporta driver-ul ODBC. Pentru a vă ajuta la configurarea driver-ului ODBC, porniți programul de administrare ODBC din grupul de programe iSeries Access pentru Windows şi faceţi referire la ajutorul online.

#### **Aprecieri de [securitate](rzaiiodbc09.htm) pentru ODBC**

Acest subiect evidenţiază câteva aprecieri de securitate în lucrul cu ODBC, şi furnizează referinţe pentru instrucţiuni de securitate mai detaliate.

#### **Driver-ul ODBC iSeries pentru Linux**

Acest subiect discută instalarea şi folosirea driver-ului iSeries ODBC Driver for Linux pentru a accesa baza de date iSeries.

**Notă:** Driver-ul ODBC iSeries pentru Linux nu face parte din iSeries Access pentru Windows. Este un produs separat utilizat numai cu sistemul de operare Linux.

#### <span id="page-15-0"></span>**[Depanarea](rzaiiodbc22.htm) ODBC**

Acest subiect vă poate ajuta la rezolvarea unor dificultăţi comune cu iSeries Access pentru Windows şi ODBC. De asemenea, identifică unele unlte care vă pot ajuta să eliminaţi gâtuirile de performanţă. Ar trebui să revedeţi aceste informaţii înaintea contactării suportului tehnic.

Pentru ajutor la integrarea suportului ODBC în aplicaţiile dumneavoastră, consultaţi Programarea ODBC din iSeries Access pentru Windows, în care puteţi găsi informaţii referitoare la următoarele subsubiecte:

- Lista API-urilor ODBC
- Implementarea API ODBC
- v Exemple de programare
- Performanta ODBC

## **Privire generală asupra driver-ului ODBC iSeries Access**

Driverul ODBC iSeries<sup>(TM)</sup> Access este o colecție de interfețe de programare a aplicațiilor (API-uri) pentru accesarea de informații din baza de date utilizând Structured Query Language (SQL). Utilizarea driver-ului ODBC iSeries Access permite aplicaţiilor să acceseze baze de date diferite pe serverul iSeries utilizând acelaşi cod sursă şi să manipuleze date în formatul cel mai convenabil pentru aplicaţiile respective. ODBC pune la dispoziţie un model de aplicaţie de dezvoltare relativ simplu pentru crearea de aplicații portabile sau componente ce trebuie să lucreze cu mai multe DBMS-uri.

Arhitectura ODBC implică o aplicaţie, un manager de driver, un driver ODBC şi o sursă de date. iSeries Access oferă un driver ODBC pe 32 de biţi şi unul pe 64 de biţi. Driverul ODBC pe 64 de biţi este instalat automat împreună cu driverul ODBC pe 32 de biți când rulați o versiune de Windows<sup>(R)</sup> pe 64 de biți. Aplicațiile ODBC care rulează pe versiuni Windows pe 64 de biți vor utiliza automat driver-ul ODBC corespunzător, în funcție de versiunea pentru care a fost compilată aplicaţia. De exemplu, driver-ul pe 64 de biţi poate fi utilizat numai de o aplicaţie pe 64 de biţi.

Pentru ca o aplicaţie să utilizeze ODBC trebuie să setaţi o sursă de date. Puteţi utiliza Administratorul ODBC pentru a seta o sursă de date. Există două versiuni de Administrator ODBC, pe 32 de biţi şi pe 64 de biţi, care pot fi accesate din folderul iSeries<sup>(TM)</sup> Access pentru Windows. Când utilizați Administratorul ODBC, puteți seta trei tipuri diferite de surse de date: Utilizator, Sistem și Fișier. Pentru informații suplimentare despre modul în care sunt configurate sursele de date, vedeţi Suportul ODBC pe 64 de biţi, din Ghidul utilizatorului iSeries Access pentru Windows.

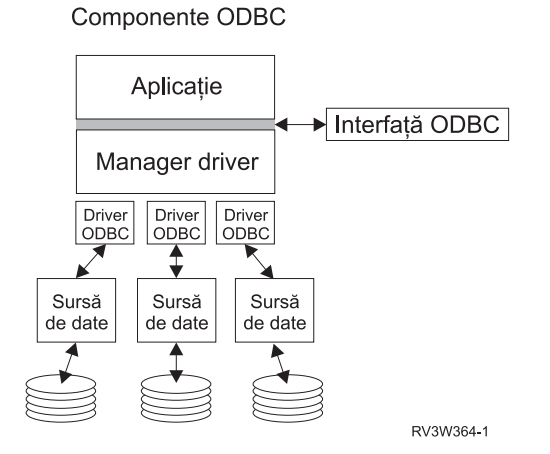

**Aplicaţie.** Realizează procesarea şi apelarea funcţiilor ODBC pentru rularea instrucţiunilor SQL.

**Manager driver.** Procesează apelurile de funcții ODBC și înaintează cererile către driver.

<span id="page-16-0"></span>**Driver.** Procesează apelurile de funcții ODBC, lansează cereri SQL pentru o anumită sursă de date și returnează aplicaţiei rezultatele.

**Sursă de date.** Pentru a folosi o sursă de date, trebuie să creaţi un DSN (Data Source Name - nume sursă date). Un DSN conţine informaţii privind modul de accesare DBMS. Pot fi specificate oricare din următoarele DSN-uri:

- v **DSN utilizator:** Aceste surse de date sunt locale şi pot fi disponibile numai pentru utilizatorul care le-a creat. Aceste informaţii sunt stocate în registru.
- v **DSN sistem:** Aceste surse de date sunt locale, dar nu dedicate unui utilizator. Sistemul, sau oricare utilizator care are privilegii, poate utiliza o sursă de date setată cu DSN sistem. Aceste informaţii sunt stocate în registru.

**Notă:** Pe un PC cu procesor pe 64 de biti, partea de sistem din registru este împărțită în blocuri pe 32 de biti și pe 64 de biti. DSN-urile sistem configurate utilizând Administratorul ODBC pe 32 de biti sunt disponibile numai aplicatiilor pe 32 de biti. De asemenea, DSN-urile sistem configurate utilizând Administratorul ODBC pe 64 de biţi sunt disponibile numai aplicaţiilor pe 64 de biţi.

**• DSN fisier:** Aceste surse de date sunt bazate pe fisier si pot fi partajate între toti utilizatorii care au instalate aceleasi driver-e pentru acces la baza de date. Nu este necesar ca aceste surse de date să fie dedicate unui utilizator sau să fie locale unui calculator.

Pentru informații suplimentare despre ODBC, consultați site-ul Web Microsoft<sup>(R)</sup>.

## **Setarea sistemului pentru driver-ul ODBC iSeries Access**

Driver-ul ODBC iSeries<sup>(TM)</sup> Access este o versiune 3.5 a driver-ului ODBC. Driver-ul necesită Microsoft<sup>(R)</sup> Data Access Components (MDAC) versiunea 1.5 sau ulterioară. Aplicaţiile care utilizează Microsoft ActiveX Data Objects (ADO) trebuie să aibă instalat MDAC versiunea 2.1 sau ulterioară. Mediile de execuţie pentru MDAC versiunile 2.1 şi ulterioare oferă funcționalități suplimentare pentru aplicațiile care folosesc ADO, furnizorul Microsoft OLE DB pentru ODBC, şi iSeries(TM) Access pentru Windows(R) ODBC pentru a accesa datele lor de pe iSeries. Dacă o aplicaţie foloseşte suportul pentru punerea în pool a conexiunilor sau Microsoft Transaction Server (MTS), se recomandă instalarea ultimei versiuni de MDAC. Puteţi descărca MDAC de pe următorul site Web Microsoft: [www.microsoft.com/data](http://www.microsoft.com/data)

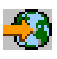

.

Pentru configurarea driver-ului ODBC, vedeți subiectul Sursa de date [ODBC.](rzaiiodbc07.htm#HDRSETUP_DS) Finalizați configurația urmând pașii prezentaţi în subiectul [Adăugarea](rzaiiodbc05.htm#HDRADDLOCALSYSRDBDIR) sistemului local în directorul RDB.

Folosirea ASP-urilor independente prin ODBC este opțională. Pentru informații suplimentare despre configurarea acestui suport, vedeţi ASP-urile independente (pagina [12\)](#page-17-0).

Pentru ajutor la configurarea opțiunilor pentru o anumită sursă de date, porniți Administratorul ODBC din grupul de programe iSeries Access pentru Windows, selectaţi sursa de date pentru configurat şi faceţi referire le ajutorul online.

### **Adăugarea sistemului local în directorul RDB**

Pentru a folosi ODBC, OLE DB sau .NET Data Provider, numele sistemului local trebuie să apară în directorul RDB.

#### **Pentru a adăuga sistemul local în directorul RDB:**

- 1. Din promptul de comandă, rulați comanda CL ADDRDBDIRE (Add Relational Database Directory Entry - Adăugare intrare în directorul bazei de date relationale).
- 2. Când ecranul ADDRDBDIRE vă cere valorile, introduceti numele sistemului ca parametru al bazei de date relationale
- 3. Introduceti \*LOCAL ca parametru al locatiei la distantă.

Mai pot fi necesari şi alţi paşi pentru a seta numele bazei de date (RDB), dacă versiunea sistemului dumneavoastră este V5R2 sau ulterioară şi aplicaţia accesează date din ASP-uri independente. Numele RDB corespunde unui spaţiu de

<span id="page-17-0"></span>nume care constă din ASP-ul de sistem şi orice ASP-uri de utilizator sau grup de ASP-uri legate, asociate cu ASP-ul de sistem. Pentru informații suplimentare despre ASP-urile independente, vedeți Gestionarea discului.

**Notă:** ODBC permite utilizarea numelor complet determinate în formatul [nume catalog].[nume schemă].identificator (de exemplu, când identificatorul este numele unei tabele, vizualizări sau proceduri). În În implementarea DB2<sup>(R)</sup> UDB for  $iSeries^{(TM)}$  a SQL aceasta corespunde la [nume RDB].[nume colectie].identificator.

### **Specificarea sursei de date ODBC**

Trebuie să specificați sursa de date pentru ca aplicația dumneavoastră să acceseze și să manipuleze dater.

Pentru a specifica sursa de date:

- 1. Porniți programul Administrare ODBC din grupul de programe iSeries<sup>(TM)</sup> Access pentru Windows<sup>(R)</sup>.
- 2. Selectaţi fişa corespunzătoare tipului sursei de date. Pentru informaţii suplimentare, vedeţi "Privire [generală](#page-15-0) asupra [driver-ului](#page-15-0) ODBC iSeries Access" la pagina 10.
- 3. Selectaţi din listă o sursă de date existentă sau selectaţi **Adăugare** pentru a crea una nouă. Dacă folosiţi o sursă de date existentă apăsaţi **Configurare** şi treceţi la pasul 5.
- 4. Selectaţi driver-ul ODBC iSeries Access pentru sursa dumneavoastră de date şi faceţi clic pe **Sfârşit**. **Notă:** Este posibil să observaţi numele Client Access ODBC Driver (32-bit) în lista de driver-e. Acest nume este prezent pentru ca sursele de date create cu ediții anterioare ale Client Access să continue să funcționeze. Ambele nume vă conduc către acelaşi driver ODBC. Puteţi folosi oricare nume, dar în viitoarele ediţii numele Client Access ODBC Driver (32-bit) va fi înlăturat.
- 5. Specificaţi opţiunile dorite utilizând dialogul de setare ODBC iSeries Access pentru Windows. Pentru o descriere a controalelor, faceti referire la ajutorul online al sursei de date, utilizând tasta F1 sau butonul Ajutor.
- **Notă:** Numele sursei de date poate include pâna la 32 de caractere, trebuie să înceapă cu o literă şi nu poate include următoarele caractere:

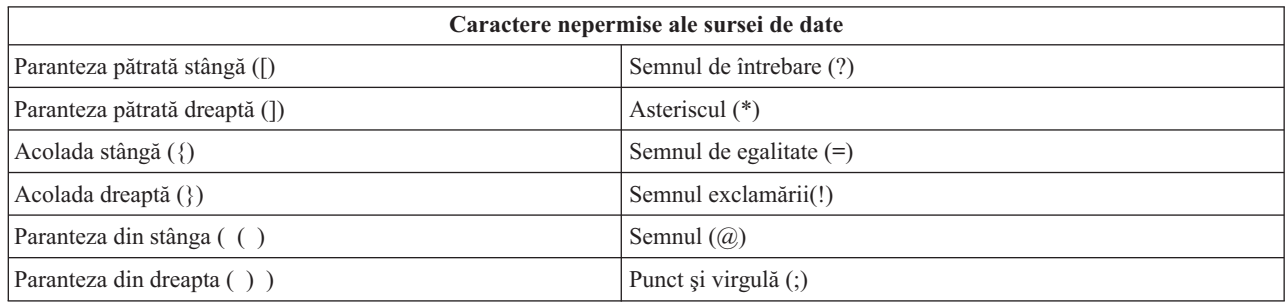

#### **ASP-urile independente**

Pentru a folosi **ASP-uri independente** prin ODBC, configurati ODBC DSN și faceti următoarele:

- 1. Selectaţi fişa **Server**.
- 2. Specificaţi **numele RDB** care corespunde **ASP-ului independent** la care urmează să vă conectaţi.
- 3. Faceţi clic pe ″Înlocuire bază de date implicită cu următoarea:″.
- 4. Specificați numele RDB care corespunde ASP-ului independent la care doriți să vă conectați.
- 5. Dacă nu se specifică nici un nume RDB, numele RDB implicit este determinat din descrierea job a profilului utilizator care face conexiunea ODBC. Implicit, driver-ul utilizează setarea profilului utilizator pentru utilizatorul care face conexiunea ODBC.

Pentru informații suplimentare despre **ASP-urile independente**, vedeți Gestionarea discului.

## <span id="page-18-0"></span>**Securitatea ODBC iSeries Access pentru Windows**

Următoarele informaţii nu se intenţionează să fie un ghid comprehensibil de strategii de securitate pe serverele iSeries(TM) sau cu iSeries Access pentru Windows(R). Acestea oferă doar o privire generală asupra strategiilor de securitate referitoare la cei care utilizează iSeries Access pentru Windows și ODBC. Pentru mai multe informații aprofundate, vedeți IBM<sup>(R)</sup> Securitare - Referință

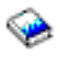

.

- Strategii riscante de [securitate](rzaiiodbc13.htm#HDRADDLSECISSUES) ODBC
- Programul [strategiilor](rzaiiodbc15.htm#HDRODBCSECURITYSTRAT) de securitate ODBC
- v Alte surse de [informaţii](rzaiiodbc16.htm#HDRADDTLODBCSECRSC) pentru securitate ODBC

### **Strategii riscante de securitate ODBC**

Unii administratori de sistem încearcă să securizeze accesul la date, în loc să securizeze datele. Acest lucru este extrem de riscant, pentru că necesită ca administratorii să înţeleagă TOATE metodele prin intermediul cărora utilizatorii pot accesa datele. Câteva tehnici de securitate ODBC obişnuite care trebuie să fie evitate sunt:

#### **Securitatea liniei de comandă**

Aceasta poate fi utilă pentru o interfaţă bazată pe caractere sau pentru aplicaţii bazate pe emularea 5250. Totuşi, această metodă presupune că împiedicaţi utilizatorii să introducă comenzi într-o sesiune de emulare 5250 şi că ei pot accesa datele numai prin programele şi meniurile pe care le oferă administratorul de sistem. De aceea, securitatea liniei de comandă nu este niciodată cu adevărat sigură. Utilizarea de Politici de acces iSeries<sup>(TM)</sup> și Administrare aplicații îmbunătăţeşte securitatea şi utilizarea autorizării la nivel de obiect o îmbunătăţeşte şi mai mult.

Potențial, politicile iSeries<sup>(TM)</sup> Access pentru Windows<sup>(R)</sup> pot restricționa accesul ODBC la o sursă de date particulară care poate fi doar citită. Administrare aplicație din Navigator iSeries poate împiedica accesul ODBC.

Pentru informații suplimentare, vedeți IBM<sup>(R)</sup> Securitate - Referință

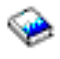

.

#### **Programele de ieşire utilizator**

Un program de ieşire utilizator permite administratorului sistemului să securizeze un program server gazdă furnizat de IBM. Driver-ul ODBC iSeries Access utilizează serverul gazdă Baze de date: puncte de ieşire QIBM\_QZDA\_INIT; QIBM\_QZDA\_NDBx şi QIBM\_QZDA\_SQLx. Unele driver-e ODBC şi metode de accesare a datelor iSeries Access pentru Windows (cum ar fi OLE DB) pot utiliza alte servere gazdă.

#### **Jurnale**

Jurnalizarea este des utilizată cu aplicaţii client/server pentru a oferi controlul execuţiei. Jurnalele conţin informaţii detaliate privind fiecare actualizare a unui fişier care este jurnalizat. Informaţiile jurnalului pot fi formatate şi interogate pentru a întoarce informații specifice, cuprinzând:

- v Profilul utilizatorului care a actualizat fişierul
- v Înregistrările care au fost actualizate
- Tipul actualizării

Jurnalizarea permite de asemenea intrări de jurnal definite de utilizator. Folosită cu un declanşator sau program de ieșire utilizator, aceasta oferă o metodă relativ ușoară de menținere a auditărilor definite de utilizator. Pentru informații <span id="page-19-0"></span>suplimentare, vedeţi Copierea de rezervă şi recuperarea

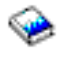

.

#### **Restricţii DSN (nume sursă date)**

Driver-ul ODBC iSeries Access suportă o setare DSN pentru a oferi acces numai citire la baza de date. Driver-ul ODBC iSeries Access suportă o setare a sursei de date numai citire şi una apel citire. Cu toate că nu sunt sigure, aceste setări ajută la prevenirea operaţiilor de ştergere şi actualizare nedorite.

### **Strategiile de securitate pentru programul ODBC**

Luati în considerare următoarele strategii de securitate pentru programul ODBC.

#### **Restricţionarea accesului programului la baza de date**

Administratorii de sistem trebuie deseori să limiteze accesul la anumite fişiere, la anumite programe sau seturi de programe. Un programator care utilizează interfaţa bazată pe caractere poate să seteze restricţii folosind autorizarea adoptată prin program. O metodă similară poate fi utilizată cu ODBC.

Procedurile memorate permit programatorilor ODBC să implementeze autorizarea adoptată prin program. Programatorul poate să nu vrea ca utilizatorii să fie capabili să manevreze fişierele bazei de date prin utilizarea aplicațiilor desktop cum sunt Microsoft<sup>(R)</sup> Access sau Lotus<sup>(R)</sup> 1-2-3<sup>(R)</sup>. Programatorul poate dori să limiteze actualizările bazei de date doar la aplicaţiile sale. Pentru a implementa aceasta, accesul utilizatorilor la baza de date trebuie să fie restricționat cu ajutorul securității la nivel de obiect sau cu programe de ieșire utilizator. Aplicația trebuie să fie scrisă astfel încât să transmită cererile de date către procedura memorată, iar aceasta din urmă să actualizeze baza de date.

#### **Restricţionarea utilizării CPU după utilizator**

ODBC are has greatly eased the accessibility of iSeries(TM) data. Un impact negativ l-a constituit faptul că utilizatorii pot crea accidental interogări care solicită foarte mult CPU-ul, fără să realizeze acest lucru. ODBC rulează cu prioritate de job interactiv, ceea ce poate afecta grav performanţa sistemului. iSeries suportă un **guvernator de interogare**. ODBC poate invoca guvernatorul de interogare (de exemplu prin intermediul aplicaţiei PC) într-un apel de procedură memorată. Sau API-urile ODBC pot invoca guvernatorul prin parametrul de timeout al interogării. De asemenea, un program de ieşire utilizator poate forţa guvernatorul de interogare în jobul ODBC. Timpul limită este specificat în parametrul QRYTIMLMT al comenzii CL CHGQRYA. De asemenea, pot fi folosite opţiunile fişierului de interogare (QAQQINI) pentru setarea valorii.

Cartea *Referințe SQL* conține informații suplimentare. Vedeți o versiune HTML online a cărții sau tipăriți o versiune PDF de la DB2 Baza de date universală<sup>(TM)</sup> pentru Referință SOL iSeries.

De asemenea, vedeţi ["Administrarea](#page-28-0) serverului gazdă" la pagina 23 pentru informaţii suplimentare.

#### **Istoricele de auditare (monitorizarea securităţii)**

Pot fi folosite mai multe istorice pentru a monitoriza securitatea. QHST, Istoricul sistemului, conține mesaje referitoare la modificările din sistem care afectează securitatea. Pentru monitorizarea detaliată a funcțiilor legate de securitate, poate fi activat QAUDJRN. Valoarea \*SECURITY înregistrează în istoric următoarele funcţii:

- v Schimbări ale autorizării pentru obiect
- v Crearea, modificarea, ştergerea, afişarea şi restaurarea operaţiunilor profilului utilizator
- v Schimbările proprietarului obiectului
- v Schimbările programelor (CHGPGM) ce adoptă profilul proprietarului
- v Schimbările valorilor sistemului şi atributelor reţelei
- <span id="page-20-0"></span>v Schimbările rutării subsistemului
- v Cînd parola QSECOFR este schimbată cu valoarea transmisă de DST
- v Când parola ofiţerului de securitate DST este cerută ca valoare implicită
- v Schimbările controlului atributului unui obiect

Pentru informații suplimentare, vedeți IBM<sup>(R)</sup> Securitate - Referință

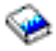

.

## **Informaţii înrudite pentru securitatea ODBC**

Articole detaliate despre securitate și asistență la implementarea strategiilor de mai sus sunt disponibile prin IBM $(0, \mathbf{R})$ Consultline (1-800-274-0015). Citiţi următoarele pentru informaţii amănunţite despre subiecte specifice:

- v ["Administrarea](#page-28-0) serverului gazdă" la pagina 23
- v Securitatea IBM Referinţă

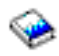

v Copierea de rezervă şi recuperarea

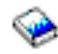

- Manual de referință SQL DB2 Universal Database<sup>(TM)</sup> for iSeries<sup>(TM)</sup>
- v Mergeţi la documnetaţia tehnică **Elemente de securitate Client Access ODBC şi OLE DB**, care poate fi accesată urmând următoarele instrucţiuni:

### ≫

- Mergeţi la www.ibm.com/servers/eserver/iseries/support
- **Mergeţi la Find it fast!** —> **Search Technical databases**
- Introduceţi titlul (Client Access ODBC and OLE DB Security Issues) drept criteriu de căutare.

## ≪

## **Depanarea ODBC**

Următoarele subiecte furnizează liniile generale de ghidare și rezolvarea erorilor ODBC iSeries<sup>(TM)</sup> Access pentru Windows ${}^{(R)}$ :

- v "Uneltele de diagnoză şi de performanţă ODBC"
- v ["Mesajele](#page-22-0) de eroare ODBC iSeries Access" la pagina 17
- v [Depanarea](rzaiiodbc25.htm#HDRNOCONNECT) conexiunii cu serverul iSeries
- Erorile ODBC [comune](rzaiiodbc34.htm#HDRCOMMONERRORS)
- Adunarea de informații pentru Suportul IB $M^{(R)}$

### **Uneltele de diagnoză şi de performanţă ODBC**

Tabelul următor conține uneltele de diagnoză și de performanță ODBC atât pentru partea de client, cât și pentru cea de server: **Unelte pentru partea de client**

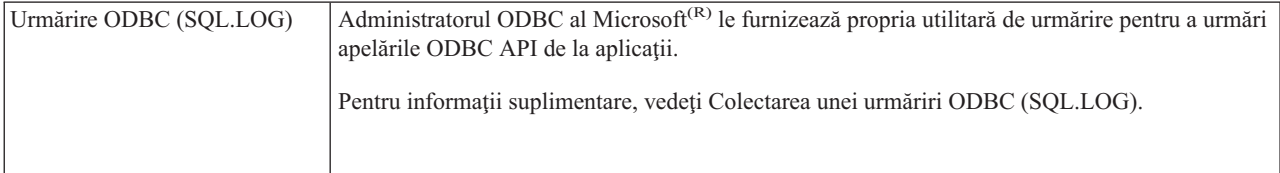

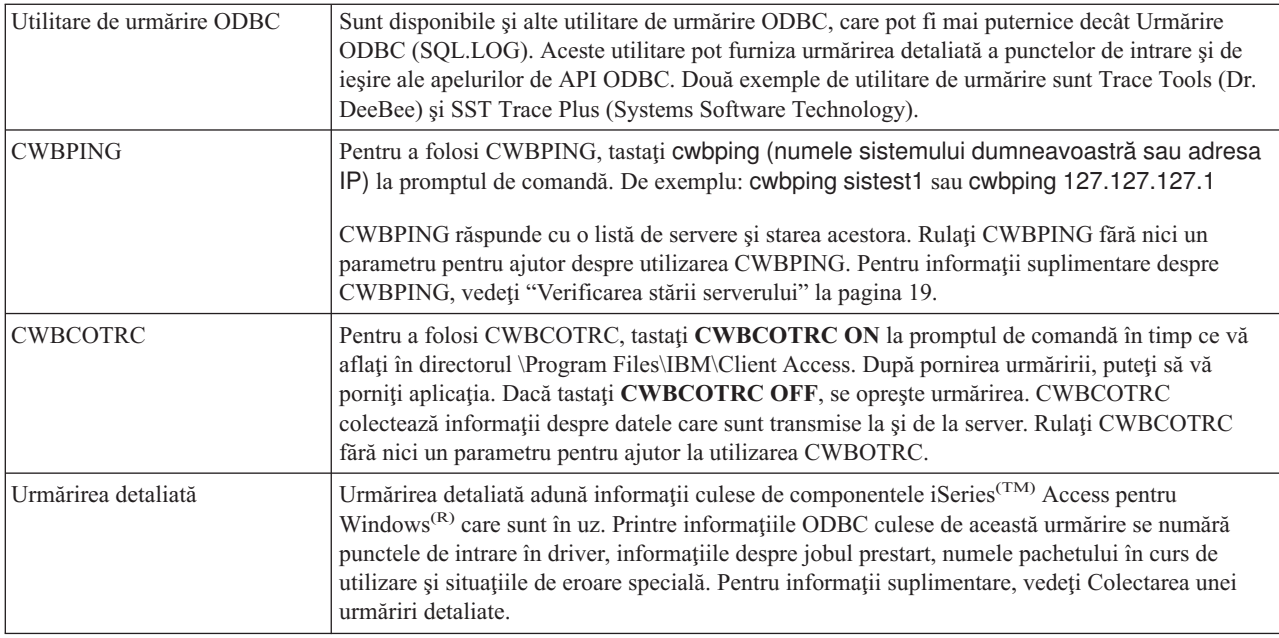

### **Uneltele pentru partea de server**

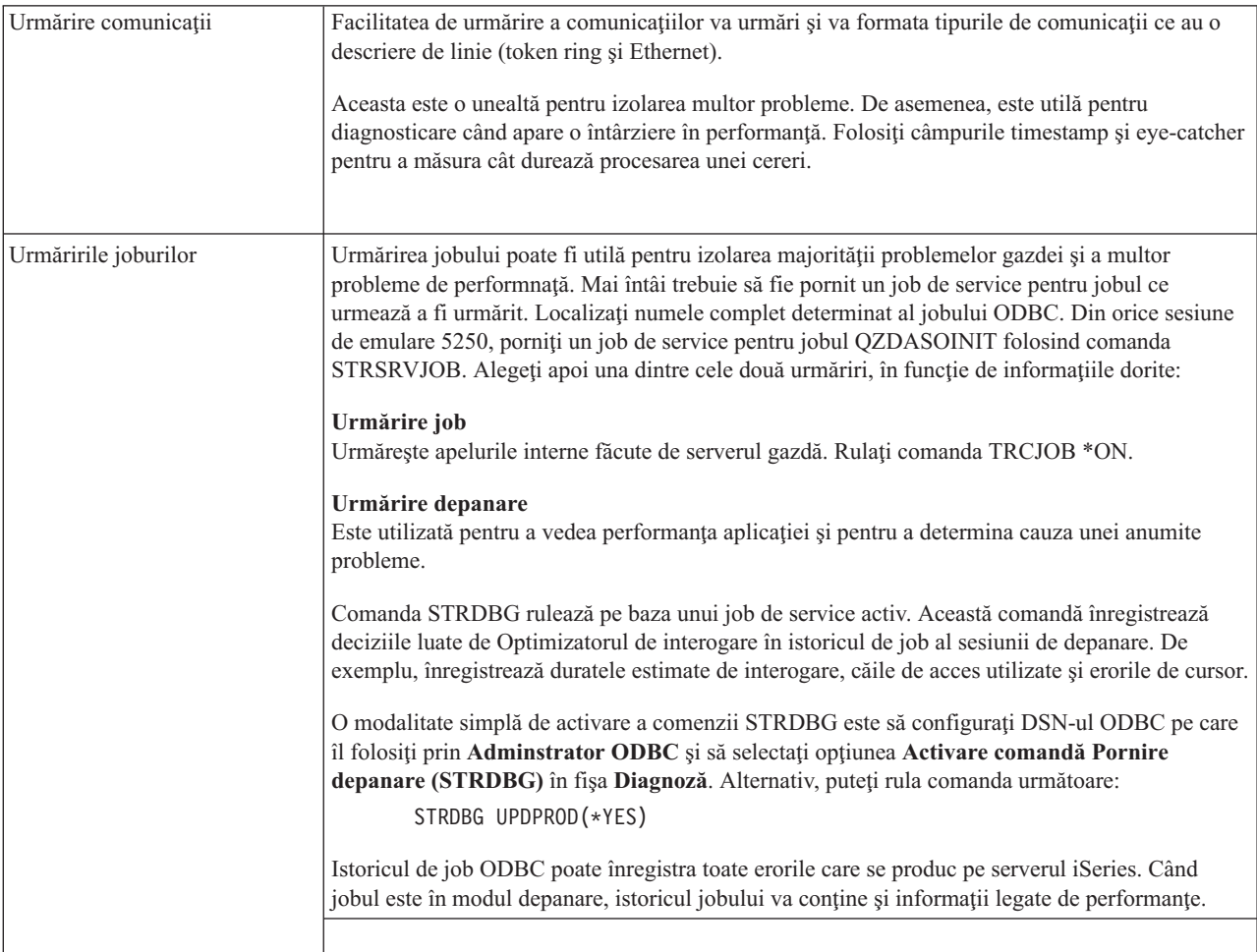

<span id="page-22-0"></span>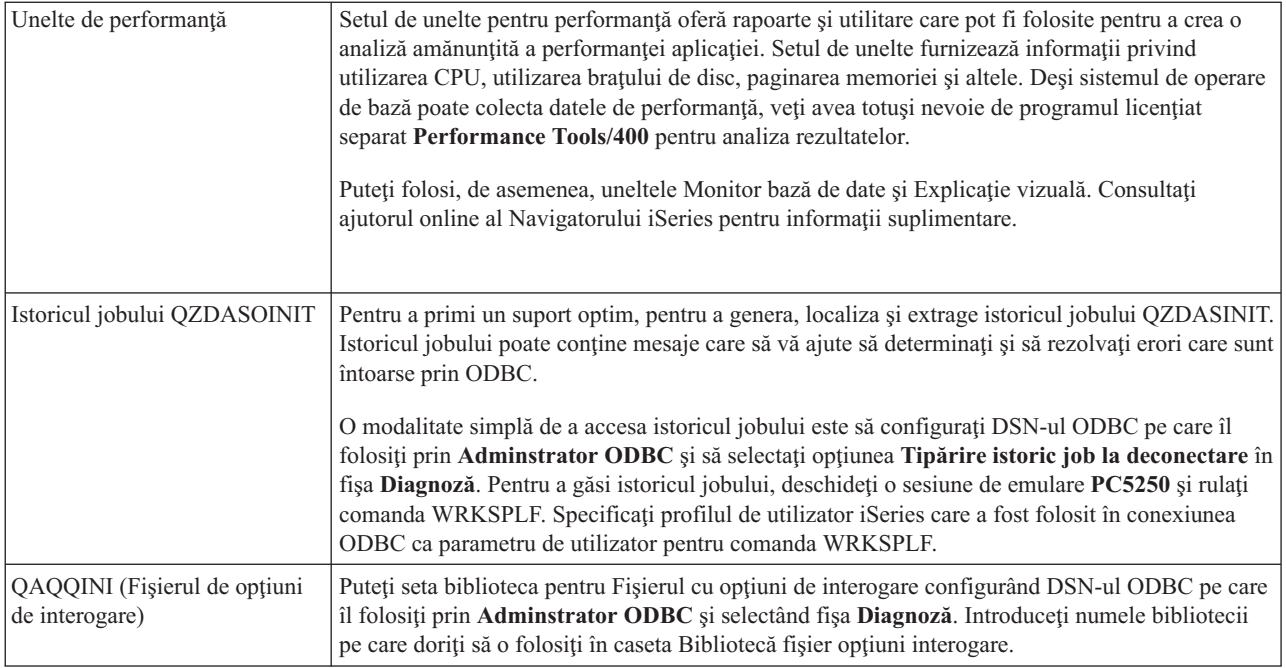

### **Mesajele de eroare ODBC iSeries Access**

Când apare o eroare, driverul ODBC iSeries<sup>(TM)</sup> Access întoarce un SQLSTATE (un cod de eroare ODBC) și un mesaj de eroare. Driver-ul obține aceste informații atât din erorile detectate de driver, cât și din erorile întoarse de DBMS.

Pentru erori care apar în sursa de date, driver-ul ODBC iSeries Access mapează eroarea nativă întoarsă la SQLSTATE-ul corespunzător. Atunci când driver-ul ODBC iSeries Access și Managerul de driver Microsoft<sup>(R)</sup> detectează o eroare, generează SQLSTATE-ul corespunzător. Driver-ul ODBC iSeries Access întoarce un mesaj de eroare bazat pe mesajul întors de DBMS.

Pentru erori care apar în driver-ul ODBC iSeries Access sau în Managerul de driver Microsoft, driver-ul ODBC iSeries Access întoarce un mesaj de eroare bazat pe textul asociat cu SQLSTATE.

#### **Formatul mesajului de eroare**

Mesajele de eroare au următorul format: [vânzător][componentă-ODBC][sursă-date] mesaj-eroare

Prefixele din paranteze ([]) identifică sursa erorii. Următorul tabel arată valorile acestor prefixe întoarse de driver-ul ODBC iSeries Access.

Când eroarea apare în sursa de date, prefixele [vânzător] şi [componentă-ODBC] identifică numele vânzătorului din componenta-ODBC care a primit eroarea de la sursa de date.

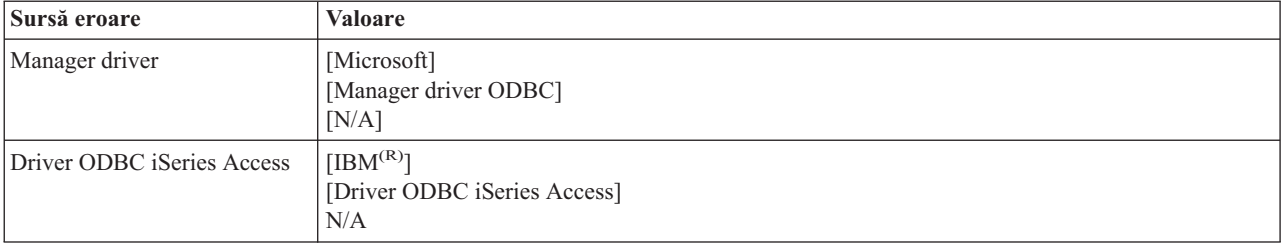

<span id="page-23-0"></span>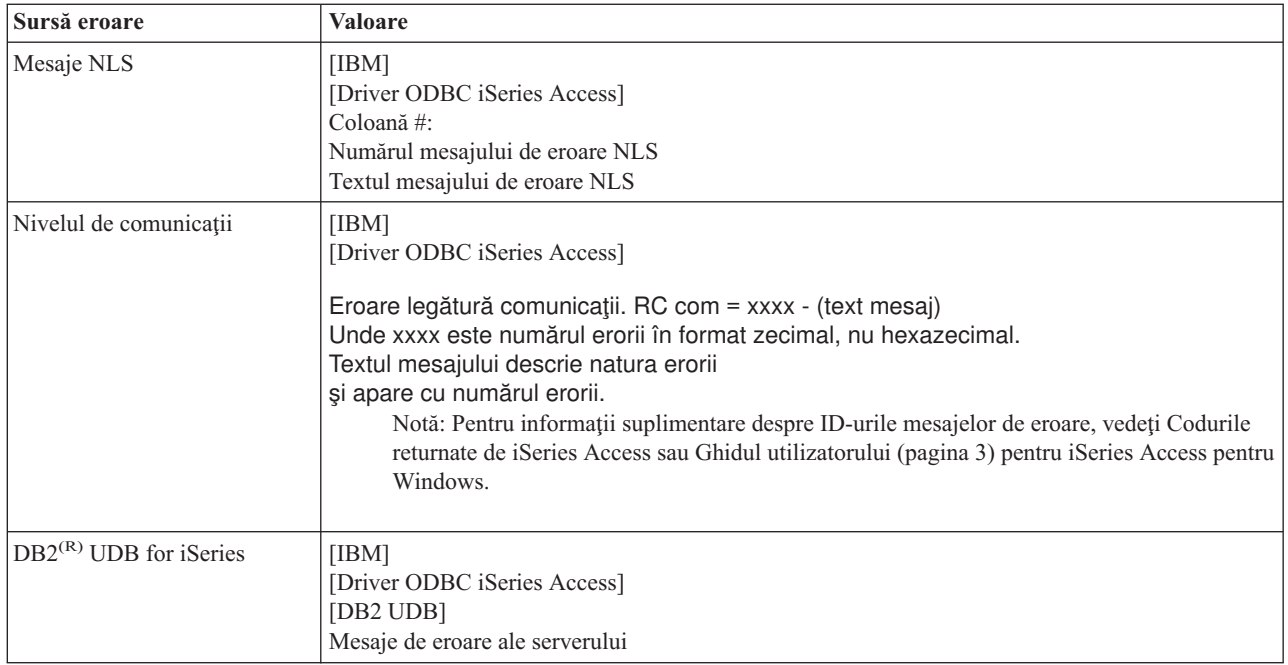

#### **Vizualizarea textului mesajului de eroare DB2(R) UDB pentru iSeries(TM):**

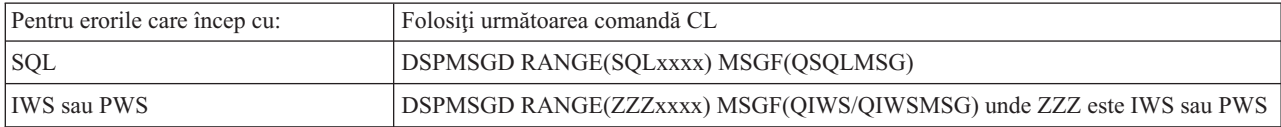

Consultaţi "Erorile ODBC [comune"](#page-25-0) la pagina 20 pentru ajutorul privind alte mesaje de eroare ODBC .

Puteţi căuta şi vizualiza NLS sau mesajele de eroare de comunicaţii în capitolele de ajutor Service, Eroare şi Urmărire din iSeries<sup>(TM)</sup> Access pentru Windows<sup>(R)</sup> Ghidul utilizatorului (pagina [3\)](#page-8-0) online.

#### **Depanarea conexiunii la serverul iSeries**

Fiecare conexiune ODBC comunică cu un program server de baze de date care rulează pe serverul iSeries(TM). Acest program este numit **programul serverului gazdă**. Numele programului serverului de bază de date utilizat cu TCP/IP este **QZDASOINIT**. În mod normal, acesta se află în subsistemul QUSRWRK, dar administratorul de sistem poate seta altă locaţie.

În condiţii normale, programul este invocat în mod transparent şi utilizatorul nu este nevoit să acţioneze decât pentru a verifica faptul că funcţionează subsistemele şi protocoalele de comunicaţie corespunzătoare. Pentru detalii privind administrarea joburilor de server gazdă, vedeţi ["Administrarea](#page-28-0) serverului gazdă" la pagina 23.

Cel mai obişnuit indiciu al unei eşuări de conexiune este un mesaj de eroare de la driver-ul ODBC care menţionează o esuare a legăturii de comunicații.

Dacă ODBC nu se poate conecta la driver-ul iSeries, executați următoarele operații de depanare:

- v ["Verificarea](#page-24-0) stării serverului" la pagina 19
- v "Verificarea că [subsistemele](#page-24-0) sunt active" la pagina 19
- v ["Verificarea](#page-24-0) că joburile prestart rulează" la pagina 19
- v ["Considerente](#page-25-0) suplimentare privind TCP/IP" la pagina 20

<span id="page-24-0"></span>**Verificarea stării serverului:** Produsul iSeries(TM) Access pentru Windows(R) are o comandă specială pentru

verificarea stării serverelor gazdă:

CWBPING nume sistem

unde nume sistem este numele sistemului.

Comanda trebuie să întoarcă ceva asemnător cu ce urmează:

```
Pentru a anula cererea CWBPING, apăsaţi CTRL-C sau CTRL=BREAK
I - Verificarea conectării la sistemul MYSYSTEM...
I - Conectare cu succes la aplicaţia serverului: Central Client
I - Conectare cu succes la aplicaţia serverului: Network File
I - Conectare cu succes la aplicaţia serverului: Network Print
I - Conectare cu succes la aplicaţia serverului: Data Access
I - Conectare cu succes la aplicaţia serverului: Data Queues
I - Conectare cu succes la aplicaţia serverului: Remote Command
I - Conectare cu succes la aplicaţia serverului: Security
I - Conectare cu succes la aplicaţia serverului: DDM
I - Conectare cu succes la aplicaţia serverului: Telnet
I - Conectare cu succes la aplicaţia serverului: Management Central
```
I - Conexiune verificată cu sistemul MYSYSTEM

**Notă:**

- v Pentru ca ODBC să funcţioneze, serverele de bază de date şi de securitate trebuie să fie operaţionale.
- v Dacă este afişat un mesaj care indică faptul că conexiunea este configurată să utilizeze SSL, conexiunea poate fi utilizată numai de aplicaţii pe 32 biţi. Utilizarea conexiunii prin driver-ul ODBC iSeries Access pe 64 biţi sau prin furnizorul OLE DB iSeries Access pe 64 biţi va eşua. Pentru a vă conecta cu succes la un server iSeries utilizând aplicaţii pe 64 biţi, trebuie mai întâi să configuraţi conexiunea respectivă să nu folosească SSL.

**Verificarea că subsistemele sunt active:** Joburile ODBC conectate prin TCP/IP (QZDASOINIT) vor rula în subsistemul QUSRWRK. Verificați dacă aceste subsisteme funcționează. Subsistemul QSERVER s-ar putea să necesite o pornire manuală. Pentru aceasta, executaţi următoarele comenzi:

STRSBS QSERVER

Pentru pornirea automată a subsistemului la IPL, modificaţi procedura de pornire a IPL (valoarea implicită este QSYS/QSTRUP) pentru introducerea comenzii STRSBS QSERVER.

Pe lângă subsistemul QSERVER, trebuie să ruleze subsistemul QSYSWRK şi QUSRWRK.

**Verificarea că joburile prestart rulează:** IBM(R) livrează subsistemele QSERVER/QUSRWRK pentru a folosi joburi de prestart pentru a îmbunătăți performanțele de la inițializarea/pornirea unui job. Când joburile de prestart sunt configurate în subsistem, jobul TREBUIE să fie activ pentru conectare. Jobul prestart utilizat pentru o conexiune TCP/IP este:

• QZDASOINIT - Program server

Pentru a verifica faptul că jobul prestart rulează, folosiţi una dintre următoarele:

WRKACTJOB SBS(QUSRWRK)

WRKACTJOB SBS(subsistem-definit-de-utilizator)

Joburile prestart corespunzătoare trebuie să fie active:

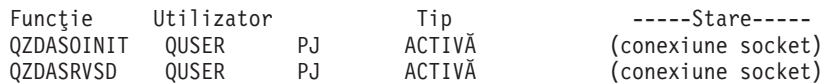

<span id="page-25-0"></span>Joburile prestart pot fi afişate în WRKACTJOB numai dacă este deja activă o conexiune. Trebuie să folosiţi F14 - Includere din panoul WRKACTJOB

**Considerente suplimentare privind TCP/IP:** Verificaţi dacă TCP/IP este pornit prin intermediul următoarei comenzi:

NETSTAT \*CNN

Notă: Pentru a verifica faptul că TCP/IP este pornit cu Navigator iSeries<sup>(TM)</sup>, trebuie să configurați deja serverul cu TCP/IP, atunci când faceti următoarele:

1. În Navigator iSeries, selectaţi serverul dumneavoastră —> Reţea.

2. Faceti clic dreapta pe Configurație TCP/IP și selectați Utilitare.

3. Selectaţi Ping.

4. Specificaţi un nume de gazdă sau o adresă TCP/IP şi faceţi clic pe Ping acum.

Utilizaţi comanda STRTCP pentru a porni protocolul dorit dacă acesta nu rulează.

Verificați dacă demonii necesari rulează prin intermediul informațiilor returnate de comanda NETSTAT \*CNN:

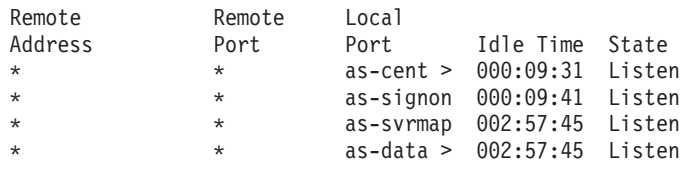

Folosiţi comanda STRHOSTSVR SERVER(\*ALL) pentru a le porni, dacă este necesar.

- v Verificaţi dacă rulează QZDASRVSD, demonul socket ODBC.
	- as-database trebuie să fie în Starea de ascultare
	- Trebuie să fie utilizată comanda WRKJOB QZDASRVSD pentru a verifica istoricul de job al demonului, pentru a găsi mesajele de eroare.
- Verificati dacă demonul socket OZSOMAPD rulează în subsistemul OSYSWRK.
	- as-svrmap trebuie să fie în Starea de ascultare, după cum arată NETSTAT \*CNN.
	- Trebuie să fie utilizată comanda WRKJOB QZSOMAPD pentru a verifica istoricul de job al demonului, pentru a găsi mesajele de eroare.

Calculatorul localizează socket-ul utilizat de serverul bazei de date prin conectarea la socket-ul de mapare al serverului. Acesta extrage socket-ul utilizat de as-database. Apoi se conectează la socket-ul corespunzător, care este monitorizat de demonul serverului de fişiere, QZDASRVSD. Demonul serverului va ataşa conexiunea clientului la un job prestart QZDASOINIT din QUSRWRK. După validarea profilului şi parolei utilizatorului şi a schimbării profilului utilizatorului în jobul prestart, jobul va rula asemenea jobului QZDASOINIT. Dacă este prima conexiune realizată la server de pe PC-ul respectiv, sunt folosite alte două servere: serverul central pentru licență și serverul de semnare pentru validarea ID-ului de utilizator şi a parolei.

Pentru informaţii suplimentare despre modul de verificare că TCP/IP este pornit, vedeţi Probleme generale TCP/IP.

### **Erorile ODBC comune**

Următoarele subiecte furnizează liniile generale de urmărit pentru găsirea şi rezolvarea celor mai comune erori ODBC  $i$ Series<sup>(TM)</sup> Access pentru Windows<sup>(R)</sup>:

- [Erorile](rzaiiodbc36.htm#HDRSQLERRORS) SOL
- Erorile [procedurilor](rzaiiodbc47.htm#HDRSPERRORS) memorate
- v Ieşire ODBC incorectă şi erori [imprevizibile](rzaiiodbc53.htm#HDROUTPUTERRORS)

#### **Erorile SQL:**

• [SQL0104](rzaiiodbc44.htm) - Jetonul &1 nu a fost valid. Jeton valid:  $&2$ 

- [SQL0113](rzaiiodbc37.htm) Numele &1 nu este permis.
- SQL0114 Baza de date relațională  $&1$  nu este identică cu serverul curent  $&2$
- SQL0204 [MYSYSCONF](rzaiiodbc40.htm) nu a fost găsit
- v [SQL0208](rzaiiodbcsql0208.htm) Coloana ORDER BY nu există în tabela cu rezultate
- [SQL0900](rzaiiodbc41.htm) Procesul aplicației nu este în starea de conectat
- [SQL0901](rzaiiodbcsql0901.htm) Eroare de sistem SQL
- v SQL5001 [Calificativul](rzaiiodbc42.htm) de coloană sau tabel &2 nu este definit.
- SOL5016 Numele de obiect  $&1$  nu este valid pentru conventia de numire
- SOL7008 &1 din  $&2$  nu este valid pentru operatie. Codul [motivului](rzaiiodbc45.htm) este 3

**Notă:** Pentru informaţii suplimentare despre erorile SQL, vedeţi Mesajele şi codurile SQL.

**Erorile procedurilor memorate:** Următoarele erori sunt tipice procedurilor stocate:

- "SQL0444 Programul extern &A din &B nu a fost găsit (DB2 UDB pentru iSeries SQL)"
- v "Nu au fost returnate date în parametrii OUTPUT şi INPUT\_OUTPUT"
- v "SQL0501 Cursorul CRSR000x nu a fost deschis"

*SQL0444 - Programul extern &A din &B nu a fost găsit (DB2 UDB pentru iSeries SQL):* SQL0444 este generat într-o executie sau executat direct când serverul bazei de date poate să localizeze declararea procedurii, dar nu poate să localizeze obiectul program. Programul extern trebuie să fie la locatia specificată în tabelul catalogului sistemului. De reținut că că această locație este definită prin convenția numirii și de colecția implicită pretinsă la definirea procedurii (folosind CREATE PROCEDURE) şi nu când procedura este apelată. Pentru a verifica locaţia definită pentru numele programului extern al unei proceduri stocate executaţi o cerere asupra QSYS2.SYSPROCS şi notaţi valoarea pentru numele câmpului ″EXRERNAL\_NAME″.

*Nu au fost returnate date în parametrii OUTPUT şi INPUT\_OUTPUT:* Această problemă poate fi cauzată de oricare din următoarele:

- v ODBC **SQLBindParameter** API incorect specificat **fParamType** ca SQL\_PARAM\_INPUT.
- v DECLARE PROCEDURE a fost utilizată în loc de CREATE PROCEDURE, şi suportul dinamic extins este dezactivat.
- v Programatorul a declarat greşit un parametru cum ar fi IN în CREATE sau DECLARE PROCEDURE.
- v Procedura program stocată a returnat incorect parametrul.

*SQL0501 - Cursorul CRSR000x nu a fost deschis:* Pentru a returna datele când utilizaţi SQL în programele ILE, trebuie să specificaţi opţiunea de compilare ACTGRP(\*CALLER), nu valoarea implicită \*NEW.

Verificaţi dacă programul execută o returnare în loc de o ieşire.

Când programul procedură memorată execută o ieşire în loc de o returnare, trebuie să setaţi opţiunea **Închidere cursor SQL** la \*ENDACTGRP. Dacă opţiunea Închidere cursor SQL este setată la \*ENDMOD, cursorul va fi închis înainte ca datele să fie extrase.

De asemenea, verificaţi că în CREATE PROCEDURE este specificat numărul corect de seturi de rezultate. Acest lucru este important atunci când se utilizează seturi de rezultate matrice.

**Ieşire ODBC incorectă şi erori imprevizibile:** Asiguraţi-vă că driverul ODBC iSeries(TM) Access şi programul server de baze de date sunt la niveluri de cod potrivite. Verificati cerintele colaterale de PTF-uri pentru fiecare PTF pe care îl comandați sau cele din fișierul readme.txt al Pachetului de service. Dacă mai sunt probleme, verificați dacă ați dezactivat optiunile de preaducere în Sursa de date ODBC. Optiunea de preaducere nu trebuie să fie utilizată dacă aplicația folosește API-ul ODBC SQLExtendedFetch sau SQLFetchScroll sau dacă aveți incertitudini.

Reţineţi că *cursoarele de set de rezultate* din procedurile memorate sunt numai înainte şi numai pentru citire.

<span id="page-27-0"></span>**Date binare sau hexazecimale în loc de caractere ASCII**

**Valoarea implicită a parametrului Translatare este setată să nu convertească datele binare (CCSID 65535) în** text. Este atașat un CCSID la fișiere, tabele și chiar la câmpuri (coloane), pentru a identifica tabela de conversie **utilizată la convertirea datelor. Adesea CCSID-ul 65535 identifică datele brute (binare sau hexazecimale), cum** ar fi grafica bitmap, care sunt independente de limbaj. Dacă nu se selectează Convertire date binare (CCSID *65535) în text***, se asigură faptul că datele brute nu sunt deteriorate.**

Dacă se setează parametrul Translatare la Convertire date binare (CCSID 65535) în text, se înlocuiește CCSID-ul **ataşat datelor cu CCSID-ul ataşat jobului. Această setare de parametru poate cauza deteriorarea datelor, dacă sunt cu adevărat binare.**

## **Adunarea informaţiilor pentru suportul IBM**

Personalul de suport al IBM<sup>(R)</sup> vă poate oferi un service mai bun dacă aveți disponibile anumite informații când deschideți o înregistrare a problemei la Suport IBM. Pentru a colecta aceste informații, efectuați următoarele operații:

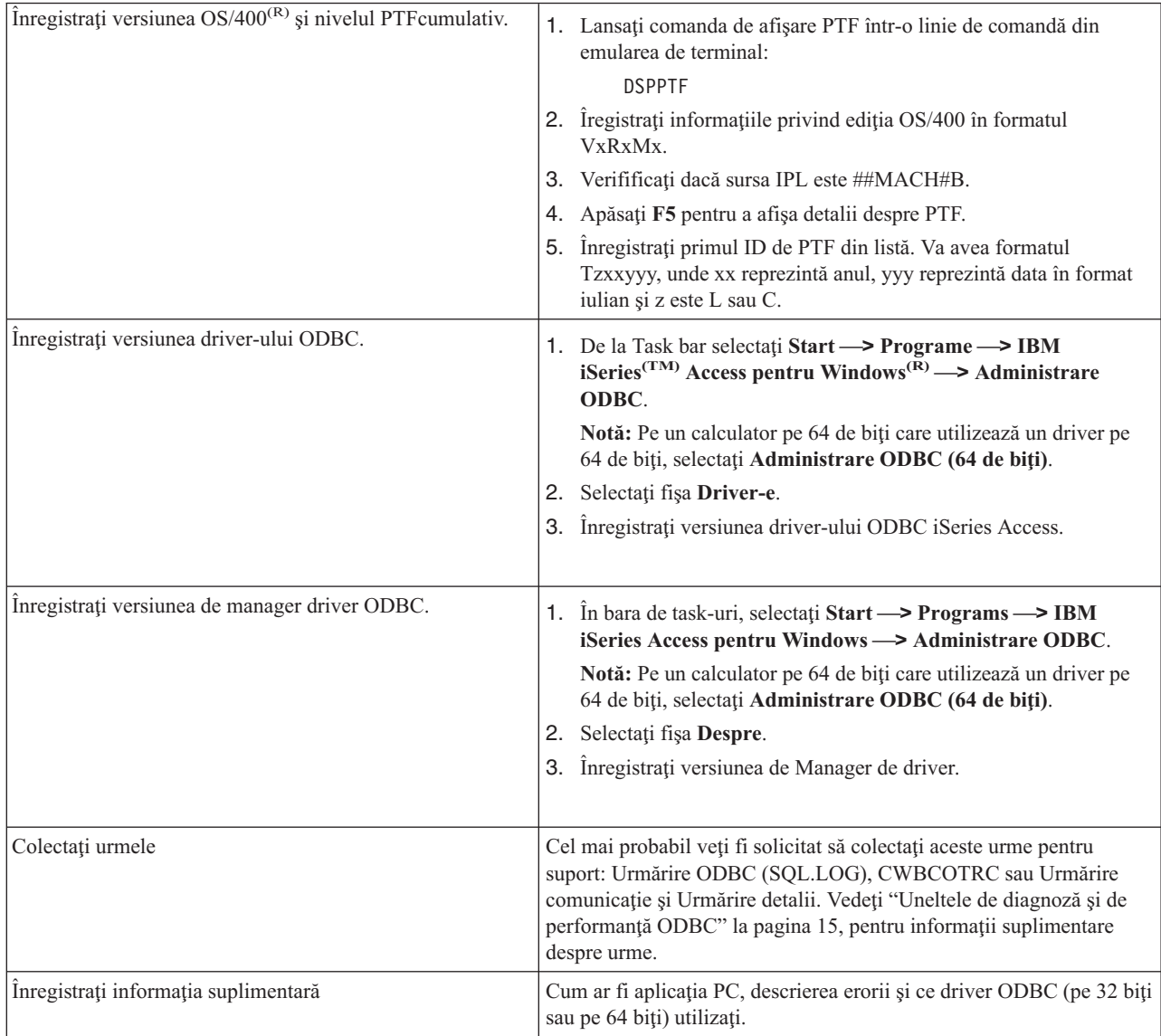

## <span id="page-28-0"></span>**Administrarea serverului gazdă**

Acest capitol furnizează o scurtă descriere a funcțiilor serverului care rulează pe un server iSeries<sup>(TM)</sup> și informații tehnice specifice serverelor gazdă care sunt utilizate de produsul iSeries(TM) Access pentru Windows(R). Acestea nu sunt toate serverele utilizate de iSeries Access pentru Windows, iar acest subiect nu se referă la toate serverele de pe sistemul gazdă (iSeries).

#### Servere gazdă **OS/400(R)**

Serverele gazdă manipulează cereri de la PC-uri client sau de la dispozitive, cum ar fi: rularea unei aplicaţii, interogarea unei baze de dat, tipărirea unui document sau chiar efectuarea unei copii de rezervă sau a unei proceduri de recuperare. Calculatoarele iSeries sunt servere cu funcţionalitate completă, capabile să execute mai multe task-uri simultan, cum ar fi cele referitoare la fişiere, baze de date, aplicaţii, poştă, tipărire, fax şi comunicaţii fără fir. Când aceste task-uri sunt tratate de mai multe servere diferite, administrarea serverului şi coordonarea devin operaţii complexe. Având toate serverele pe un sistem integrat, reduceţi foarte mult costul total şi complexitatea administrării reţelei.

Aceste servere sunt utilizate de iSeries Access pentru Windows, dar sunt proiectate astfel încât să poată fi utilizate şi de alte produse client. Acest subiect este concentrat pe modul în care aceste servere sunt utilizate de iSeries Access pentru Windows.

#### **Adăugarea sau înlăturarea opţiunii de Server de gazdă OS/400**

Serverele OS/400 discutate aici snt toate servere optimizate şi sunt incluse cu opţiunea de bază a OS/400. Pentru utilizarea funcţiei Navigator iSeries a iSeries Access pentru Windows, instalaţi opţiunea Server gazdă.

Dacă nu utilizați nici un produs iSeries Access pentru Windows sau iSeries NetServer și doriți să înlăturați opțiunea Server gazdă OS/400, trebuie să opriți subsistemele utilizate de aceste servere înainte de a înlătura opțiunea. Opriți subsistemul QBASE sau QCMN (pentru serverele gazdă cu suport APPC), subsistemele QSYSWRK şi QUSRWRK (pentru serverele gazdă cu suport pentru sockeţi) si subsistemul QSERVER (pentru baza de date şi serverul de fişiere). Pot apărea probleme dacă încercați să ștergeți opțiunea în tip ce subsistemele acestea sunt active.

#### **[Servere](rzaiicahstsvr.htm) gazdă OS/400**

Acest subiect descrie multe servere gazdă care sunt obişnuite în clientul iSeries Access pentru Windows şi obiectele înrudite. Puteţi vizualiza serverele după tip sau după funcţia lor în iSeries Access pentru Windows.

#### **[Folosirea](rzaiimst27.htm) gazdelor OS/400**

Subiectul acesta descrie procesul de comunicaţii client/server şi modul în care se administrează. În plus, acest subiect prezintă valorile de sistem şi subsitemele relevante de pe iSeries şi descrie modul în care se identifică, afişează şi gestionează joburile de server pe iSeries.

#### **"Folosirea [programelor](#page-60-0) de ieşire ale serverului" la pagina 55**

Subiectul acesta arată cum se scriu şi se înregistrează programele de ieşire. De asemenea, în acest subiect puteţi găsi parametri ai programelor de ieşire şi exemple de programare.

## **Serverele gazdă OS/400**

Aceste informații acoperă serverele folosite de iSeries<sup>(TM)</sup> Access pentru Windows. Ele nu se referă la toate serverele de pe sistemul gazdă (iSeries). Printre serverele gazdă iSeries Access pentru Windows se numără:

#### **[Serverele](rzaiihstsvrbyfnctn.htm) gazdă după funcţia iSeries Access pentru Windows**

Serverele gazdă sunt prezentate după funcția asociată din iSeries Access pentru Windows.

#### **[Server](rzaiimst17.htm) de fişiere**

Serverul de fişiere permite clienților să salveze și să acceseze informații, precum fișiere și programe, situate pe serverul iSeries.

#### <span id="page-29-0"></span>**[Server](rzaiimst18.htm) de bază de date**

Pentru Transfer de date, ODBC, baza de date Navigator iSeries, API-uri SQL (API-uri DB) şi furnizori iSeries Access pentru Windows (OLE DB şi .NET Data).

#### **[Server](rzaiimst19.htm) de coadă de date**

Furnizează aces la cozile de date pe serverul iSeries.

#### **Server de [tipărire](rzaiimst20.htm) în reţea**

Furnizează suport pentru tipărire la distanţă şi funcţii adiţionale pentru gestionarea tipăririi.

#### **Server [central](rzaiimst21.htm)**

Furnizează servicii cum ar fi gestionarea licenței și alte funcții de gestionare pentru client.

#### **Server [comandă](rzaiimst22.htm) la distanţă şi apel program**

Permite aplicațiilor PC să lanseze comenzi și să apeleze programe pe OS/400<sup>(R)</sup> și întoarce rezultatele la client.

#### **Server de [semnare](rzaiimst23.htm)**

Furnizează funcţii de gestionarea a parolei pentru servere gazdă cu suport socket.

#### **[Program](rzaiimst24.htm) de mapare porturi server**

Furnizează numărul portului serverului curent pentru un client care cere o conexiune.

### $\ddot{\mathbf{z}}$

#### **Server SQL dinamic la distanţă, extins [\(QXDAEDRSQL\)](rzaiimst16.htm)**

Suportă acces SQL la distanţă şi alte funcţii de bază de date.

#### **Server [DRDA/DDM](rzaiimst15.htm)**

Permite accesul la funcțiile incluse cu DB2<sup>(R)</sup> UDB for iSeries.

### ≪

### **Serverele gazdă după funcţia iSeries Access pentru Windows**

Următoarea tabelă arată un subset de servere care sunt utilizate cu unele din funcțiile din iSeries<sup>(TM)</sup> Access pentru Windows<sup>(R)</sup>.

## $\ddot{\mathbf{z}}$

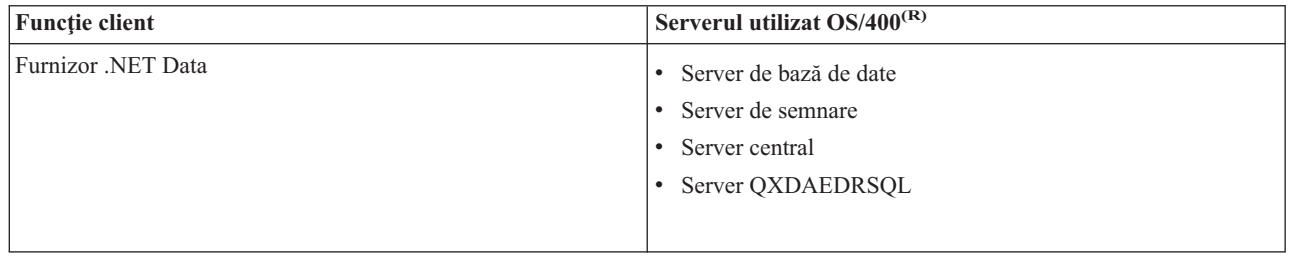

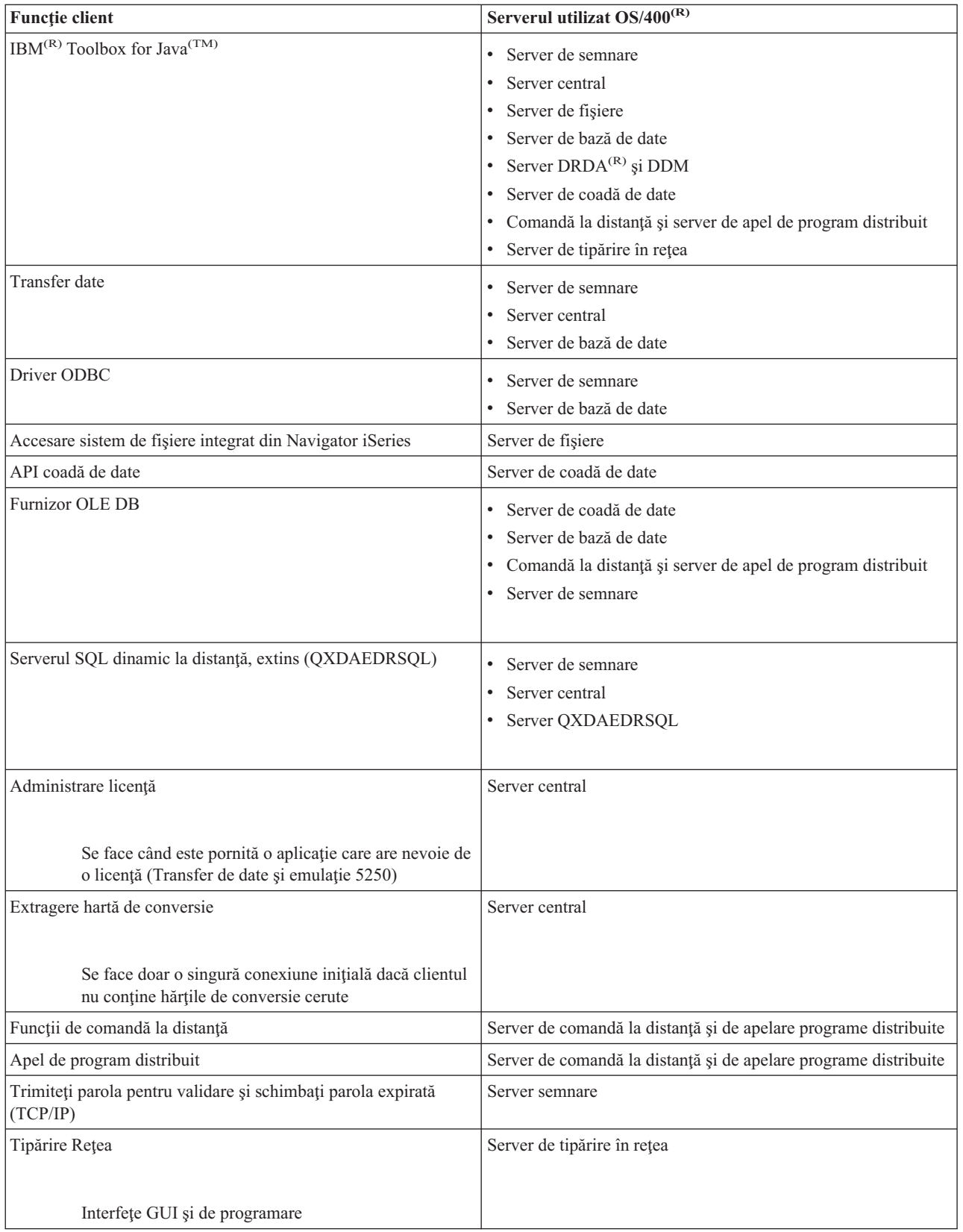

<span id="page-31-0"></span>Pentru informații suplimentare, consultați serverele și porturile necesare pentru iSeries Access pentru Windows, din APAR [II12227](http://www.ibm.com/eserver/iseries/access/caiixe1.htm)

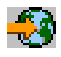

.

### **Serverul de fişiere**

Serverul de fişiere permite clienţilor să memoreze şi să acceseze informaţii cum sunt fişiere şi programe, localizate pe serverul iSeries<sup>(TM)</sup>. Interfețele serverului de fișiere OS/400<sup>(R)</sup> cu sistemul de fișiere integrat pe serverul iSeries. Clienţii folosesc mai degrabă propria interfaţă pentru a interacţiona cu sistemele de fişiere, în locul interfeţelor utilizator de sistem de fişiere integrate şi a API.

Sistemul de fişiere integrate este o parte a programului OS/400. Conţine suport pentru intrare/ieşire flux şi gestionarea stocării, la fel ca sistemele de operare pentru PC și UNIX<sup>(R)</sup>. În același timp, integrează toate informațiile care sunt stocate pe serverul iSeries.

Caracteristicile sistemului de fişiere integrate:

- Suport pentru stocarea informatiei în fisiere flux (stream) care sunt fisiere care contin siruri lungi, continue de date. Aceste şiruri de date pot fi, de exemplu, textul unui document sau elemente de imagine dintr-o imagine. Documentele care sunt stocate in folderele iSeries sunt fişiere flux. Alte exemple de fişiere flux sunt fişierele PC şi fisierele din sistemele UNIX. Suportul de fisier flux este modelat pentru folosirea eficientă a aplicatiilor client/server.
- v O structură ierarhică de directoare care permite obiectelor să fie organizate ca ramurile unui copac. Pentru a accesa un obiect, specificati calea de la directoare la obiect.
- v O interfaţă obişnuită care permite utilizatorilor şi aplicaţiilor să acceseze fişiere flux, fişiere de bază de date, documente şi alte obiecte care sunt stocate pe serverul iSeries.

Serverele iSeries pot suporta câteva sisteme de fişiere diferite cu interfeţe asemănătoare. Un sistem de fişiere permite utilizatorilor şi aplicaţiilor să acceseze anumite segmente ale informaţiei stocate care este organizată în unităţi logice. Aceste unităţi logice sunt câmpuri, directoare, biblioteci şi obiecte.

Pentru o listă cu sistemele de fişiere iSeries, vedeţi gestionarea sistemelor de fişiere. Pentru informații suplimentare despre sistemul de fișiere integrat, vedeți sistemul de fișiere integrat.

Serverul de fișiere OS/400 poate permite clienților să acceseze toate sistemele de fișiere iSeries sau doar QDLS, în funcție de suportul oferit de produsul client. serverul iSeries.

Programele din tabelul următor aparţin acestui server.

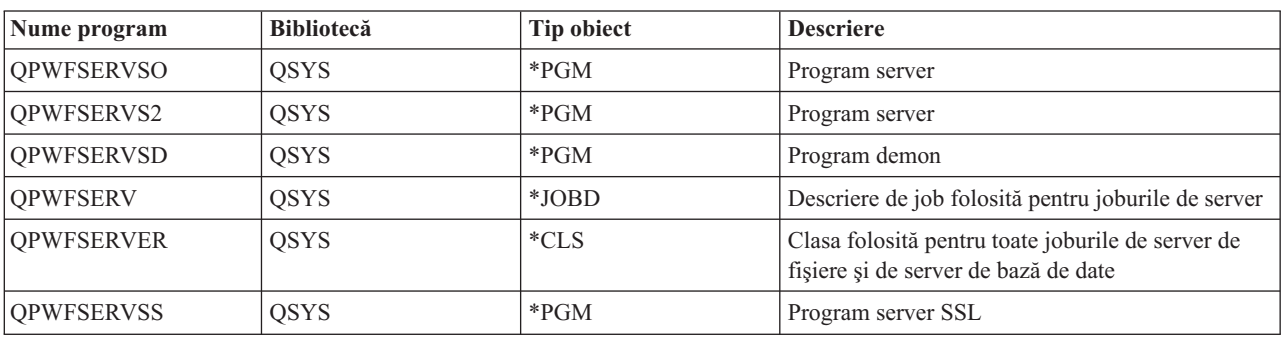

#### **Obiecte server de fişiere**

## <span id="page-32-0"></span>**Serverul de bază de date**

Serverul de bază de date permite clienţilor să acceseze funcţiile incluse în **DB2(R) UDB pentru iSeries(TM)(TM)**. Serverul acesta oferă:

- v Suport pentru acces la distanţă SQL
- v Acces la date prin interfeţele ODBC, ADO, OLE DB şi Furnizor .NET Data
- v Funcţii de bază de date (cum ar fi crearea şi ştergerea de fişiere şi adăugarea şi înlăturarea de membri de fişiere)
- v Funcţii de salvare pentru obţinerea de informaţii despre fişiere de bază de date care există pe sistem (cum ar fi funcţii de catalog SQL)

Suplimentar, puteți utiliza Arhitectura bază de date relational distribuită<sup>(TM)</sup> (DRDA<sup>(R)</sup>) cu serverul bază de date. DRDA nu funcționează cu OLE DB sau Furnizorul .NET Data. Folosiți aceste legături pentru informații despre utilizarea următoarelor elemente referitoare la DRDA:

- [Pachete](rzaiimst38.htm#HDRIDX274) SOL
- v "Regulile şi [restricţiile](#page-35-0) la folosirea DRDA" la pagina 30

Pentru informații suplimentare despre DRDA, vedeți Programarea bazelor de date distribuite

Programele din tabelul următor aparţin acestui server.

#### **Programe server baze de date**

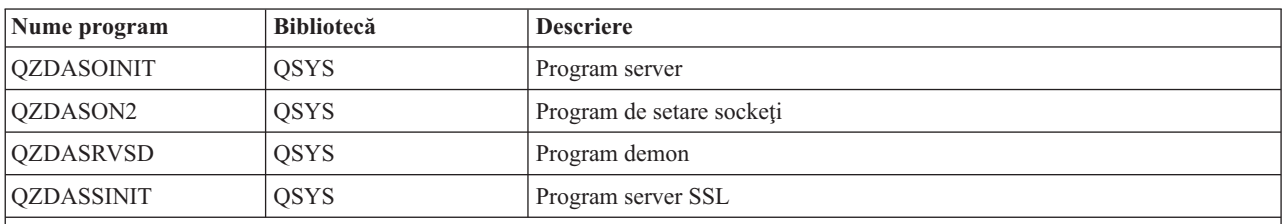

**Notă:** Obiectele \*PGM din QZDANDB şi QZDACRTP împreună cu obiectul \*SRVPGM din QZDASRV sunt folosite de serverul de bază de date.

**Pachetele SQL:** Pachete SQL leagă instrucțiuni SQL dintr-un program aplicație la o bază de date relațională. Se folosesc pentru a mări performanţa aplicaţiilor care folosesc suport SQL dinamic permiţând aplicaţiei să refolosească informația despre cererile SQL. Serverul de bază de date este un program aplicație care folosește cererile SQL dinamice. El suportă utilizarea de pachete pentru instructiuni SOL folosite frecvent astfel încât informația de legare poate fi reutilizată.

Pentru informatii suplimentare, vedeti:

- [Numele](rzaiimstsqlname.htm) de pachete SQL
- Curătarea [pachetelor](rzaiimstsqlclean.htm) SOL

*Numele de pachete SQL:* Serverul de bază de date poate fi utilizat ca gateway pentru alte baze de date relaţionale care folosesc DRDA(R). Serverul de bază de date creează automat unul sau mai multe pachete SQL în baza de date relațională destinație. Numele pachetelor sunt generate în funcție de atributele folosite în mod curent de către server.

*Pachet de nume dacă baza de date relaţională nu este un server iSeries(TM)* . Pachetul este creat într-o colecţie numită QSQL400 în serverul aplicaţiei serverului în cazul în care baza de date relaţională (RDB) nu este un server iSeries. Dacă RDB este un server iSeries, pachetul este creat în biblioteca QGPL. Dacă serverul aplicaţiei nu este un server iSeries, numele pachetului este QZD**abcde**, în care **abcde** corespunde unor opţiuni de analiză specifice utilizate. Tabelul următor evidenţiază opţiunile pentru numele pachetului.

#### **Opţiuni pentru câmpul nume pachet**

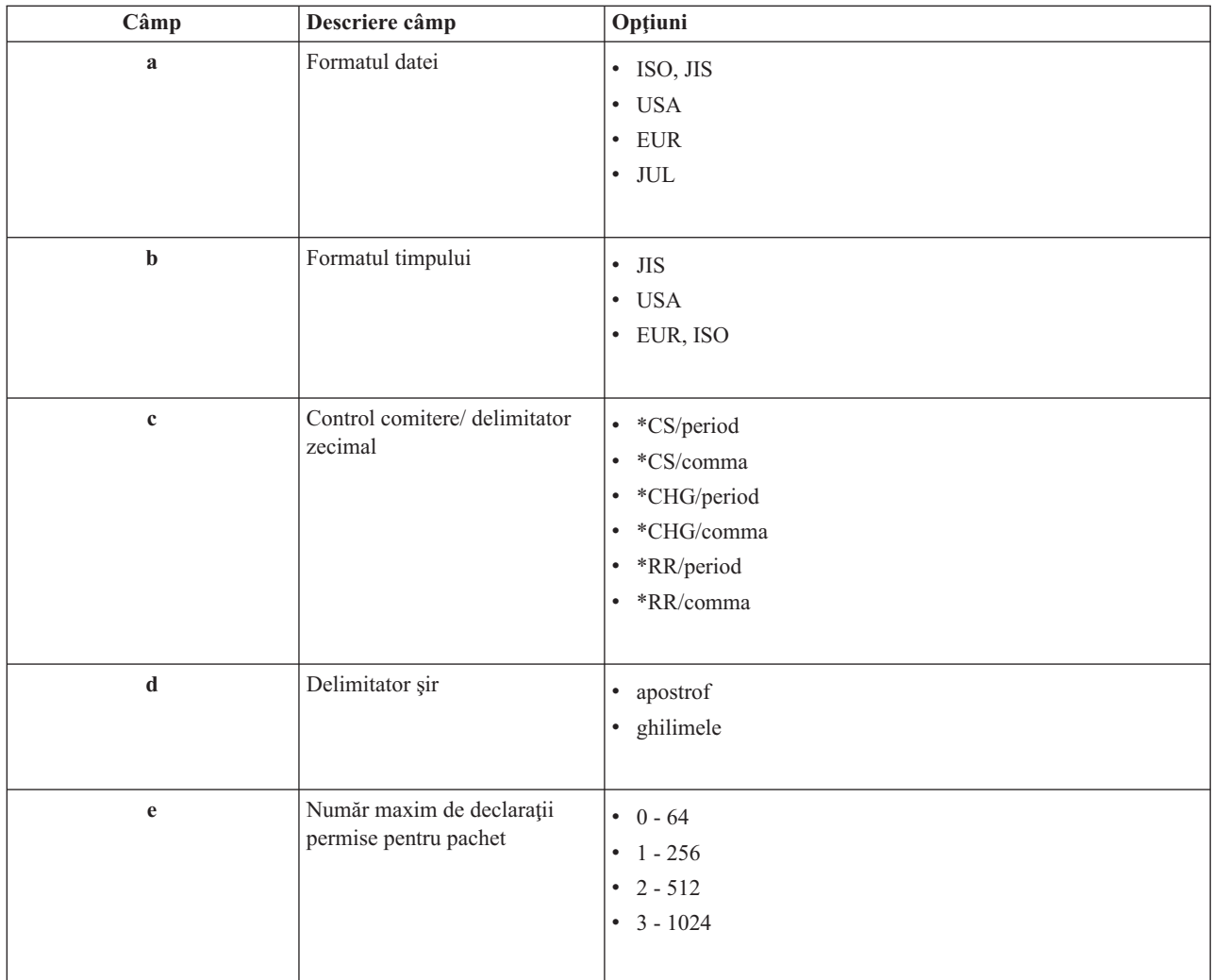

#### **Numele de pachete dacă baza de date relaţională este un server iSeries**

Când serverul aplicaţiei este un server iSeries, numele pachetului este QZDA**abcdef**, în care **abcdef** corespunde unor opţiuni de analiză specifice utilizate.

#### **Opţiuni pentru câmpul nume pachet**

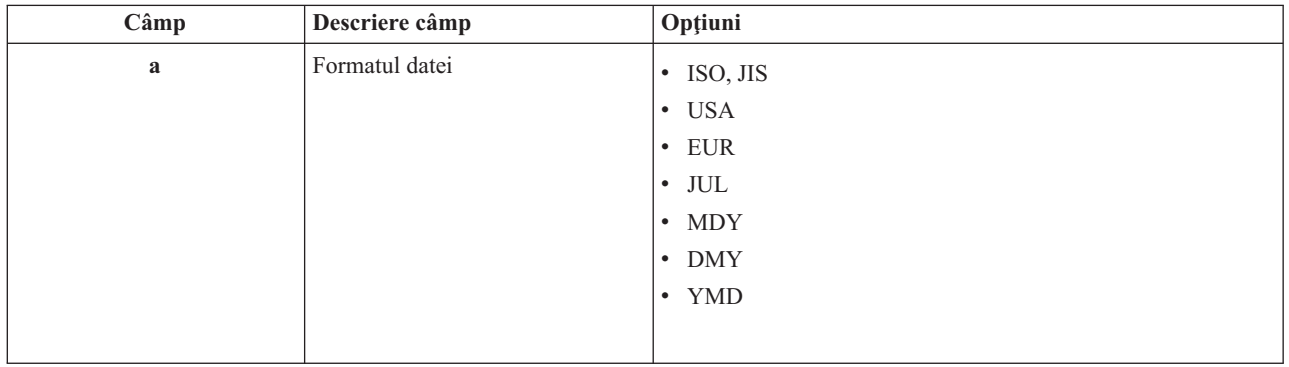

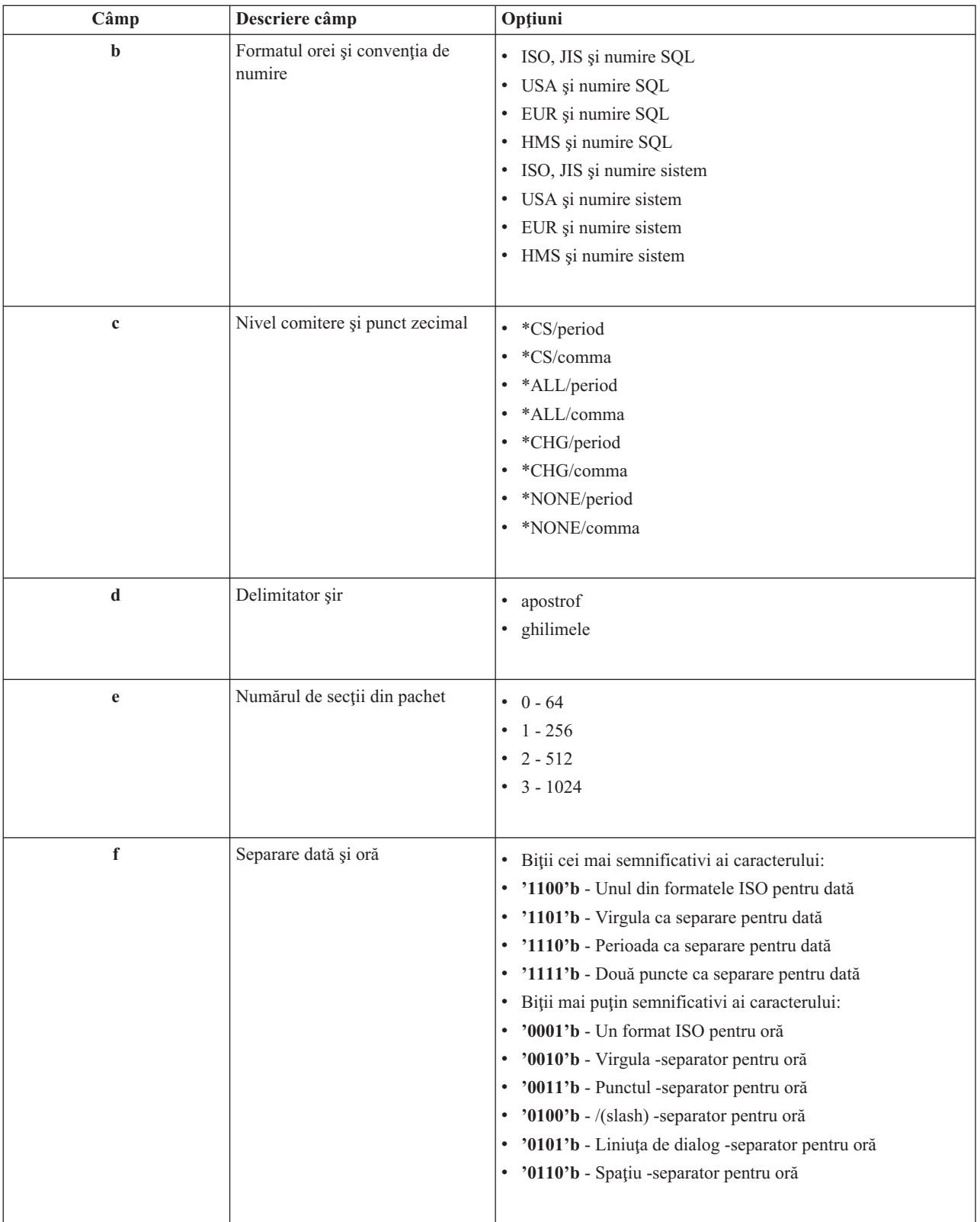

*Curăţarea pachetelor SQL:* Pachetele folosite pentru funcţiile DRDA(R) sunt create automat pe sistem, când este nevoie. Este bine să curăţaţi periodic aceste pachete. Pentru a şterge pachetele, utilizaţi comanda DLTSQLPKG (Delete SQL Package - Ştergere pachet SQL).

<span id="page-35-0"></span>Ştergeţi pachetele numai dacă acestea nu sunt utilizate în mod frecvent. Dacă este nevoie pachetul este creat din nou, dar performanţa scade remarcabil când un pachet este creat a doua oară.

**Convenţiile de numire pentru instrucţiune:** Tabelul următor oferă un rezumat al convenţiilor de numire impuse de serverul de bază de date.

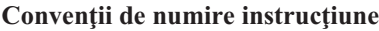

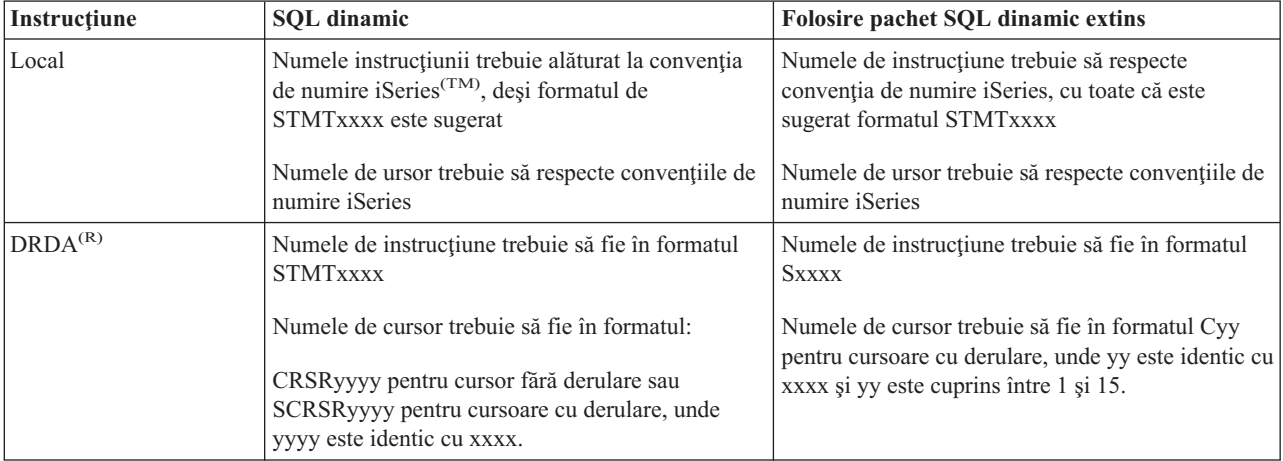

#### **Notă:**

- 1. Convenţia de numire pentru numele de instrucţiuni nu este impusă pe sistemele locale, astfel că o aplicaţie client poate partaja instrucţiuni pregătite cu o aplicaţie iSeries folosind API-ul de sistem QSQPRCED.
- 2. Serverul atașează un spațiu la începutul oricărui nume de instrucțiune în formatul STMTxxxx. O aplicație gazdă trebuie să ataşeze apoi un spaţiu de început pentru a partaja instrucţiuni cu aplicaţiile client care folosesc formatul STMTxxxx. Serverul nu ataşează un spaţiu de început dacă numele de instrucţiune nu este în formatul STMTxxxx.

**Regulile şi restricţiile la folosirea DRDA:** Arhitectura bază de date relational distribuită(TM) (DRDA(R)) este o arhitectură care permite accesul la alte baze de date care suportă DRDA. Pentru informații suplimentare despre DRDA, vedeţi Programarea bazelor de date distribuite.

Când se foloseşte serverul de bază de date ca un gateway pentru alte RDB-uri folosind DRDA, există câteva limitări de funcții.

Tabelul următor arată funcţiile care au limitări când sunteţi conectat la un sistem la distanţă de la serverul de bază de date.

#### **Limitări funcţionale DRDA**

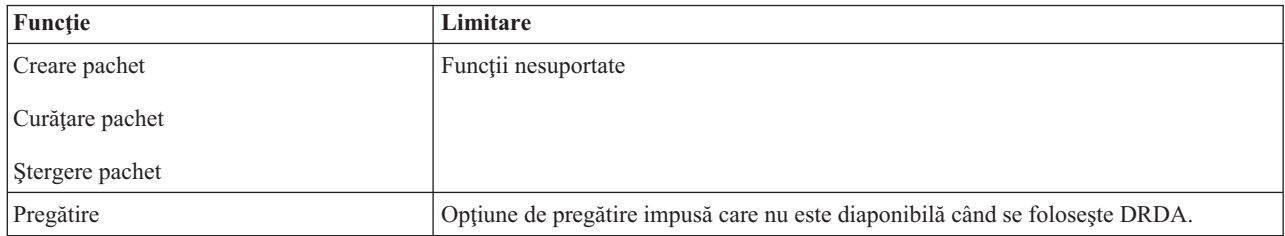
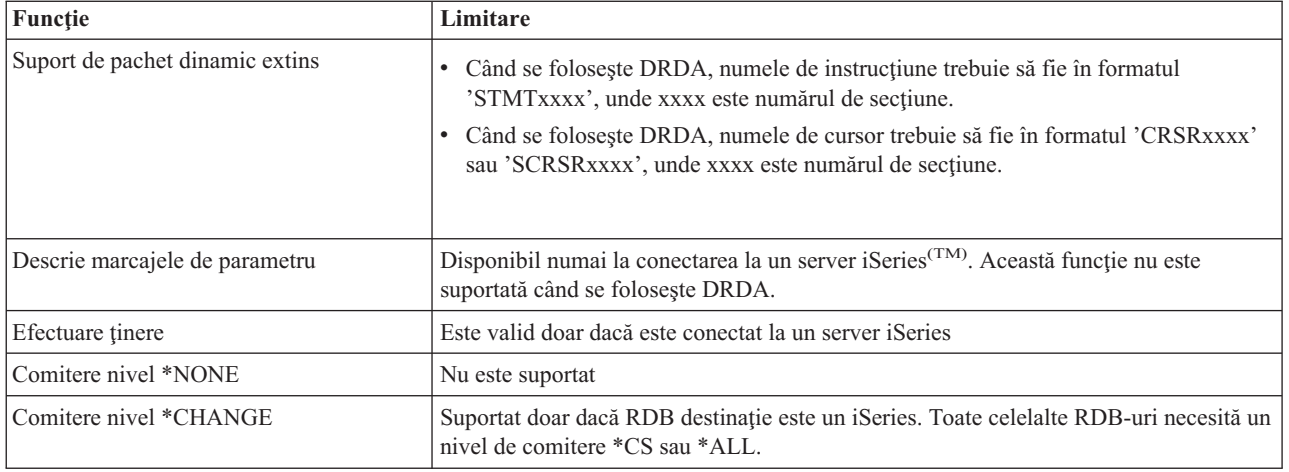

# **Serverul de coadă de date**

O coadă de date este un obiect care este utilizat de programele aplicație iSeries<sup>(TM)</sup> pentru comunicație. Aplicațiile pot folosi cozi de date pentru a transfera date între joburi. Mai multe joburi iSeries pot trimite sau primi date de la o singură coadă de date.

iSeries Access pentru Windows<sup>(R)</sup> furnizează API-uri care pot permite aplicațiilor PC să lucreze cu cozile de date iSeries cu aceeaşi uşurinţă cu care o fac aplicaţiile iSeries. Aceasta extinde comunicaţiile de aplicaţii iSeries pentru a include rularea proceselor pe un PC la distanţă.

Programele din tabelul următor aparţin acestui server.

**Programe de server de coadă de date furnizate pentru folosirea cu suportul de socket-uri**

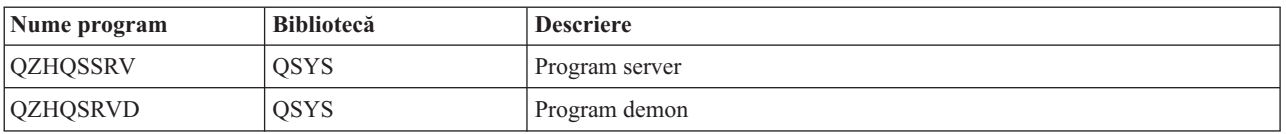

# **Serverul de tipărire în reţea**

Serverul de tipărire în rețea OS/400<sup>(R)</sup> permite controlul superior al clientului asupra resurselor de tipărire ale serverului iSeries<sup>(TM)</sup>. Acest server de imprimare furnizează pentru fiecare client următoarele posibilități cerând servirea de imprimare:

## **Fişier spool**

Creare, căutare, deschidere, citire, închidere, retinere, eliberare, stergere, mutare, trimitere, apel de program de iesire, schimbare de atribute, recuperare de mesaj, mesaj de răspuns, recuperare de atribute și listare

#### **Job scriitor**

Pornire, terminare şi listare

#### **Dispozitiv imprimantă**

Recuperare atribute şi listare

## **Coadă de ieşire**

Reţinere, eliberare, curăţare, listare şi recuperare de atribute

## **Bibliotecă**

Listare

#### **Fişier de imprimantă**

Recuperare atribute, schimbare atribute şi listare

#### **Server de imprimare reţea**

Schimbare atribute şi recuperare atribute

Programele din tabelul următor aparțin acestui server.

#### **Server de tipărire în reţea**

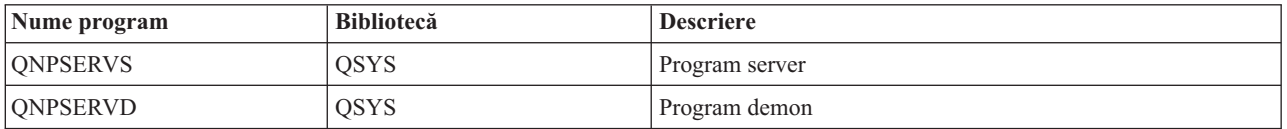

## **Serverul central**

Serverul central furnizează clienților următoarele servicii:

• Administrare licentă

Cererea inițială de la Data Transfer sau PC5250 rezervă o licență pentru acel utilizator iSeries<sup>(TM)</sup> Access pentru Windows<sup>(R)</sup>. Serverul rămâne activ până expiră timeout-ul de eliberare a licenței. Licența va fi reținută până când va fi eliberată sau până când se termină jobul de server. Pentru a vedea ce licenţe sunt rezervate, utilizaţi Navigator iSeries pentru a vizualiza proprietăţile sistemului iSeries.

v Extragere hartă de conversie

Serverul central extrage hărţile de conversie pentru clienţii care au nevoie de ele. Hărţile de conversie sunt folosite de obicei pentru conversiile ASCII la EBCDIC şi pentru conversiile EBCDIC la ASCII. Trebuie să fie furnizate identificatoarele de seturi de caractere codate (CCSID-uri). Clientul poate cere o hartă valorile corecte pentru CCSID-ul sursă şi CCSID-ul destinaţie şi o tabelă de puncte de cod care urmează să fie convertite. Apoi serverul returnează maparea corectă pe care urmează să o folosească clientul.

Programele din tabelul următor aparţin acestui server.

#### **Programe server central**

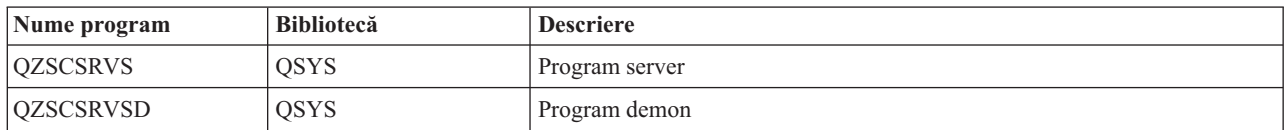

## **Serverul de comandă la distanţă şi de apelare programe distribuite**

Suportul server pentru comandă la distanță și apel program distribuit permite utilizatorilor și aplicațiilor să lanseze comenzi iSeries<sup>(TM)</sup> CL și să apeleze programe. Acest suport permite utilizatorului să ruleze mai multe comenzi în acelasi job. De asemenea, oferă o verificare de securitate mai bună pentru utilizatorii iSeries cu capabilități limitate (care au LMTCPB =\*YES în profilul lor de utilizator).

Suportul de apel al programului distribuit permite aplicatiilor să apeleze programe iSeries și să transmită parametri (intrare şi ieşire). După ce programul a rulat pe serverul iSeries, valorile parametrilor de ieşire sunt returnaţe aplicaţiei client. Acest proces permite aplicaţiilor să acceseze resursele iSeries fără să mai ţină cont de comunicaţiile şi conversiile care trebuie să fie efectuate.

## Programele din tabelul următor aparţin serverului acesta. **Programe server de comandă la distanţă şi apelare programe distribuite**

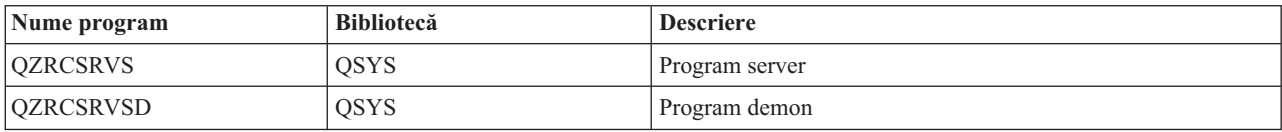

# **Serverul de semnare**

Serverul semnare furnizează securitate pentru clienți. Această funcție de securitate împiedică accesul la sistem de către utilizatori cu parole expirate, validează parole profil utilizator și întoarce informații de securitate despre profilul utilizator pentru utilizarea cu memorarea în cache a parolei și iSeries<sup>(TM)</sup> Navigator Application Administration.

Programele din tabelul următor aparţin acestui server.

# **Programe server semnare**

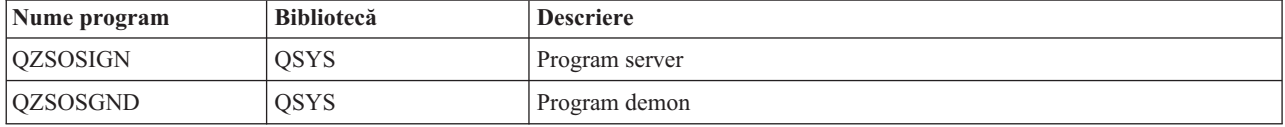

# **Programul de mapare port server**

Programul de mapare port server oferă clientului o metodă de a găsi portul unui anumit serviciu (server). Programul de mapare port server găseşte porturile în Tabela de servicii TCP/IP.

Programul din tabelul următor este inclus în serverul acesta.

## **Program de mapare port server**

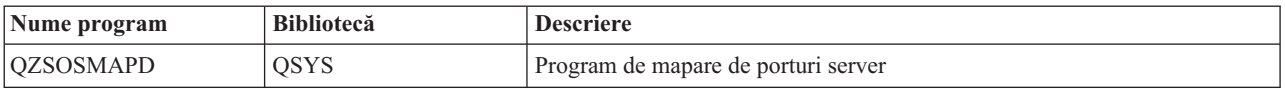

# **Serverul SQL dinamic la distanţă, extins (QXDAEDRSQL)**

# ≫

Serverul QXDAEDRSQL permite clienților accesul la funcțiile incluse cu DB2<sup>(R)</sup> UDB pentru iSeries<sup>(TM)</sup>. Serverul acesta oferă:

- v Suport pentru acces la distanţă SQL
- Acces la date prin interfața XDA
- v Funcţii de bază de date (cum ar fi crearea şi ştergerea de fişiere şi adăugarea şi înlăturarea de membri de fişiere)

Programele din tabelul următor aparţin acestui server. **Programe server QXDAEDRSQL**

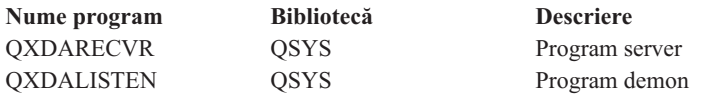

**Notă:** Obiectele \*SRVPGM din QXDAEVT şi QXDAIASP sunt folosite de serverul QXDAEDRSQL.

# $\propto$

# **Serverul DRDA/DDM**

≫

Serverul DRDA/DDM permite clientilor să acceseze functiile incluse în DB2<sup>(R)</sup> UDB pentru iSeries(TM)<sup>(TM)</sup>. Serverul acesta oferă:

- v Suport pentru acces la distanţă SQL
- v Suport pentru acces la nivel de înregistrare

v Suport pentru jurnal la distanţă

Pentru informații suplimentare despre DRDA<sup>(R)</sup>, vedeți Programarea bazelor de date distribuite.

Pentru informații suplimentare despre DDM, vedeți Gestionarea datelor distribuite.

Programele din tabelul următor aparţin acestui server. **Programele server DRDA/DDM**

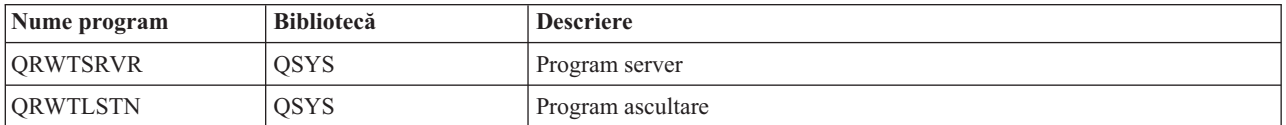

# ≪

# **Folosirea serverelor gazdă OS/400**

Acest capitol descrie cum se gestionează joburile server OS/400<sup>(R)</sup>. Descrie subsistemele în care rulează serverele, obiectele care afectează serverele şi cum se administrează resursele acestea.

Serverele trimise cu programul OS/400 nu au nevoie de obicei, pentru a merge corect, să li se facă vreo schimbare în configurația existentă a sistemului. Sunt setate și configurate la instalarea lui OS/400. Probabil că doriți să modificați modul în care sistemul administrează joburile server în funcție de necesitățile dumneavoastră, pentru a rezolva probleme, pentru a îmbunătăți performanța sau pur și simplu pentur a vizualiza joburile de pe sistem. Pentru a face schimbări de genul acesta şi pentru a îndeplini cerinţele de procesare, trebuie să ştiţi ce obiecte afectează anumite părţi ale sistemului şi cum să modificaţi obiectele acelea. Pentru a înţelege cum vă puteţi gestiona sistemul, consultaţi Controlul funcţionării înainte de a continua cu acest subiect.

## **"Stabilirea comunicaţiilor client/server"**

Învăţaţi procesul de stabilire şi terminare a unei comunicaţii între clienţi şi servere gazdă. Acest subiect prezintă de asemenea ["Numerele](#page-40-0) de porturi pentru serverele gazdă" la pagina 35, precum şi demonii de server şi rolul lor în comunicaţie.

## **["Subsistemele](#page-44-0) pe serverul iSeries" la pagina 39**

Învăţaţi despre subsistemele OS/400 şi joburile autostart şi prestart.

#### **"Valori de sistem pe [serverul](#page-55-0) iSeries" la pagina 50**

Învătați despre valorile de sistem care sunt importante în mediile client/server.

#### **["Identificarea](#page-57-0) joburilor de server pe serverul iSeries" la pagina 52**

Învătați cum să afișați joburile de server folosind Navigator iSeries sau interfața bazată pe caractere.

## **["Folosirea](#page-60-0) EZ-Setup şi Navigator iSeries cu servere gazdă" la pagina 55**

Învăţaţi cum să specificaţi că este activă calea de comunicaţie cerută şi cum să o porniţi atunci când este necesar.

## **Stabilirea comunicaţiilor client/server**

Comunicatia client/server este stabilită astfel:

- 1. Pentru a iniţia un job de server care foloseşte suport de comunicaţii sockeţi, sistemul client se conectează la un anumit număr de port al serverului.
- 2. Pentru a asculta şi a accepta cererea de conectare a clientului, trebuie să fie pornit un demon de server (cu comanda STRHOSTSVR). La acceptarea cererii de conectare, demonul de server emite o cerere internă pentru a ataşa conexiunea clientului la un job de server.
- <span id="page-40-0"></span>3. Jobul acesta de server poate fi un job prestart sau, dacă nu se folosesc joburile prestart, un job batch care este propus când este procesată cererea de conectare a clientului. Jobul server tratează orice altă comunicație ulterioară cu clientul. Schimbul iniţial de date include o cerere care identifică profilul utilizator şi parola care sunt asociate utilizatorului client.
- 4. Odată validată parola şi profilul utilizator, jobul de server comută la profilul acesta utilizator folosind multe din atributele definite pentru profilul utilizator, cum ar fi codul de cont şi coada de ieşire.

Pentru informaţii suplimentare, vedeţi:

- v "Numerele de porturi pentru serverele gazdă"
- v "Pornirea serverelor gazdă"
- v "Oprirea [serverelor](#page-42-0) gazdă" la pagina 37

## **Comunicaţiile server la client**

iSeries(TM) Access pentru Windows(R) utilizează TCP/IP pentru comunicarea cu serverele sistem iSeries. Serverele optimizate utilizează suportul de socket-uri  $OS/40^{(R)}$ 0 pentru comunicarea cu clienții. Suportul de socket-uri OS/400 este compatibil cu socket-urile distribuțiilor de software Berkeley 4.3 peste TCP/IP. Suportul pentru socket-uri este furnizat împreună cu produsul 5722-TC1, care este instalat pe serverul iSeries.

A se vedea manualul Referinţe şi configuraţia TCP/IP pentru mai multe informaţii despre comunicaţii.

**Numerele de porturi pentru serverele gazdă:** Fiecare tip de server are propriul demon de server, care ascultă pe un port pentru cereri de conectare client de intrare. Există și excepții. De exemplu, funcția de transfer peste socket-uri utilizează demonul serverului de bază de date; serverul de comandă reţea utilizează demonul serverului de fişiere; iar serverul de imprimantă virtuală utilizează demonul serverului de tipărire în reţea. În plus, demonul de mapare server ascultă de asemenea pe un port specificat şi permite unui client să obţină numărul curent al portului pentru un server specificat.

Fiecare dintre demonii serverului ascultă pe un număr de port furnizat în tabelul de servicii pentru numele de serviciu specificat. De exemplu, demonul serverului de tipărire în rețea, cu configurația inițială ce este furnizată, ascultă pe portul numărul 8474, ce este asociat cu numele serviciului 'as-netprt.' Demonul de mapare server ascultă pe portul binecunoscut. Numărul de port binecunoscut pentru programul de mapare server este 449. Numărul portului binecunoscut este rezervat pentru uzul exclusiv al serverelor gazdă OS/400<sup>(R)</sup>. De aceea, intrarea pentru numele de serviciu 'as-svrmap' nu trebuie scoasă din tabelul de servicii.

Numerele de port pentru fiecare demon de server nu sunt fixe; tabelul de servicii poate fi modificat folosind numere diferite de porturi în cazul în care instalarea solicită asemenea modificări. Puteţi modifica unde numărul portului este extras din fișa conexiune de proprietăți a sistemului iSeries<sup>(TM)</sup> Navigator. Oricum, numele serviciului trebuie să rămână acelaşi, după cum se specifică în tabelele următoare. În caz contrar, demonii de server nu pot stabili un socket pentru a accepta cereri de intrare pentru conexiune client.

Dacă o nouă intra în tabelul service este adăugată pentru a identifica un număr diferit de port pentru un service, oricare din intrările tabelului service pre-existente pentru numele service-ului trebuie mutată. Înlăturarea acestor intrări elimină duplicarea numelui de serviciu în tabelă şi elimină posibilitatea unor rezultate neaşteptate la pornirea demonului de server.

## **Numerele de port pentru serverele gazdă şi [programul](rzaiiservicesandports.htm) de mapare server**

Vizualizaţi fiecare număr de port al serverului pentru serverele optimizate şi programul de mapare (mapper) server care utilizează socket-uri peste suportul de comunicaţii TCP şi pe cele care utilizează SSL (Secure Socket Layer).

**Pornirea serverelor gazdă:** Pentru a porni Serverele gazdă OS/400<sup>(R)</sup>, utilizati comanda STRHOSTSVR CL. Această comandă porneşte demonii de server gazdă şi demonul de mapare server. De asemenea, încearcă să pornească jobul prestart asociat cu acel server.

Notă: Puteți utiliza iSeries<sup>(TM)</sup> Navigator pentru a vă configura sistemul, astfel încât serverele să pornească automat când porniţi Protocolul de control al transmisiei TCP (Transmission Control Protocol) cu comanda STRTCP. Sistemele livrate recent vor face implicit acest lucru.

Fiecare tip de server are un [demon](rzaiidaemon.htm#HDRDAEMON) de server. Există un singur demon de mapare a serverului pentru sistem. Aplicaţia PC client foloseşte numărul portului pentru a se conecta la demonul de server gazdă. Demonul de server acceptă cererea de conexiune de intrare şi o rutează la jobul de server pentru procesare.

Valorile comenzii STRHOSTSVR:

# ≫

#### **Tip server**

**\*ALL** Porneşte toţi demonii de server gazdă şi demonul de mapare server.

#### **\*CENTRAL**

Porneşte demonul de server central în subsistemul QSYSWRK. Jobul demon este QZSCSRVSD, iar jobul prestart de server asociat este QZSCSRVS.

#### **\*DATABASE**

Porneşte demonul de server de bază de date în subsistemul QSERVER. Jobul demon este QZDASRVSD, iar joburile prestart de server asociate sunt QZDASOINIT, QZDASSINIT şi QTFPJTCP. QTFPJTCP rulează în subsistemul QSERVER.

#### **\*DTAQ**

Porneşte demonul de server de coadă de date în subsistemul QSYSWRK. Jobul demon este QZHQSRVD, iar jobul prestart de server asociat este QZHQSSRV.

**\*FILE** Porneşte demonul de server de fişiere în subsistemul QSERVER. Jobul demon este QPWFSERVSD, iar joburile prestart de server asociate sunt QPWFSERVSO, QPWFSERVSS şi QPWFSERVS2.

#### **\*NETPRT**

Porneşte demonul de server de tipărire în reţea în subsistemul QSYSWRK. Jobul demon este QNPSERVD, iar joburile prestart de server asociate sunt QNPSERVS şi QIWVPPJT. QIWVPPJT rulează în subsistemul QSYSWRK.

#### **\*RMTCMD**

Porneşte demonul de server de comandă la distanţă şi de apelare programe în subsistemul QSYSWRK. Jobul demon este QZRCSRVSD, iar jobul prestart de server asociat este QZRCSRVS.

#### **\*SIGNON**

Porneşte demonul de server de semnare în subsistemul QSYSWRK. Jobul demon este QZSOSGND, iar jobul prestart de server asociat este QZSOSIGN.

#### **\*SVRMAP**

Porneşte demonul de mapare server în subsistemul QSYSWRK. Jobul demon este QZSOSMAPD.

**Notă:** Dacă jobul demon rulează în directorul QSYSWRK, joburile prestart de server asociate vor rula implicit în directorul QUSRWRK. În plus, joburile prestart ale serverului de bază de date se vor executa implicit în subsistemul QUSRWRK.

#### **Protocol necesar**

(Acest parametru opţional specifică protocoalele de comunicaţie care trebuie să fie ative pentru a porni demonii de server gazdă.)

**\*ANY** Protocolul de comunicaţie TCP/IP trebuie să fie activ în momentul în care este lansată comanda STRHOSTSVR. Dacă TCP/IP nu este activ, sunt emise mesajul de diagnoză PWS3008 şi mesajul escape PWS300D, iar demonii serverului gazdă nu sunt porniţi.

### <span id="page-42-0"></span>**\*NONE**

Nu este necesar să fie activ nici un protocol de comunicație în momentul în care este lansată comanda SRTHOSTSVR pentru ca demonii serverului gazdă să pornească. Nu va fi emis nici un mesaj pentru protocoalele care sunt inactive.

**\*TCP** Protocolul de comunicație TCP/IP trebuie să fie activ în momentul în care este lansată comanda STRHOSTSVR. Dacă TCP/IP nu este activ, sunt emise mesajul de diagnoză PWS3008 şi mesajul escape PWS300D, iar demonii serverului gazdă nu sunt porniţi.

# ≪

Iată câteva [exemple](rzaiistrhostsvrex.htm) de STRHOSTSVR.

*Exemplu: STRHOSTSVR:* **Exemplul 1: Pornirea tuturor demonilor serverului gazdă** STRHOSTSVR(\*ALL)

Această comandă pornește toți demonii server și demonul mapare server, atâta timp cât este activ cel puțin un protocol de comunicație.

## **Exemplul 2: Pornirea anumitor demoni server**

STRHOSTSVR SERVER(\*CENTRAL \*SVRMAP) RQDPCL(\*NONE)

Această comandă porneşte demonul de server central şi demonul de mapare server, chiar dacă nu este activ nici un protocol de comunicaţie.

## **Exemplul 3: Specificaţia unui protocol necesar:**

STRHOSTSVR SERVER(\*ALL) RQDPCL(\*TCP)

Această comandă porneşte toţi demonii de server gazdă şi demonul de mapare server, dacă TCP/IP este activ.

**Oprirea serverelor gazdă:** Pentru a opri Serverele gazdă OS/400(R), utilizaţi comanda ENDHOSTSVR CL. Această comandă opreşte demonii de server gazdă şi demonul de mapare server. Dacă un demon de server este oprit în timp ce servere de acest tip sunt conectate la aplicații client, joburile server rămân active până când se opresc comunicațiile cu aplicaţia client, dacă nu este specificat parametrul ENDACTCNN. Cererile ulterioare de conexiune pentru aplicaţia client la acel server eşuează până când demonul de server este repornit.

Dacă demonul de mapare a serverului se închide, nu sunt afectate conexiunile clientului la joburile de server. Cererile ulterioare de la o aplicaţie client pentru conectare la programul de mapare server eşuează până când programul de mapare (mapper) server este repornită.

Parametru ENDACTCNN poate fi specificat pentru oprirea conexiunilor active cu serverele \*DATABASE şi \*FILE. Acest lucru va determina oprirea joburilor server care servesc aceste conexiuni. Conexiunile activepot fi oprite numai dacă jobul demon corespunzător este de asemenea oprit. Dacă se specifică cuvântul cheie \*DATABASE, joburile QZDASOINIT şi QZDASSINIT cu conexiuni active vor fi oprite. Dacă se specifică cuvântul cheie \*FILE, joburile QPWFSERVSO şi QPWFSERVSS cu conexiuni active vor fi oprite.

Notă: Dacă folosiți comanda ENDHOSTSVR pentru a opri un anumit demon ce nu este activ, primiți un mesaj de diagnostic. Folosiţi ENDHOSTSVR SERVER(\*ALL) dacă vreţi să opriţi toţi demonii activi. Nu veţi primi un mesaj diagnostic cu valoarea \*ALL.

Valorile comenzii ENDHOSTSVR:

≫

**Tip server**

**\*ALL** Opreşte demonii server şi demonul de mapare server dacă sunt active. Dacă este folosit, sistemul nu mai permite alte valori speciale.

### **\*CENTRAL**

Opreşte demonul server central în subsistemul QSYSWRK.

### **\*DATABASE**

Opreşte demonul server bază de date în subsistemul QSERVER.

#### **\*DTAQ**

Opreşte demonul server coadă de date în subsistemul QSYSWRK.

**\*FILE** Opreşte demonul server fişier în subsistemul QSERVER.

#### **\*NETPRT**

Opreşte demonul server tipărire reţea în subsistemul QSYSWRK.

#### **\*RMTCMD**

Opreste demonul de comandă la distanță și de server pentru apelarea programelor distribuite din subsitemul QSYSWRK.

## **\*SIGNON**

Opreşte demonul server semnare în subsistemul QSYSWRK.

#### **\*SVRMAP**

Opreşte demonul mapare server în subsistemul QSYSWRK.

#### **Oprirea conexiunilor active**

(Acest parametru opţional specifică dacă vor fi închise conexiunile active la serverele specificate.)

*Valori singulare:*

#### **\*NONE**

Nici o conexiune activă nu va fi oprită.

### *Alte valori:*

#### **\*DATABASE**

Conexiunile active servite de joburile server QZDASOINIT şi QZDASSINIT vor fi oprite. Joburile server care servesc aceste conexiuni vor fi de asemenea oprite.

**\*FILE** Conexiunile active servite de joburile server QPWFSERVO şi QPWFSERVSS vor fi oprite. Joburile server care servesc aceste conexiuni vor fi de asemenea oprite.

# ≪

Aici sunt câteva [exemple](rzaiiendhostsvrex.htm) ENDHOSTSVR.

*Exemplu: ENDHOSTSVR:* **Examplul 1: Oprirea tuturor demonilor de server gazdă** ENDHOSTSVR SERVER(\*ALL)

Această comandă opreşte toţi demonii server gazdă şi demonul de mapare server.

#### **Examplul 2: Oprirea anumitor demoni de server**

ENDHOSTSVR SERVER(\*CENTRAL \*SVRMAP)

Opreşte demonul server central şi demonul de mapare server.

#### **Examplul 3: Oprirea anumitor demoni de server şi a conexiunilor active**

<span id="page-44-0"></span>ENDHOSTSVR SERVER(\*CENTRAL \*DATABASE) ENDACTCNN(\*DATABASE)

Această comandă opreşte demonul server central din subsistemul QSYSWRK şi demonul server bază de date din subsistemul QSERVER. În plus, conexiunile active cu serverul \*DATABASE şi joburile server QZDASOINIT şi QZDASSINIT care servesc aceste conexiuni se vor opri.

## **Subsistemele pe serverul iSeries**

Subiectul următor prezintă ce subsistem dintre cele furnizate o dată cu sistemul este folosit pentru fiecare funcție a serverului. De asemenea, aceste subiecte oferă detalii despre relația dintre descrierile de subsiteme și joburile de server.

O descriere de subsistem defineşte cum, unde şi câtă activitate se derulează într-un subsistem, şi ce resurse foloseşte subsistemul pentru efectuarea acestei activităţi.

Funcțiile de autopornire execută inițializarea o singură dată sau efectuează muncă repetitivă ce este asociată cu un subsistem particular. Funcțiile de autopornire asociate cu un subsistem particular sunt pornite automat de fiecare dată când subsistemul este pornit.

- v Subsisteme folosite de joburi de server
- Folosirea joburilor de autopornire
- v Utilizarea joburilor prestart

**Subsistemele folosite de joburile de server:** Joburile de server sunt configurate să ruleze în diferite subsisteme, conform funcției lor. Pentru joburile de server sunt folosite subsistemele următoare.

#### **QSYSWRK**

În acest subsistem rulează toate joburile demon (cu excepţia jobului demon de server de fişiere şi a jobului demon de server de bază de date). Joburile demon de server de fişiere şi de server de bază de date rulează în subsistemul QSERVER.

## **QUSRWRK**

În acest subsistem rulează joburile de server pentru aceste servere:

- Tipărire în rețea
- v Comandă la distanţă şi apelare programe
- Central
- Coadă de date
- Semnare
- Bază de date

## **QSERVER**

În acest subsistem rulează jobul demon de server de fişiere, joburile de server prestart asociate şi jobul demon de server de bază de date.

Dacă acest subsistem nu este activ, cererile de stabilire a conexiunii la serverul de fişiere sau serverul de bază de date se vor solda cu eşec.

#### **Subsistemele care pornesc automat**

Subsistemul QSYSWRK porneşte automat când faceţi IPL, indiferent de valoarea specificată pentru subsistemul de control.

Dacă utilizaţi programul de pornire implicit furnizat de sistem, subsistemele QSERVER şi QUSRWRK pornesc automat când veţi IPL. Programul de pornire sistem este definit în valoarea sistemul QSTRUPPGM, şi valoarea implicită este QSTRUP QSYS.

Dacă doriţi schimbarea modului de pornire a sistemului, puteţi modifica valoarea sitemului QSTRUPPGM pentru apelarea propriului dumneavoastră program. Puteţi utiliza program exportat QSTRUP în QSYS ca bază pentru programul de pornire pe care îl creaţi.

**Notă:** Dacă utilizaţi serverul bazei de date sau serverul de fişiere şi faceţi modificări la pornirea sistemului, trebuie să vă asiguraţi că programul de pornire porneşte subsistemul QSERVER.

Începând cu V5R1, TCP/IP este pornit automat de către sistem fără a necesita o modificare la programul de pornire al sistemului. Serverele gazdă sunt pornite automat când se porneşte TCP/IP. Când se porneşte TCP/IP, se asigură faptul că QUSRWRK şi QSERVER sunt pornite înainte de pornirea serverelor gazdă.

Dacă este instalat V5R1 (sau ulterior) pe un sistem care a fost la o ediție anterioară V5R1 și dacă programul de pornire utilizat de sistem a fost modificat pentru a porni TCP/IP, atunci sistemul va porni automat TCP/IP, iar încercarea programului de pornire va eşua.

Atributul IPL, STRTCP, poate forţa sistemul să nu pornească automat TCP/IP la IPL. Este recomandat să lăsaţi valoarea la setarea \*YES, (pornire TCP/IP) dar opţiunea este disponibilă în caz de nevoie.

**Folosirea joburilor autostart:** Subsistemul QSERVER are un job de autopornire definit pentru serverul de fişiere şi pentru joburile de server de bază de date. Dacă acest job nu rulează, serverele nu pot fi pornite. Subsistemul nu se va opri când jobul dispare. Dacă apare vreo problemă în legătură cu jobul acesta, veţi opri şi reporni subsistemul QSERVER.

Subsistemul QSYSWRK are un job de autopornire definit pentru toate serverele optimizate. Aceste joburi monitorizează evenimentele trimise când fost lansată o comandă STRTCP. În acest mod, joburile demonului server pot determina dinamic momentul în care TCP/IP a devenit activ. Joburile demon încep apoi să asculte la porturile corespunzătoare. Dacă jobul de autopornire nu este activ şi TCP/IP este pornit când serverele gazdă sunt active, trebuie lansată următoarea secvență de comenzi pentru a porni utilizarea TCP/IP.

- 1. ENDHOSTSVR \*ALL
- 2. STRHOSTSVR \*ALL

Jobul de autopornire este numit QZBSEVTM. Dacă jobul nu este activ, poate fi pornit dând comanda următoare:

QSYS/SBMJOB CMD(QSYS/CALL PGM(QSYS/QZBSEVTM)) JOB(QZBSEVTM) JOBD(QSYS/QZBSEJBD) PRTDEV(\*USRPRF) OUTQ(\*USRPRF) USER(QUSER) PRTTXT(\*SYSVAL) SYSLIBL(\*SYSVAL) CURLIB(\*CRTDFT) INLLIBL(\*JOBD) SRTSEQ (\*SYSVAL) LANGID(\*SYSVAL) CNTRYID(\*SYSVAL) CCSID(\*SYSVAL)

**Notă:** La un moment dat poate rula o singură instanţă a programului QZBSEVTM.

**Folosirea joburilor prestart:** O funcție de prepornire reprezintă o mulțime de funcții ce pornesc înaintea unui program dintr-un sistem la distanţă ce iniţiază o comunicare cu serverul. Joburile prestart folosesc intrările de job prestart din descrierea subsistemului pentru a determina ce program, clasă şi pool de stocare să se folosească când joburile sunt pornite. Într-o intrare de job prestart, trebuie să specificaţi atributele pentru subsistem, pentru a le folosi la crearea şi administrarea unui pool de joburi prestart.

Functiile de prepornire măresc performanța când inițiați o conexiune cu un server. Intrările de funcții de prepornire sunt definite într-un subsistem. Functiile de prepornire devin active când acel subsistem este pornit, sau pot fi controlate cu una din comenzile Pornire Functie de Prepornire (STRPJ) sau Închidere Functie de Prepornire (ENDPJ).

Informatia sistemului ce apartine functiilor de prepornire (cum ar fi DSPACTPJ) utilizează termenul 'cerere de pornire program' exclusiv pentru a indica cererile făcute pentru pornirea funcţiilor de prepornire, chiar dacă informaţia aparţine unei funcții de prepornire ce a fost pornită ca rezultat al unei cereri de conectare socket.

## **Notă:**

- v Funcţiile de prepornire pot fi refolosite, dar nu există o curăţare automată pentru funcţia de prepornire care a fost utilizată o dată și ulterior a fost returnată bazei. Pentru o funcție de prepornire, numărul de reutilizări este determinat de valoarea specificată pentru numărul maxim de utilizări (MAXUSE) valoare pentru comenzile ADDPJE sau CHGPJE CL. Asta înseamnă că resursele utilizate de un utilizator al funcției de prepornire trebuie curățate înainte ca funcția de preornire să nu mai fie utilizată. Altfel, aceste resurse vor avea același statut și pentru următorul utilizator care folosește funcția de prepornire. De exemplu, un fișier care este deschis dar niciodată închis de un utilizator al funcţiei de prepornire rămâne deschis şi disponibil pentru următorul utilizator al aceleeasi functii de prepornire.
- Implicit, unele joburi de server rulează în QUSRWRK sau QSERVER. Utilizând iSeries<sup>(TM)</sup> Navigator, puteti configura unele sau toate aceste servere pentru rularea într-un subsistem pe care îl alegeti.
	- 1. Faceţi clic dublu pe **Navigator iSeries —> Reţea —> Servere —> iSeries Access**.
	- 2. Faceti clic dreapta pe serverul pentru care doriti să configurati subsisteme și selectati **Proprietăti**.
	- 3. Configurati serverul utilizând pagina Subsisteme.

Dacă mutaţi joburi din subsistemul implicit, trebuie:

- 1. Să creaţi descrierea subsistem proprie.
- 2. Să adăugaţi propriile dumneavoastră intrări de job prestart folosind comanda ADDPJE. Setaţi parametrul STRJOBS la valoarea \*YES.

Dacă nu faceţi acest lucru, joburile dumneavoastră vor rula în subsistemul implicit.

Toate serverele OS/400<sup>(R)</sup> care sunt suportate de interfața de comunicații prin socket-uri suportă joburi prestart.

Aceste servere sunt:

Serverul de tipărire în reţea Serverul de comandă la distanță și de apelare programe distribuite Serverul central Serverul de bază de date Serverul de bază de date securizat Serverul de fişiere Serverul de fişiere securizat Serverul de coadă de date Serverul de semnare (unic între serverele care utilizează suportul de comunicaţii prin socket-uri)

Listele următoare prezintă fiecare dintre atributele de intrare job prestart şi valorile iniţiale care sunt configurate pentru serverele gazdă ce folosesc suportul de comunicații prin socket-uri.

## **Descriere subsistem**

Subsistemul ce contine intrările de job prestart.

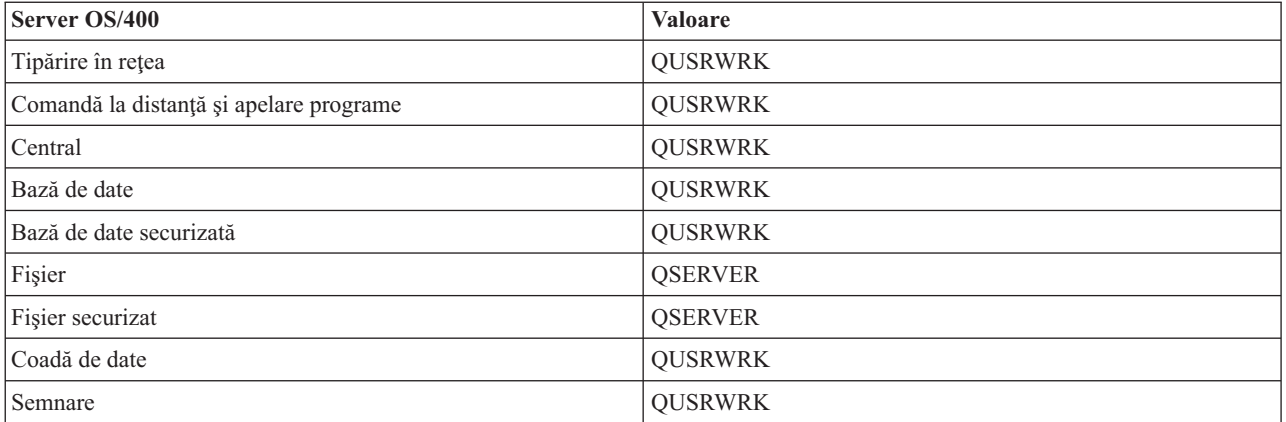

## **Bibliotecă/nume program**

Programul apelat la pornirea jobului prestart.

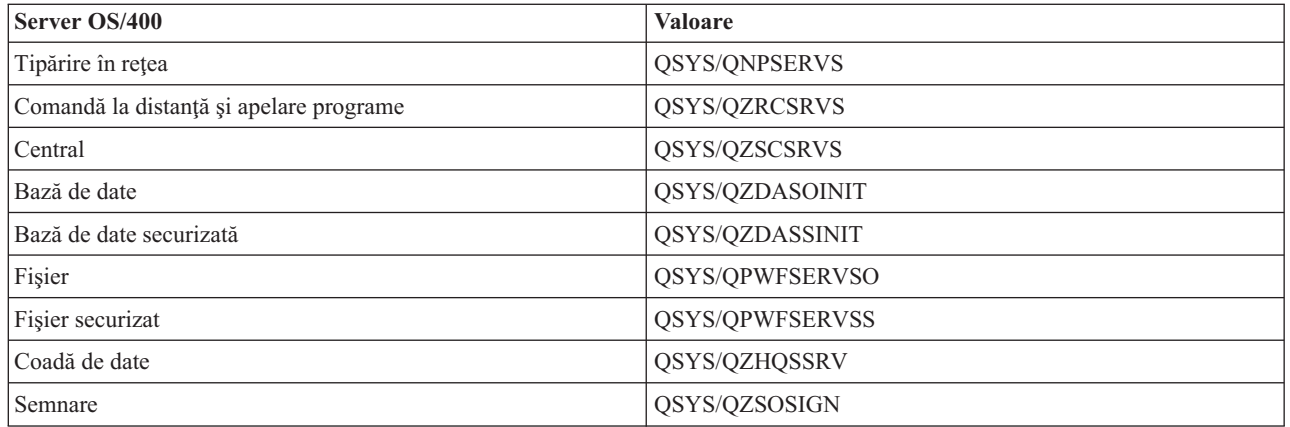

## **Profil utilizator**

Profilul utilizatorului sub care rulează jobul. Acesta este arătat de job pentru profilul utilizatorului. Când se primeşte o cerere de pornire a serverului din partea unui client, funcţia de job prestart comută la profilul utilizatorului primit în cerere.

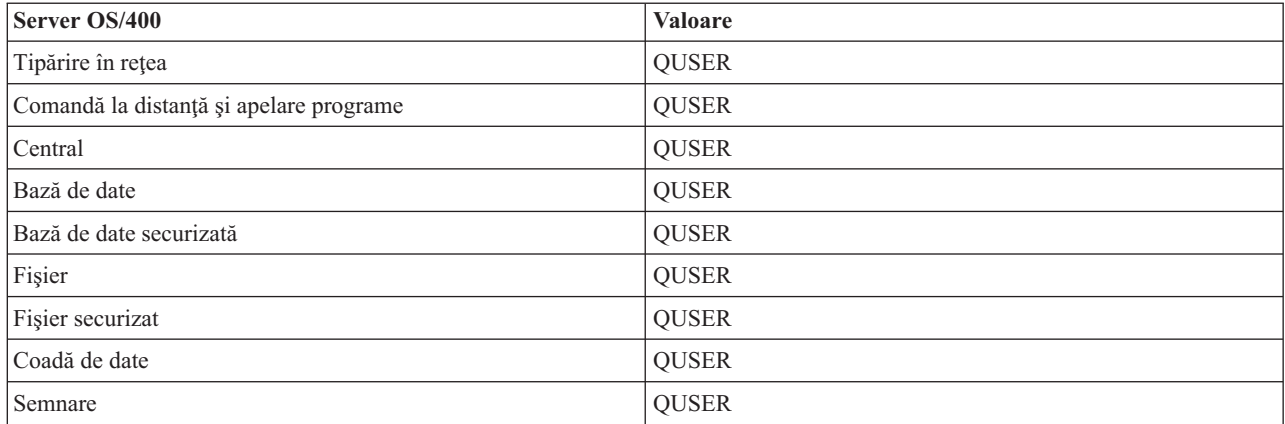

## **Nume job**

Numele jobului când este pornit.

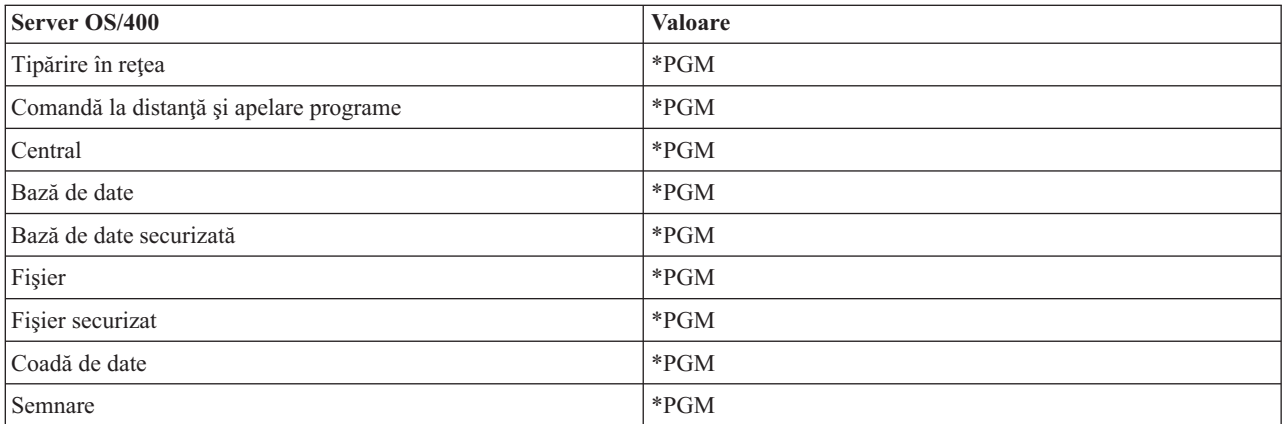

## **Descriere job**

Descrierea de job utilizată pentru jobul prestart. Reţineţi că dacă s-a specificat \*USRPRF se va utiliza descrierea de job pentru profilul sub care rulează jobul. Cu alte cuvinte, se va utiliza descrierea de job pentru QUSER. Sunt utilizate de asemenea şi unele atribute din descrierea de job a utilizatorului solicitant; de exemplu, dispozitivul de tipărire şi coada de ieşire sunt preluate din descrierea de job a utilizatorului solicitant.

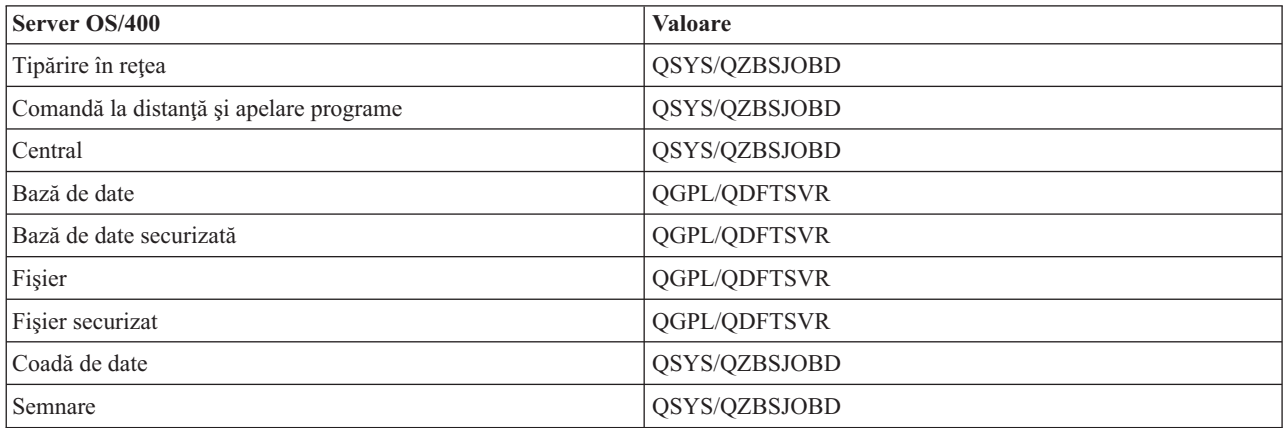

## **Pornire joburi**

Indică dacă joburile prestart sunt pornite automat când este pornit subsistemul. Aceste intrări de job prestart sunt livrate cu valoarea \*YES pentru pornire, asigurând disponibilitatea joburilor de server. Comanda STRHOSTSVR porneşte fiecare job prestart ca parte a propriei procesări.

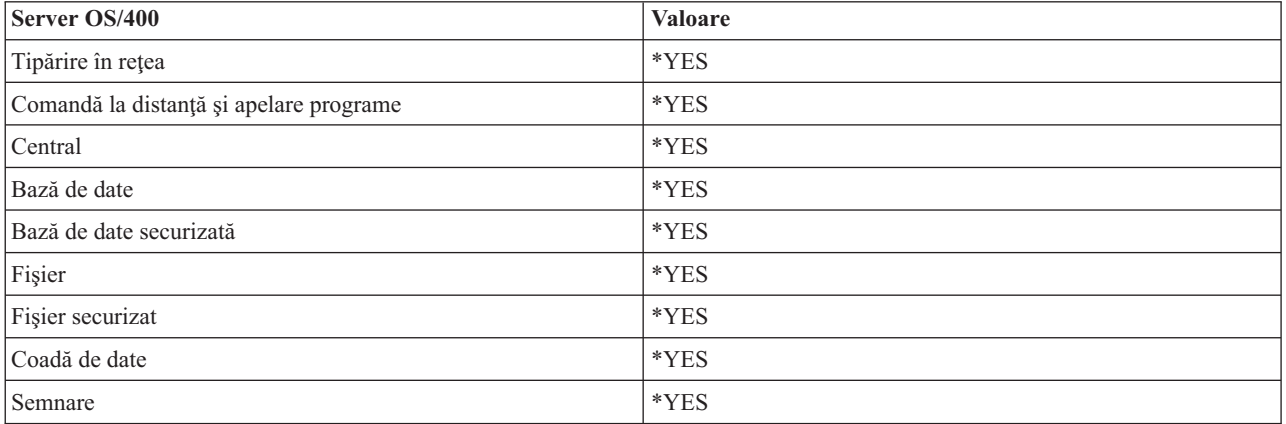

## **Număr iniţial de joburi**

Numărul de joburi pornite la pornirea subsistemului. Această valoare este ajustată conform propriilor necesităţi şi mediu de lucru.

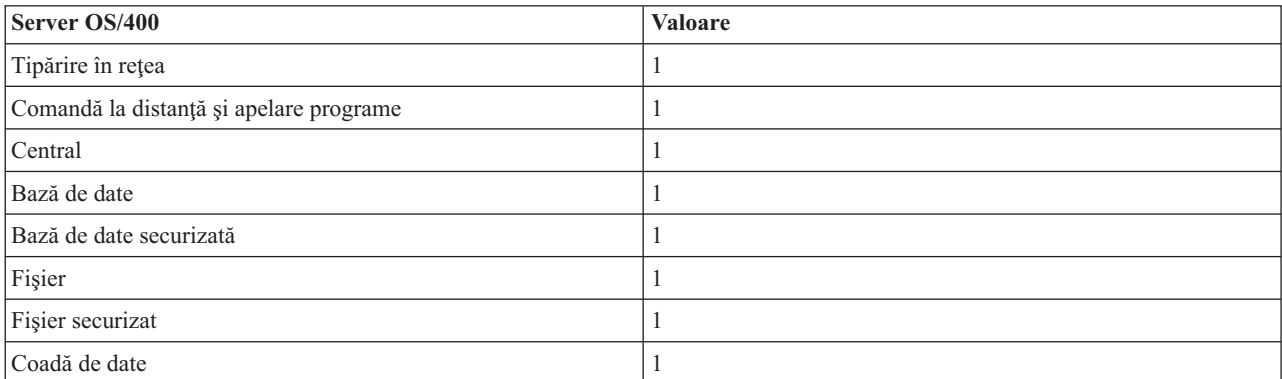

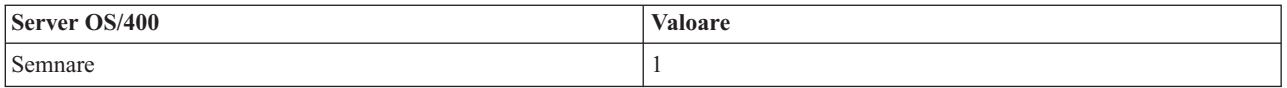

## **Prag**

Numărul minim al joburilor prestart disponibile pentru o intrare de job prestart. Când este atins acest prag, pornesc automat joburi prestart suplimentare. Pragul menţine un anumit număr de joburi în pool.

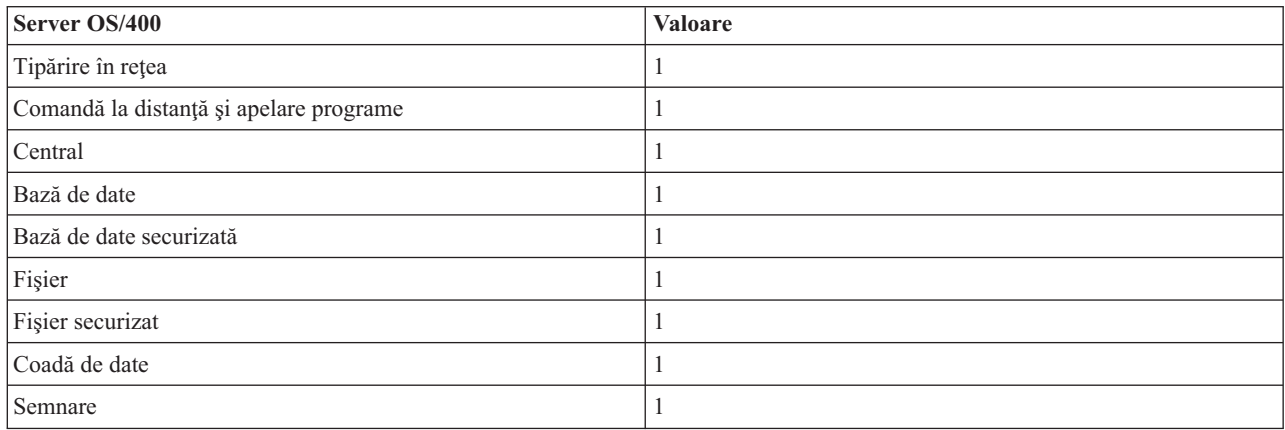

## **Număr de joburi suplimentare**

Numărul de joburi prestart suplimentare ce sunt pornite la atingerea pragului.

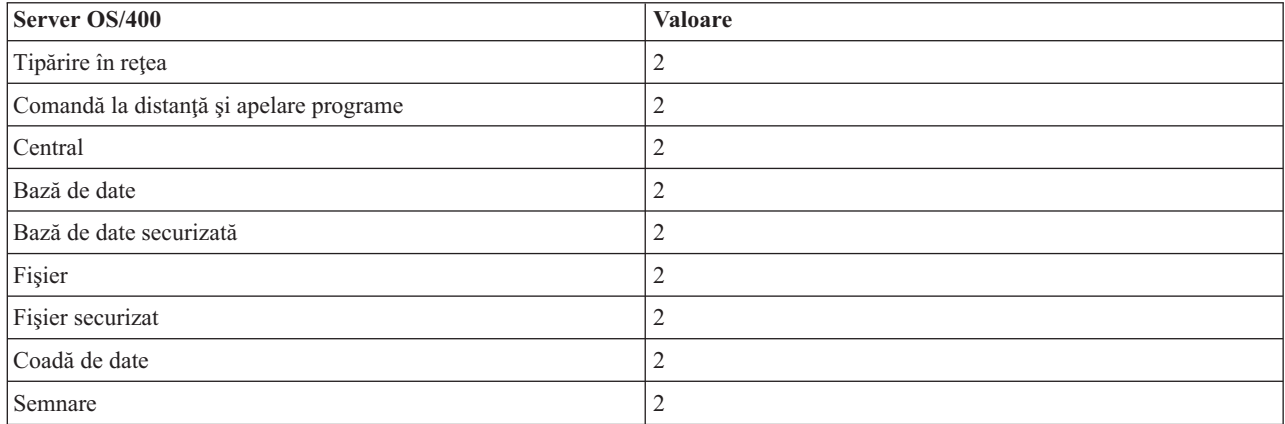

#### **Număr maxim de joburi**

Numărul maxim de joburi prestart active pentru această intrare.

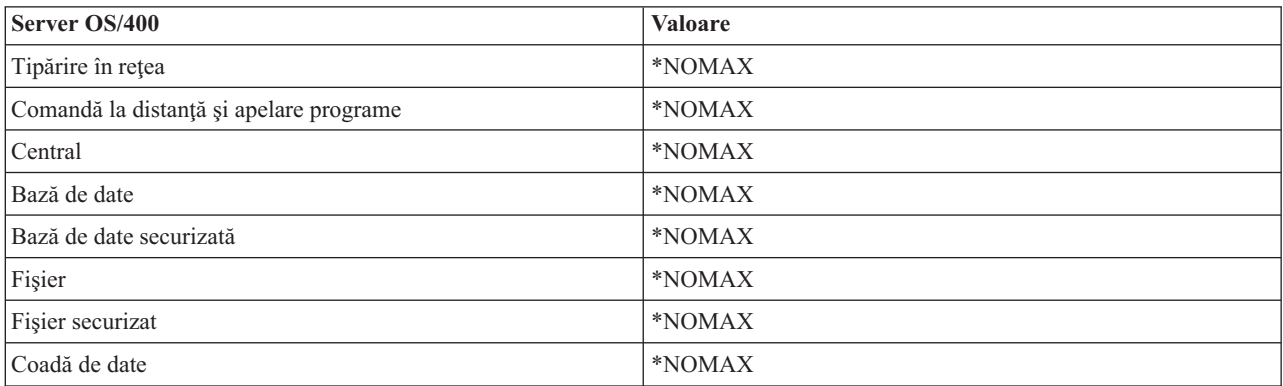

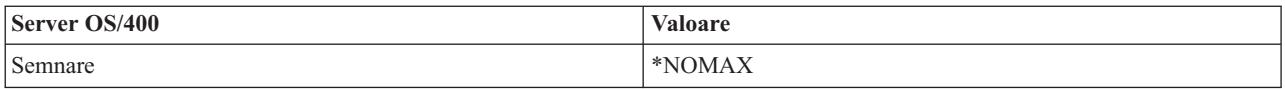

## **Număr maxim de utilizări**

Numărul maxim de utilizări ale jobului. Valoarea 200 indică faptul că jobul prestart se va opri după ce au fost procesate 200 de cereri de pornire a serverului.

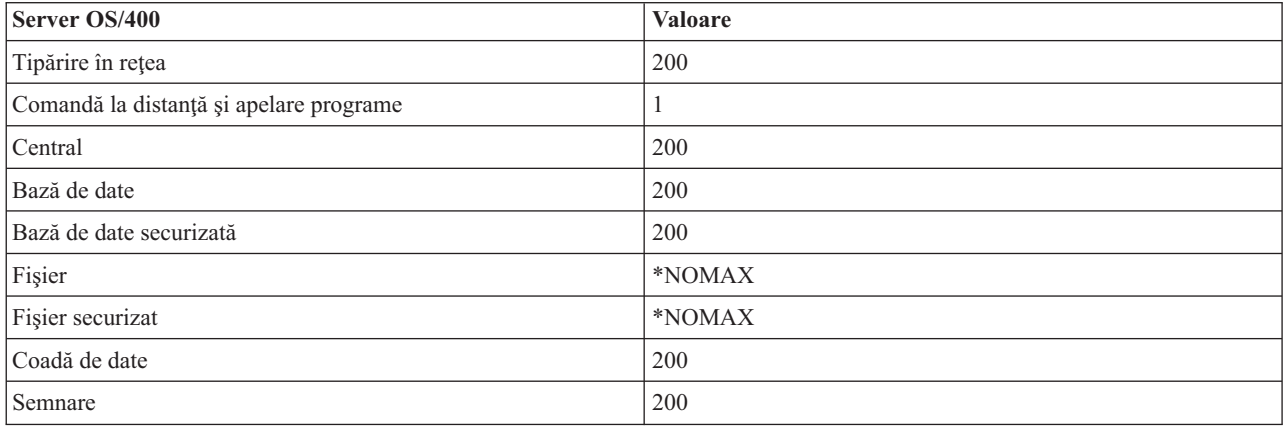

## **Aşteptare pentru job**

Aceasta determină ca o cerere de conectare client să aştepte pentru un job server disponibil în cazul în care a fost atins numărul maxim de joburi.

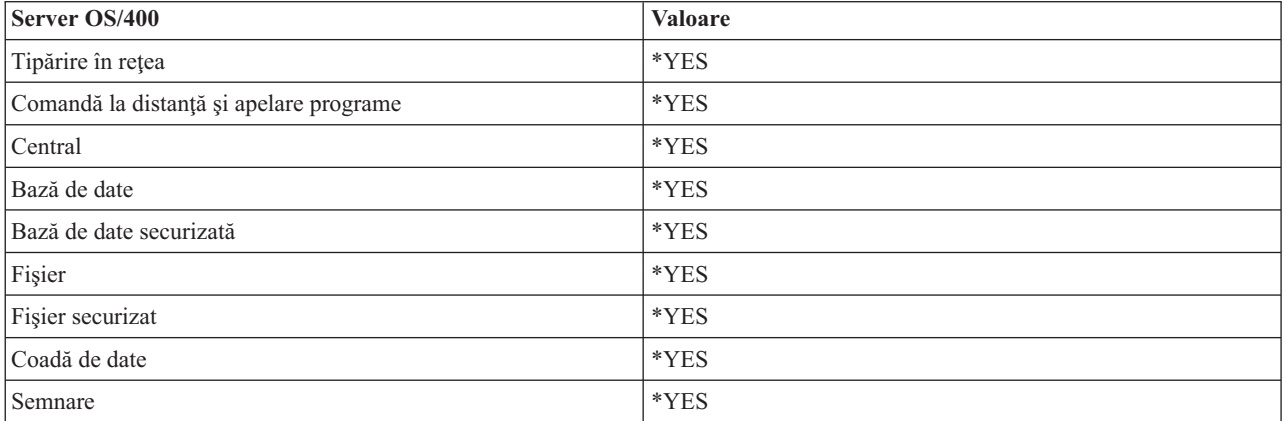

#### **Identificator pool**

Identificatorul pool-ului subsistemului în care rulează acest job prestart.

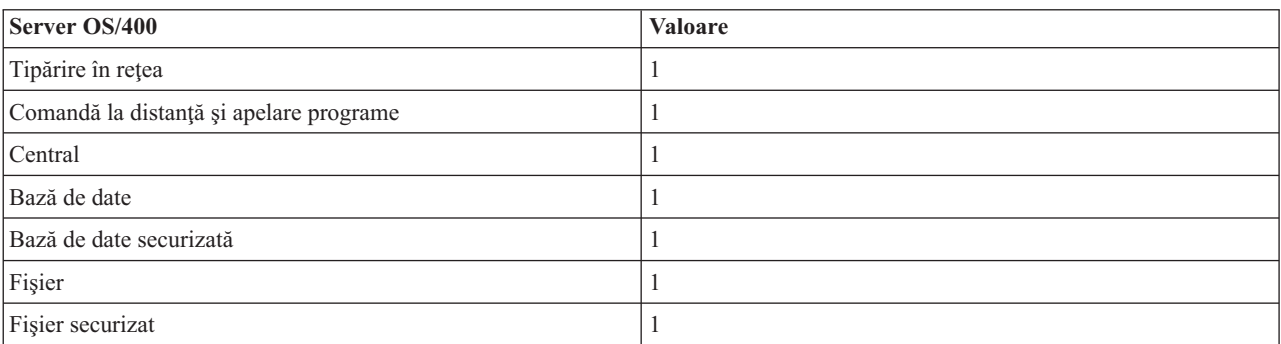

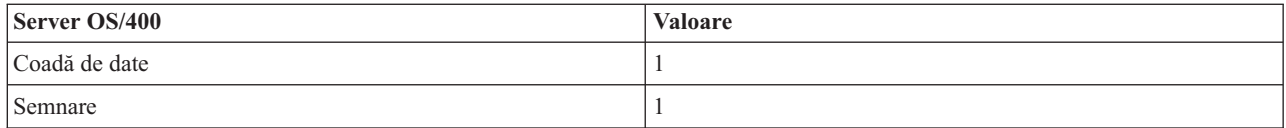

#### **Clasă**

Numele şi biblioteca clasei sub care rulează jobul prestart.

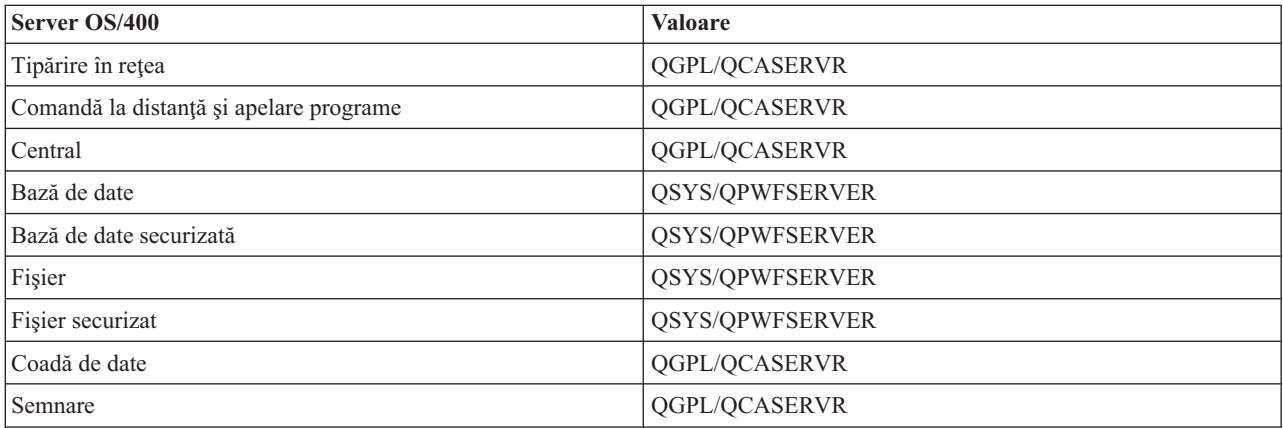

Dacă valoarea de pornire a intrării de job prestart a fost setată la \*YES și celelate valori sunt la setările inițiale, sunt executate următoarele acşiuni pentru fiecare intrare de job prestart:

- v Când se porneşte subsistemul, se porneşte câte un job prestart pentru fiecare server.
- v La procesarea primei cereri de conectare client pentru un server specificat, se utilizează jobul iniţial şi pragul este depăşit.
- v Sunt pornite joburi suplimentare pentru acel server, pe baza numărului definit în intrarea de job prestart.
- v Numărul de joburi disponibile este întotdeauna de cel puţin unu.
- v Subsistemul verifică periodic numărul de joburi prestart ce sunt pregătite să proceseze cereri şi închide joburile în exces. Subsistemul lasă întotdeauna cel puţin numărul de joburi prestart specificat în parametrul de joburi iniţiale.

#### **Monitorizare joburi prestart**

Utilizati comanda DSPACTPJ (Display Active Prestart Jobs - Afisare joburi prestart active) pentru a monitoriza joburile prestart. De exemplu, pentru monitorizarea joburilor prestart pentru serverul de semnare, trebuie să cunoaşteţi subsistemul în care se află joburile dumneavoastră prestart (QUSRWRK sau un subsistem definit de utilizator) şi programul (de exemplu QZSOSIGN).

Comanda DSPACTPJ furnizează următoarele informații:

```
+--------------------------------------------------------------------------------+
            Afişare joburi prestart active AS400597
| 01/12/95 16:39:25 |
|\text{Subsistem } \dots \dots : QUSRWRK Dată resetare \dots : 01/11/95 |
|Program . . . . . . : QZSOSIGN Oră resetare . . . . : 16:54:50 |
| Bibliotecă . . . . : QSYS Timp scurs . . . . : 0023:12:21 |
| |
 | Joburi prestart: |
  Număr curent . . . . . . . . . . . . . . . . . : 10
  Număr mediu . . . . . . . . . . . . . . . . . : 8.5
  Număr maxim . . . . . . . . . . . . . . . . . . 25
| |
 | Joburi prestart în uz: |
  Număr curent . . . . . . . . . . . . . . . . . . : 5
  Număr mediu . . . . . . . . . . . . . . . . . : 4,3
  Număr maxim . . . . . . . . . . . . . . . . . : 25
```
| | Continuare ... | | | | +--------------------------------------------------------------------------------+ +--------------------------------------------------------------------------------+ | 01/12/95 16:39:25 |  $|\text{Subsistem } \dots \dots$  : QUSRWRK Dată resetare  $\dots$  : 01/11/95 | |Program . . . . . . : QZSOSIGN Oră resetare . . . . : 16:54:50 | | Bibliotecă . . . . : QSYS Timp scurs . . . . : 0023:12:21 | | | | | | | Cereri pornire program: Număr curent în așteptare . . . . . . . . . . . . : 0 Număr mediu în așteptare . . . . . . . . . . . . : . 2 Număr curent în așteptare . . . . . . . . . . . . : 4 Timpul mediu de aşteptare  $\ldots$ .......... 00:00:20.0 Număr aceptate  $\qquad \qquad \ldots \ldots \ldots \ldots \ldots \qquad \qquad \vdots$ Număr respinse  $\qquad \qquad \ldots \ldots \ldots \ldots \ldots \qquad 0$ | | | | | | | Jos | Jos | Jos | Jos | Jos | Jos | Jos | Jos | Jos | Jos | Jos | Jos | Jos | Jos | Jos | Jos | Jos | Jos | Jos | Jos | Jos | Jos | Jos | Jos | Jos | Jos | Jos | Jos | Jos | Jos | Jos | Jos | Jos | Jos | Jos | Jos | Jos Apăsați Enter pentru a continua. | | F3=Ieşire F5=Actualizare F12=Anulare F13=Resetare statistici | | +--------------------------------------------------------------------------------+

| |

#### **Gestionare joburi prestart**

Dacă se apasă tasta **F5** în ecranul Afisare joburi prestart active, se reîmprospătează informațiile prezentate pentru un job prestart activ. Informatiile despre cererile de pornire program pot indica dacă trebuie să modificati numărul disponibil de joburi prestart. Dacă informaţiile indică faptul că cererile de pornire program aşteaptă un job prestart disponibil, puteți modifica joburile prestart cu comanda CHGPJE (Chnage Prestart Job Entry - Modificare intrare job prestart).

Dacă cererile de pornire program nu sunt preluate rapid, puteţi apela la o combinaţie a următoarelor acţiuni:

- Mărire prag
- v Mărire valoare parametru pentru numărul de joburi iniţiale (INLJOBS)
- v Mărire valoare parametru pentru numărul de joburi suplimentare (ADLJOBS)

Trebuie să se asigure un job prestart disponibil pentru fiecare cerere.

## **Înlăturare intrări de job prestart**

Dacă decideți ca serverele să nu folosească funcția de job prestart, trebuie să:

1. Opriţi joburile prestart cu comanda ENDPJ (End Prestart Job - Oprire job prestart).

Joburile prestart oprite cu comanda ENDPJ pornesc din nou o dată cu pornirea subsitemului dacă s-a specificat \*YES pentru pornire joburi în intrarea de job prestart sau dacă s-a lansat comanda STRHOSTSVR pentru tipul de server specificat. În cazul în care doar opriţi jobul prestart şi nu faceţi pasul următor, orice cerere de pornire a serverului specificat se va solda cu eşec.

2. Înlăturaţi intrările de job prestart în descrierea subsistemului cu comanda RMVPJE (Remove Prestart Job Entry - Înlăturare intrare job prestart).

Intrările de job prestart ce sunt înlăturate cu comanda RMVPJE sunt şterse permanent din descrierea subsistemului. O dată ce intrarea a fost înlăturată, noile cereri pentru server vor reuşi.

#### **Folosire intrări de rutare**

Când un job demon este rutat într-un subsistem, jobul foloseşte intrările de rutare din descrierea subsistemului. Intrările de rutare pentru joburile demon de server gazdă sunt adăugate în descrierea subsistemului când se lansează comanda STRHOSTSVR. Aceste joburi sunt pornite sub profilul de utilizator QUSER. Pentru joburile demon ce aparţin subsistemului QSYSWRK, se utilizează coada de joburi QSYSNOMAX. Pentru joburile demon ce aparţin subsistemului QSERVER, se utilizează coada de joburi QPWFSERVER.

Caracteristicile joburilor de server sunt luate din intrările lor de job prestart. Dacă nu se folosesc joburi prestart pentru servere, joburile de server pornesc cu caracteristicile joburilor lor demon corespondente.

Următoarele informații furnizează configurația inițială în subsistemele livrate de IBM<sup>(R)</sup> pentru fiecare din joburile demon de server.

#### **Demon server de tipărire în reţea**

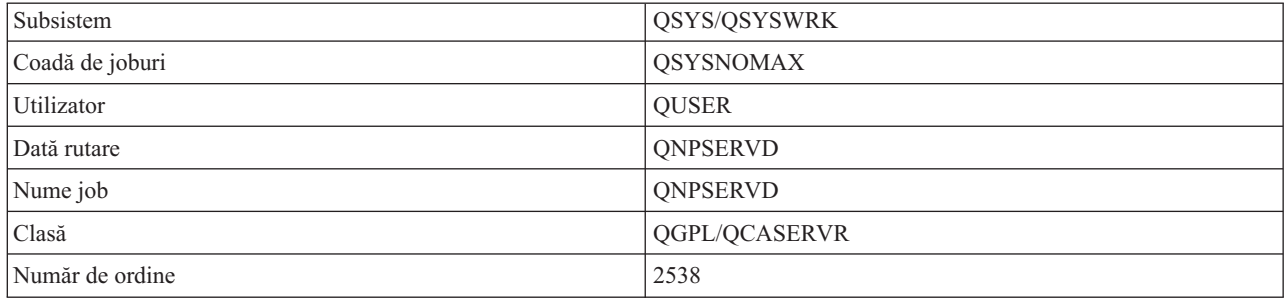

#### **Demon server de comandă la distanţă şi apelare programe**

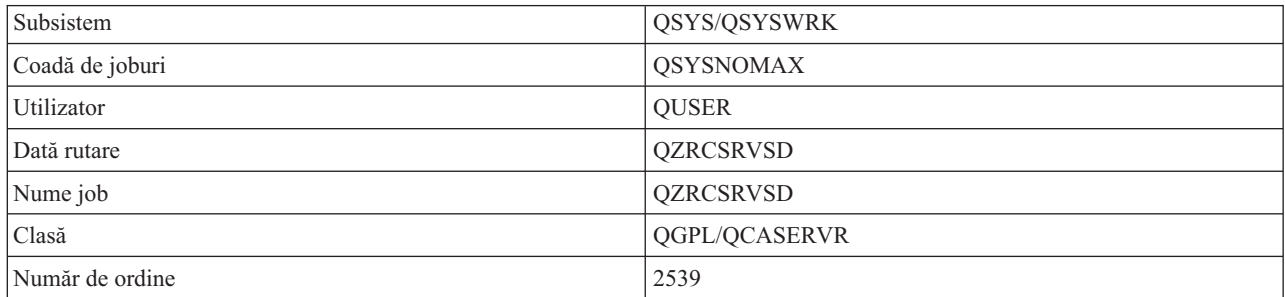

#### **Demon server central**

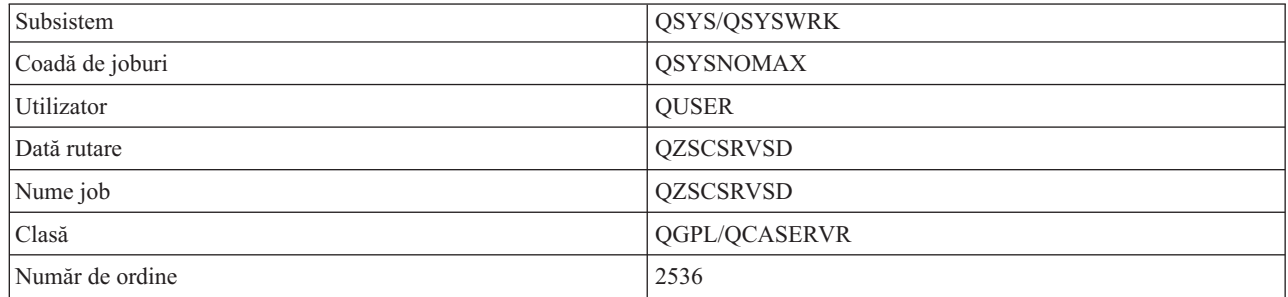

### **Demon server de bază de date**

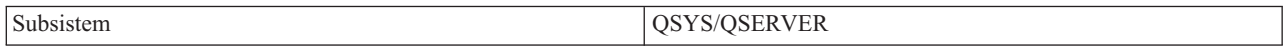

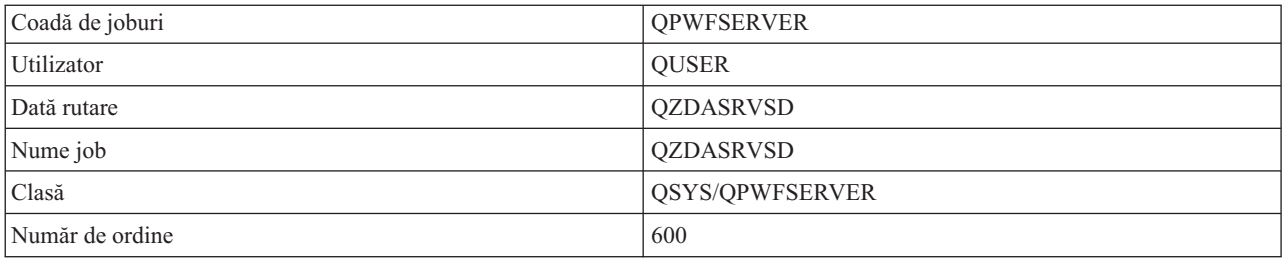

# **Demon server de fişiere**

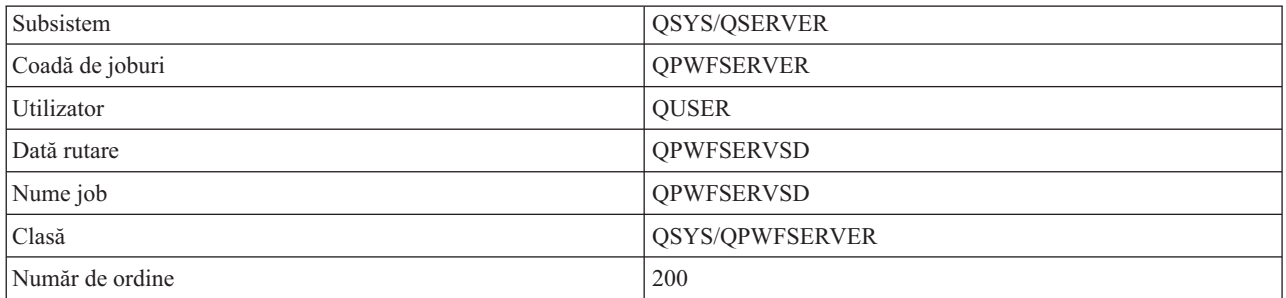

# **Demon server coadă de date**

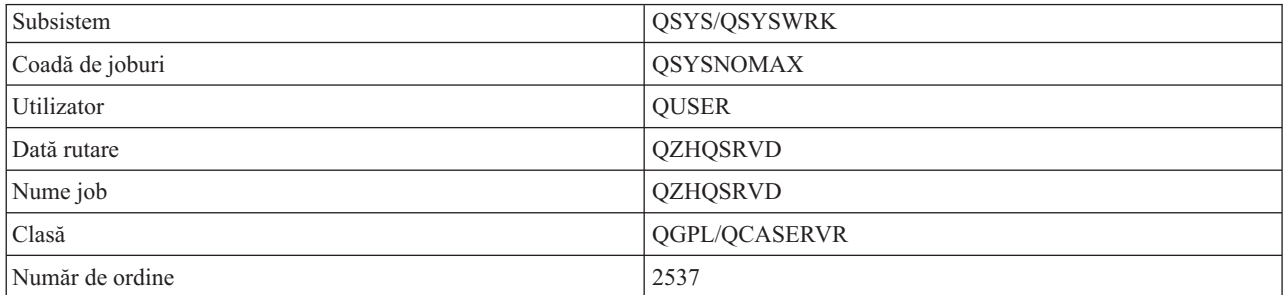

# **Demon server de semnare**

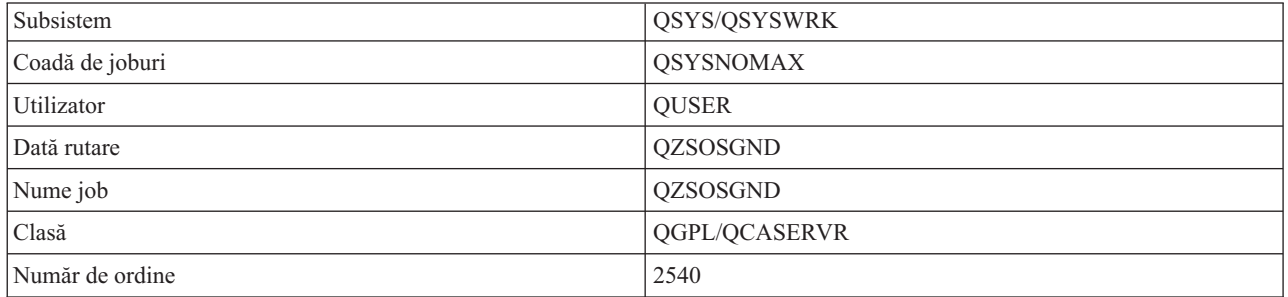

## **Demon mapare server**

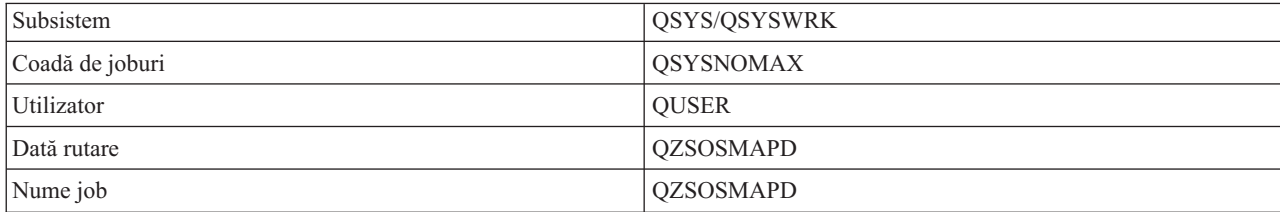

<span id="page-55-0"></span>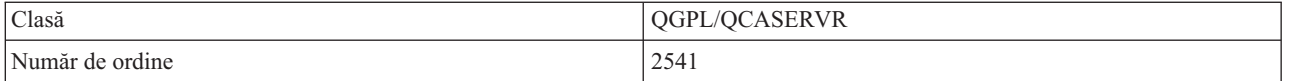

# **Valori de sistem pe serverul iSeries**

O valoare de sistem contine informatiile de control folosite la operarea anumitor părti ale sistemului. Un utilizator poate schimba valorile de sistem pentru a-şi defini mediul de lucru. Exemple de valori sistem sunt data sistemului şi lista de biblioteci.

Serverul iSeries<sup>(TM)</sup> are multe valori sistem. Valorile următoare sunt importante mai ales într-un mediu client/server.

#### **QAUDCTL**

Control de auditare. Valoarea aceasta sistem conține comutatoare on și off pentru auditarea de obiect și nivel utilizator. Schimbările care se fac asupra acestei valori sistem au efect imediat.

## **QAUDENDACN**

Acțiune de eroare de jurnal de auditare. Valoarea aceasta sistem specifică acțiunea pe care o face sistemul dacă apar erori când se trimite intrarea de jurnal de auditare de către jurnalul de auditare de securitate sistem. Schimbările care se fac asupra acestei valori sistem au efect imediat.

#### **QAUDFRCLVL**

Forţare jurnal de auditare. Valoarea aceasta sistem specifică numărul de intrări de jurnal de auditare care pot fi scrise în jurnalul de auditare de securitate înainte ca datele de intrare de jurnal să fie forțate în zona de stocare auxiliară. Schimbările care se fac asupra acestei valori sistem au efect imediat.

#### **QAUDLVL**

Nivel de auditare securitate. Schimbările care se fac asupra acestei valori sistem au efect imediat pentru toate joburile care rulează pe sistem.

#### **QAUTOVRT**

Determină dacă sistemul trebuie să creeze automat dispozitive virtuale. Se foloseste cu pass-through de statie de afişare şi sesiuni Telnet.

#### **QCCSID**

Identificatorul de set de caractere codificate, care identifică:

- Un anumit set de identificatori de schemă codificati
- v Identificatori de set de caractere
- v Identificatori de pagină de cod
- v Informaţii suplimentare în legătură cu codificare care identifică în mod unic reprezentarea de caractere gafice codificate necesară sistemului

Valoarea aceasta se bazează pe limba care este instalată pe sistem. Ea determină dacă datele trebuie convertite la alt format înainte de a fi prezentate utilizatorului. Valoarea implicită este 65535, care înseamnă că datele nu se convertesc.

#### **QCTLSBSD**

Descrierea de subsistem de control

#### **QDSPSGNINF**

Determină dacă ecranul cu informații de semnare se afișează după deschiderea sesiunii utilizând funcțiile de emulare 5250 (funcția stației de lucru, PC5250).

#### **QLANGID**

Identificatorul implicit de limbă pentru sistem. Determină CCSID-ul implicit pentur un job al utiliztatorului dacă CCSID-ul de job este 65535. Clienţii şi serverele folosesc valoarea aceasta CCSID de job pentru a determina conversia corectă pentur date care sunt schimbate între clinet şi server.

### **QLMTSECOFR**

Controlează dacă un utilizator cu drept la toate obiectele (\*ALLOBJ) sau cu drept special de service

(\*SERVICE) poate folosi orice dispozitiv. Dacă valoarea aceasta este 1, toţi utilizatorii cu drepturi speciale de \*ALLOBJ sau \*SERVICE trebuie să aibă specificat dreptul \*CHANGE pentur a utiliza dispozitivul.

Aceasta afectează dispozitivele virtuale pentru emulaţia 5250. Valoarea la livrare pentru aceasta este 1. Dacă doriți ca utilizatorii autorizați să se înregistreze pe PC-uri, trebuie să le dați autorizarea specifică pentru dispozitivul şi controlerul pe care PC-ul le utilizează, sau să schimbaţi această valoare la 1.

#### **QMAXSIGN**

Controlează numărul de încercări de semnare incorecte ale utilizatorilor locali și la distanță. Odată ce este atinsă valoarea QMAXSIGN, sistemul determină acţiunea dată de valoarea sistem QMAXSGNACN.

Dacă valoarea QMAXSGNACN este 1, valoarea QMAXSIGN nu are efect dacă un utilizator introduce o parolă incorectă pe PC-ul unde porneşte o conexiune.

Aceasta este o posibilă expunere de securitate pentru utilizatorii PC. QMAXSGNACN trebuie setată fie la 2 fie la 3.

#### **QMAXSGNACN**

Determină ce va face sistemul când este atins numărul maxim de încercări de semnare pe orice dispozitiv. Puteți specifica 1 (dispozitivul vary off), 2 (deselectarea profilului utilizator) sau 3 (dispozitivul vary off și deselectarea profilului utilizator). Valoarea trimisă este 3.

#### **QPWDEXPITV**

Numărul de zile în care este validă parola. Schimbările care se fac asupra acestei valori sistem au efect imediat.

#### **QPWDLMTAJC**

Limitează folosirea de numere alăturate dintr-o parolă. Schimbările care se fac asupra acestei valori sistem au efect la următoarea schimbare a parolei.

## **QPWDLMTCHR**

Limitează folosirea anumitor caractere într-o parolă. Schimbările care se fac asupra acestei valori sistem au efect la următoarea schimbare a parolei.

#### **QPWDLMTREP**

Limitează folosirea repetată a caracterelor într-o parolă. Schimbările care se fac asupra acestei valori sistem au efect la următoarea schimbare a parolei.

#### **QPWDLVL**

Determină nivelul suportului de parole pentru sistem, care include lungimea parolei pe care o va suporta serverul iSeries, tipul de criptare utilizat pentru parolă și dacă parola iSeries NetServer pentru clienții Windows<sup>(R)</sup> va fi înlăturată din sistem. Modificările acestei valori de sistem devin efective la următorul IPL.

Atentie: Dacă doriti să setati această valoare la suportul pentru parole lungi, trebuie să modernizati mai înainte toate PC-urile client astfel încât să suporte parole lungi (Express V5R1). Altfel, clienții mai vechi de V5R1 nu vor mai putea să se logheze pe serverul iSeries.

#### **QPWDMAXLEN**

Numărul maxim de caractere dintr-o parolă. Schimbările care se fac asupra acestei valori sistem au efect la următoarea schimbare a parolei.

#### **QPWDMINLEN**

Numărul minim de caractere dintr-o parolă. Schimbările care se fac asupra acestei valori sistem au efect la următoarea schimbare a parolei.

#### **QPWDPOSDIF**

Controlează situaţia caracterelor dintr-o parolă nouă. Schimbările care se fac asupra acestei valori sistem au efect la următoarea schimbare a parolei.

#### **QPWDRQDDGT**

Cere un număr într-o parolă nouă. Schimbările care se fac asupra acestei valori sistem au efect la următoarea schimbare a parolei.

## <span id="page-57-0"></span>**QPWDRQDDIF**

Controlează dacă parola trebuie să fie diferită de parolele anterioare.

#### **QPWDVLDPGM**

Numele programului de validare parolă şi biblioteca care sunt furnizate de sistemul de calcul. Pot fi specificate şi numele obiectului şi numele bibliotecii. Schimbările care se fac asupra acestei valori sistem au efect la următoarea schimbare a parolei.

#### **QRMTSIGN**

Specifică modul în care sistemul tratează cererile de semnare la distanţă. O sesiune TELNET este de fapt o cerere de semnare la distanţă. Valoarea aceasta determină câteva acţiuni, cum ar fi:

- v '\*FRCSIGNON': Toate semnările la distanţă trebuie să treacă prin procesarea normală a semnării.
- '\*SAMEPRF': Pentru pass-through de stație de afișare 5250 sau pentru o funcție de lucru, când numele de profil utilizator sursă este același cu cel destinație, semnarea poate fi rutată pentru încercări de dschidere sesiune de la distanță. Când utilizați TELNET, poate fi ocolită semnarea.
- v '\*VERIFY': După ce s-a verificat că utilizatorul are acces în sistem, sistemul permite utilizatorului să sară peste semnătură (sign-on).
- '\*REJECT': Nu permite semnarea de la distanță pentru pass-through de stație de afișare 5250 sau pentru o funcție de stație de lucru. Când QRMTSIGN este setat la \*REJECT, utilizatorul se mai poate înregistra pe sistem utilizând TELNET. Sesiunile acestea vor trece prin procesarea normală. Dacă vreţi să se rejecteze toate cererile TELNET la sistem, închideţi serverele TELNET.
- v '*bibliotecă program'*: Utilizatorul poate specifica un program şi o bibliotecă (sau \*LIBL) pentru a decide ce sesiuni de la distanță sunt permise și ce profile de utilizator vor fi automat deschise și din ce loc. Opțiunea aceasta este validă doar pentru passthrough.

Valoarea aceasta specifică şi un nume de program ce se execută pentru a determina ce sesiuni de la distanţă sunt permise.

Valoarea trimisă este \*FRCSIGNON. Dacă doriţi ca utilizatorii să poată utiliza funcţia de ocolire semnare a emulatorului 5250, modificaţi această valoare la \*VERIFY.

#### **QSECURITY**

Nivel de securitate sistem. Schimbările care se fac asupra acestei valori sistem au efect la următoarul IPL.

- v 20 înseamnă că sistemul cere o parolă pentru semnare.
- v 30 înseamnă că sistemul cere securitate cu parolă la semnare şi securitate obiect la fiecare acces. Trebuie să aveţi autoritatea de a accesa toate resursele sistem.
- v 40 înseamnă că sistemul cere securitate cu parolă la semnare şi securitate obiect la fiecare acces. Programele care încearcă să acceseze obiecte prin interfeţe nesuportate, vor eşua.
- v 50 înseamnă că sistemul cere securitate cu parolă la semnare, iar utilizatorii trebuie să aibă autorizare pentru accesarea obiectelor şi resurselor sistemului. Se impun securitatea şi integritatea bibliotecii QTEMP şi ale obiectelor de domeniu utilzator. Programele care încearcă să acceseze obiecte prin interfeţe care nu sunt suportate sau care încearcă să transfere valori de parametri nesuportate la interfete suportate, vor esua.

#### **QSTRUPPGM**

Programul care se execută la pornirea subsitemului de control sau la pornirea sistemului. Acest program realizează funcţiile de setare cum ar fi pornirea subsistemelor.

### **QSYSLIBL**

Partea sistem a listei de biblioteci. Partea aceasta a listei de bibliotecă este căutată înaintea oricărei alte părţi. Unele funcții client folosesc lista aceasta pentru a căuta obiecte.

## **Identificarea joburilor de server pe serverul iSeries**

S-ar putea să găsiţi că folosirea unui emulator sau a unei interfeţe bazate pe caractere face dificilă stablirea relaţiei dintre un job și funcția unui anumit PC sau client individual. Identificarea unui anumit job este o condiție esențială pentru investigarea problemelor şi determinarea implicaţiilor asupra performanţei. Puteţi utiliza interfaţa Navigator iSeries pentru identificarea joburilor de server.

1. Apăsaţi dublu-clic pe icoana **iSeries(TM) Navigator**.

- 2. Deschideţi **Reţea** făcând clic pe **semnul plus (+)**.
- 3. Deschideţi **Servere** făcând clic pe **semnul plus (+)**.
- 4. Selectați tipul de servere pentru care vreți să vedeți joburile (De exemplu, TCP/IP sau iSeries<sup>(TM)</sup> Access pentru Windows ${}^{(R)}$ ).
- 5. Când sunt afişate serverele în panoul din dreapta, faceţi clic dreapta pe serverul ale cărui joburi vreţi să le vedeţi şi apoi faceţi clic pe **Joburi server**. Se deschide o altă fereastră, arătând joburile de server cu utilizatorul, tipul jobului, starea acestuia, ora de intrare în sistem şi data de intrare în sistem pentru acel server.

Subiectele următoare oferă informatii despre modul în care se identifică joburile de server folosind interfața tradiţională, bazată pe caractere:

- v ["Subsistemele](#page-44-0) pe serverul iSeries" la pagina 39
- v "Numele de job iSeries"
- v "Afişarea jobului de server"
- v "Afişarea [istoricului](#page-59-0) de sistem" la pagina 54
- v "Afişarea joburilor de server pentru [utilizator"](#page-60-0) la pagina 55

**Numele de job <b>iSeries:** Numele job care este utilizat la iSeries<sup>(TM)</sup> conține trei părți:

- Numele simplu de job
- ID-ul de utilizator
- v Numărul de job (în ordine crescătoare)

Joburile de server respectă câteva convenţii:

- Nume job
	- Pentru joburile care nu sunt prestart, numele de job server este numele pogramului server.
	- Joburile prestart folosesc numele care este definit în intrarea de job prestart.
	- Joburile care sut pornite de servere folosesc numele din descrierea de job sau un nume dat dacă sunt joburi batch (aceasta o face serverul de fişiere).
- ID-ul de utilizator
	- Întotdeauna este QUSER, indiferent dacă sunt folosite joburi prestart.
	- Istoricul jobului arată ce utilizatori au folosit jobul.
- v Numărul de job este creat de Control funcţionare.

**Afişarea jobului de server:** Pentru a identifica joburile de server se pot folosi două metode. Prima metodă este să se folosească comanda WRKACTJOB. A doua metodă este să se afişeze logul istoric pentru a determina ce job este folosit şi de ce client.

*Afişarea joburilor active cu WRKACTJOB.* Comanda WRKACTJOB arată toate joburile active, precum şi demonii de server şi demonul de mapare server.

În figurile următoare se arată starea unui şablon cu comanda WRKACTJOB. Sunt arătate în figuri doar joburile legate de servere. Trebuie să apăsaţi **(F14)** pentru a vedea joburile prestart disponibile.

In figuri sunt prezentate tipurile următoare de joburi:

- v **(1)** Demon de mapare de server
- v **(2)** Demoni de server
- v **(3)** Joburi de server prestart

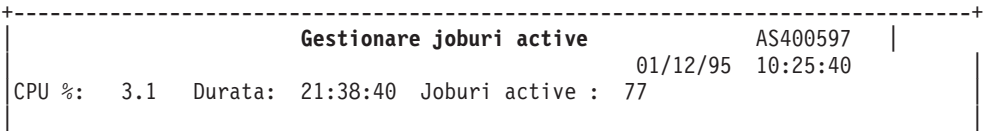

<span id="page-59-0"></span>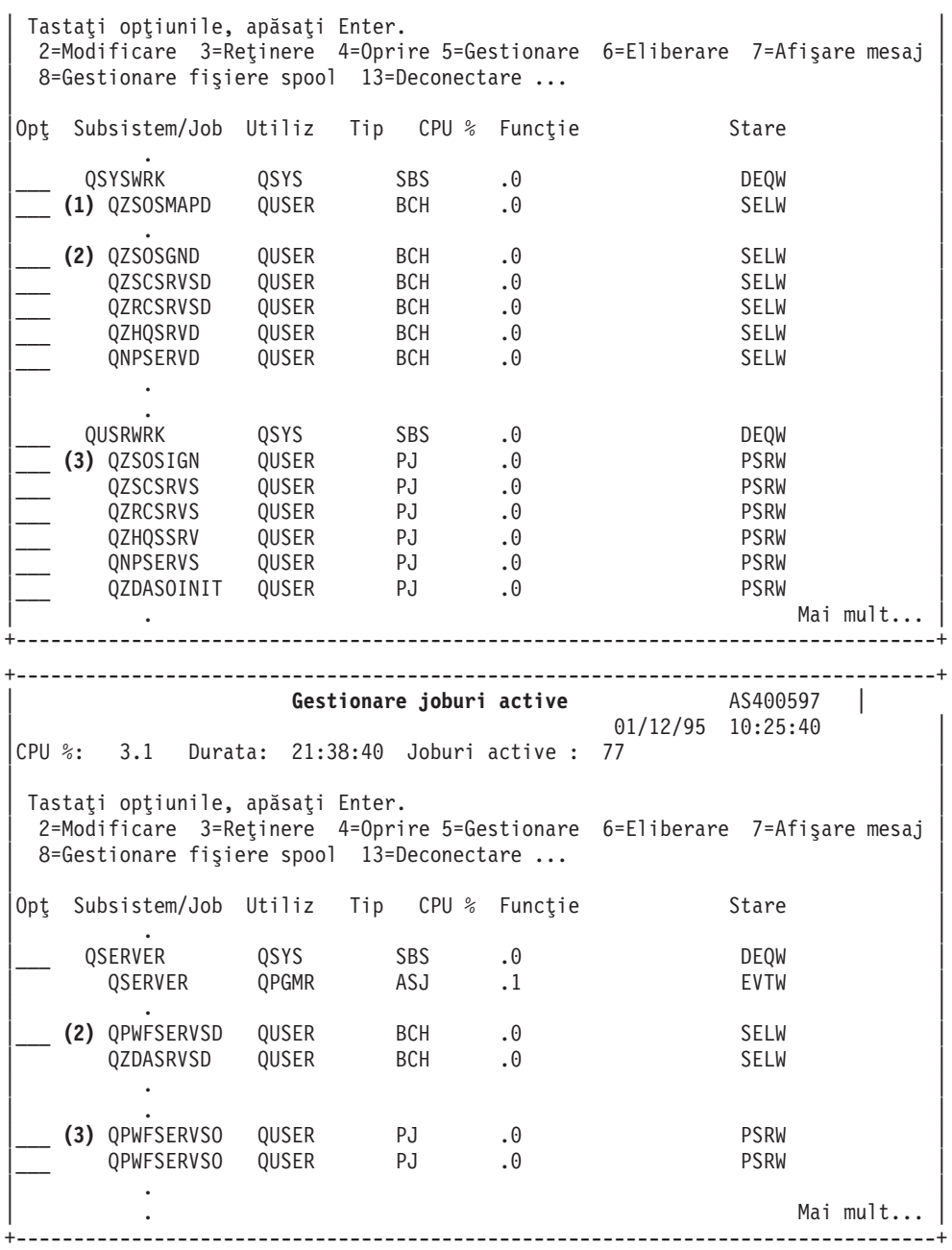

Sunt arătate următoarele tipuri de joburi:

- **ASJ** Jobul de autopornire pentru subsistem.
- **PJ** Joburi de server prepornite
- **SBS** Job de monitorizare subsistem
- **BCH** Demonul de server şi joburile de demon de mapare server

**Afişarea istoricului de sistem:** De fiecare dată când un client se conectează cu succes la un job de server, jobul acela este schimbat să ruleze sub profilul acelui utilizator client. Pentru a determina ce job este asociat cu un anumit utilizator client, puteţi afişa logul istoric folosind comanda DSPLOG. Căutaţi mesajele care încep cu:

- v CPIAD0B (pentru mesaje ale serverului de semnare)
- v CPIAD09 (pentru mesaje legate de orice alt server)

<span id="page-60-0"></span>**Afişarea joburilor de server pentru utilizator:** Pentru a afişa joburile de server pentru un anumit utilizator,

- 1. Deschideti **iSeries<sup>(TM)</sup> Navigator** (faceti clic de două ori pe icoană).
- 2. Faceţi clic pe **Utilizatori şi grupuri**, apoi pe **Toţi utilizatorii**.
- 3. Faceţi clic dreapta pe utilizatorul pentru care doriţi să vedeţi joburile server.
- 4. Selectaţi **Obiecte utilizator**, apoi faceţi clic pe **Joburi**. Apare o fereastră care afişează toate joburile de server pentru acel utilizator.

De asemenea puteţi folosi comanda WRKOBJLCK. Specificaţi profilul utilizator şi \*USRPRF.

# **Folosirea EZ-Setup şi Navigator iSeries cu servere gazdă**

EZ-Setup şi iSeries(TM) Navigator se pot conecta la serverele de sign-on, central şi comandă la distanţă şi apel program distribuit fără un protocol de comunicație rulat pe serverul iSeries. Cu alte cuvinte, EZ-Setup se poate conecta înainte să fi fost rulată STRTCP. Calea folosită permite Setării-EZ să efectueze unele setări iSeries iniţiale înainte de a configura sau a porni orice protocol de comunicație. Subiectul acesta descrie modul în care se determină dacă calea de comunicație folosită de Setarea-EZ și Consola de operații este activă și cum se repornește dacă este nevoie.

Pentru informaţii despre configurarea conexiunii care este folosită de Setarea-EZ, consultaţi ajutorul online al Setării-EZ

Calea de comunicaţie folosită de Setarea-EZ necesită trei joburi, QNEOSOEM, să fie rulat în subsitemul QSYSWRK. Subsitemul QSYSWRK are un job de auto pornire pentru calea aceasta de comunicaţie. Jobul de auto pornire, QNEOSOEM, supune alte două joburi cu numele de QNEOSOEM în subsistemul QSYSWRK. Dacă unul din aceste joburi nu este activ, porniţi-l dând comanda următoare:

```
QSYS/SBMJOB CMD(QSYS/CALL PGM(QSYS/QNEOSOEM)) JOB(QNEOSOEM)
JOBD(QSYS/QNEOJOBD) JOBQ(QSYS/QSYSNOMAX) PRTDEV(*JOBD) OUTQ(*JOBD)
USER(*JOBD) PRTTXT(*JOBD) SYSLIBL(*SYSVAL) INLLIBL(*JOBD)
LOGCLPGM(*YES) MSGQ(*NONE) SRTSEQ(*SYSVAL) LANGID(*SYSVAL)
CNTRYID(*SYSVAL) CCSID(*SYSVAL)
```
Comanda va porni toate cele trei joburi QNEOSOEM, dacă este nevoie.

# **Folosirea programelor de ieşire ale serverului**

Programele de iesire permit administratorilor de sistem să controleze activitățile permise unui utilizator client pentru fiecare dintre serverele specifice. Toate serverele suportă programe de ieşire scrise de utilizatori. Secţiunea aceasta descrie cum pot fi folosite programele de ieşire şi cum se configurează acestea. De asemenea, oferă programe eşantion, care pot ajuta la controlul accesului la funcțiile serverului.

- v "Înregistrarea programelor de ieşire"
- v "Scrierea [programelor](#page-63-0) de ieşire" la pagina 58
- v "Parametrii [programului](#page-64-0) de ieşire" la pagina 59
- v ["Exemple:](#page-80-0) Programe de ieşire" la pagina 75

**Notă:** Citiţi Declinarea [răspunderii](rzaiicodedisclaimer.htm) pentru exemplele de coduri pentru importante informaţii cu caracter juridic.

# **Înregistrarea programelor de ieşire**

Pentru ca serverele să știe ce programe de ieșire să apeleze, dacă există, trebuie să vă înregistrați programul de ieșire. Puteți înregistra programul de ieșire utilizând facilitatea de înregistrare OS/400<sup>(R)</sup>.

## **Lucrul cu facilitatea de înregistrare**

Pentru a înregistra un program de iesire cu facilitatea de înregistrare, folositi comnada de WRKREGINF (Work with Registration Information - Gestionare informaţii înregistrare).

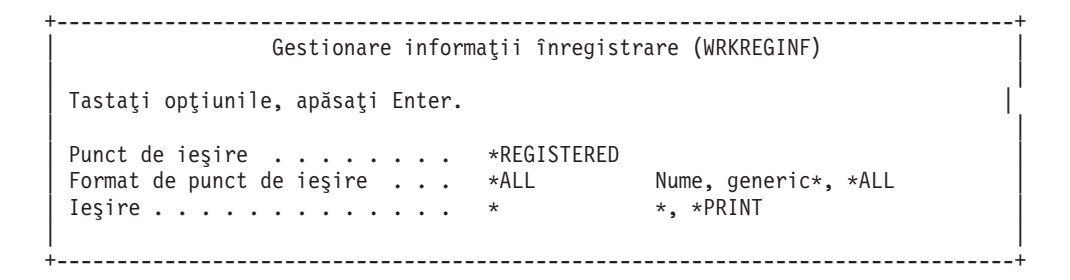

Apăsaţi Enter pentru a vizualiza punctele de ieşire înregistrate.

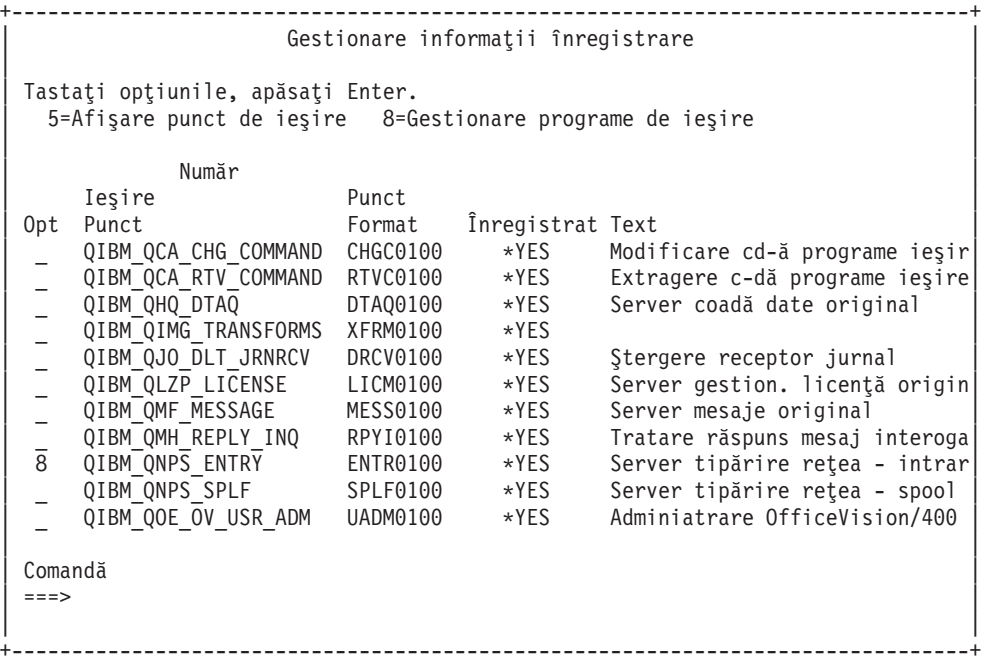

Alegeți opțiunea 8 pentru a lucra cu programe de ieșire pentru punctul de ieșire definit pentru serverul cu care doriți să lucraţi.

+--------------------------------------------------------------------------------+ Gestionare programe ieşire | | | Punct ieşire: QIBM\_QNPS\_ENTRY Format: ENTR0100 | | | Tastati optiunile, apăsați Enter. | 1=Adăugare 4=Înlăturare 5=Afişare 10=Înlocuire | | | | Număr **| Număr | Număr | Număr | Număr | Număr | Num** program Program | Opţ ieşire ieşire Bibliotecă | | 1\_ \_\_\_\_\_\_\_\_\_\_ \_\_\_\_\_\_\_\_\_\_ | | | | (Nu s-au găsit programe de ieşire) | | | +--------------------------------------------------------------------------------+

Folosiţi opţiunea 1 pentru a adăuga un program de ieşire la un punct de ieşire.

# **Notă:**

- v Dacă este definit deja un program de ieşire, înainte de a modifica numele programului, trebuie să-l înlăturaţi.
- v Cu toate că facilitatea de înregistrare poate suporta ieşiri de utilizator multiple pentru un anumit punct de ieşire şi nume de format, serverele salvează întotdeauna programul de ieşire 1.

v Trebuie să terminaţi şi să reporniţi joburile prestart pentru ca modificările făcute să aibă efect.

```
+--------------------------------------------------------------------------------+
                | Adăugare program ieşire (ADDEXITPGM) |
| |
Tastaţi opţiunile, apăsaţi Enter.
| |
|Punct ieşire . . . . . . . . . . > QIBM_QNPS_ENTRY |
Format punct ieşire . . . . . . > ENTR0100 Nume
Număr program . . . . . . . . > 1 1-2147483647, *LOW, *HIGH
|Program . . . . . . . . . . . . MYPGM Name |
|Bibliotecă . . . . . . . . . . MYLIB Nume, *CURLIB |
|THREADSAFE . . . . . . . . . . . *UNKNOWN *UNKNOWN, *NO, *YES |
Actiune job fire multiple. . . . *SYSVAL *SYSVAL, *RUN, *MSG,
Text 'descriere' . . . . . . . *BLANK
| |
  +--------------------------------------------------------------------------------+
```
Introduceţi numele de program şi biblioteca pentru programul din acest punct de ieşire.

Acelaşi program este utilizabil pentru puncte de ieşire multiple. Programul poate folosi datele care sunt trimise ca ieşire pentru a determina modul de tratare a diferite tipuri de cereri.

În continuare este oferit punctul de ieşire şi numele de format pentru fiecare din serverele specifice OS/400.

## **QIBM\_QPWFS\_FILE\_SERV** (Server de fişire)

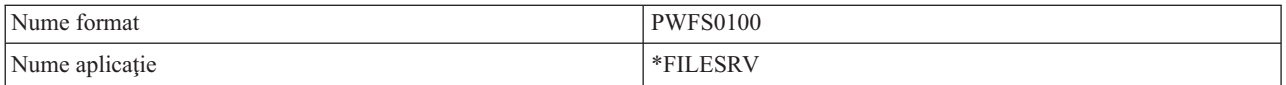

#### **QIBM\_QZDA\_INIT** (Inițializare de server de bază de date)

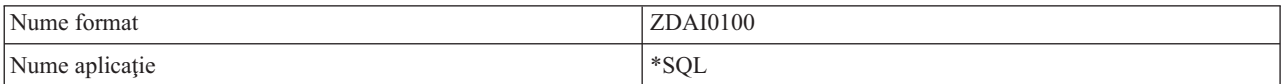

#### **QIBM\_QZDA\_NDB1** (Cereri de bază de date de server nativ de bază de date )

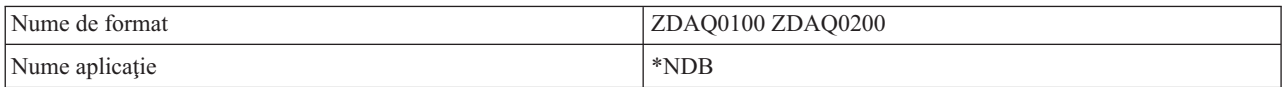

#### **QIBM\_QZDA\_ROI1** (Cereri de informații de obiect de recuperare server de bază de date)

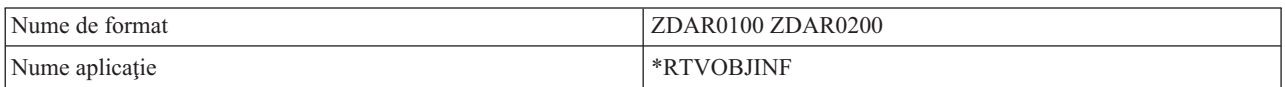

## **QIBM\_QZDA\_SQL1** (Cereri SQL de server de bază de date)

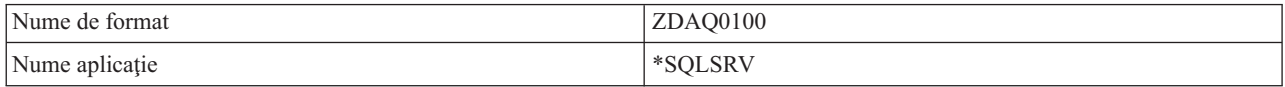

## **QIBM\_QZDA\_SQL2** (Cereri SQL server bază de date)

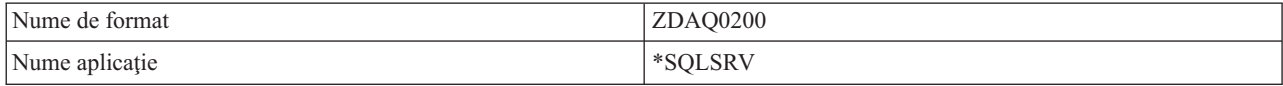

### <span id="page-63-0"></span>**QIBM\_QZHQ\_DATA\_QUEUE** (Server de coadă de date)

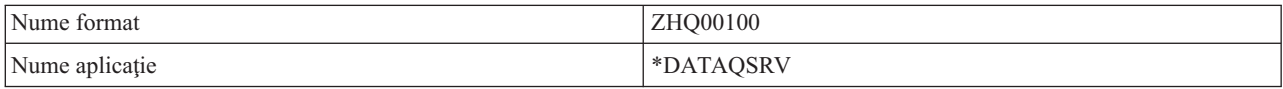

#### **QIBM\_QNPS\_ENTRY** (Server de imprimare de reţea)

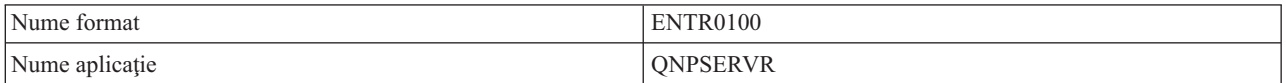

### **QIBM\_QNPS\_SPLF** (Server de imprimare de reţea)

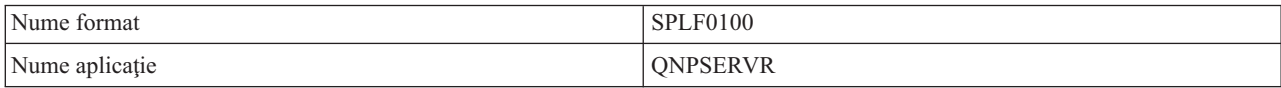

### **QIBM\_QZSC\_LM** (Cereri de administrare de licenţă de server central )

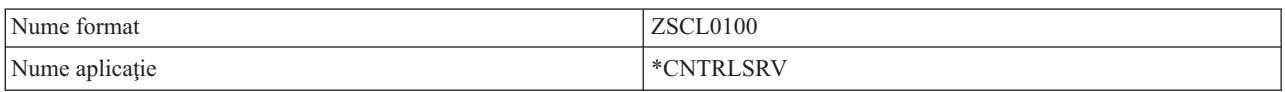

## **QIBM\_QZSC\_NLS** (Cereri NLS de server central)

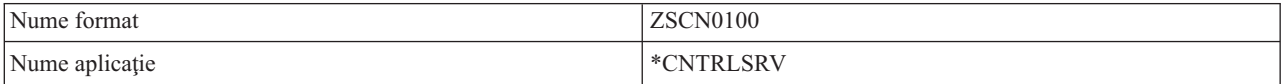

## **QIBM\_QZSC\_SM** (Server licenţă)

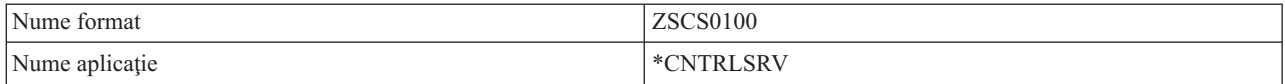

#### **QIBM\_QZRC\_RMT** (Comandă la distanţă şi server de apel de program distribuit)

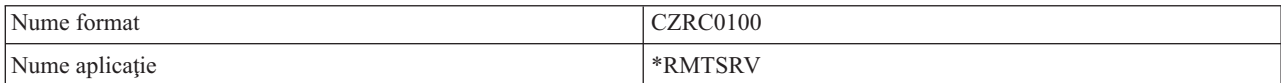

#### **QIBM\_QZSO\_SIGNONSRV** (Server deshidere sesiune)

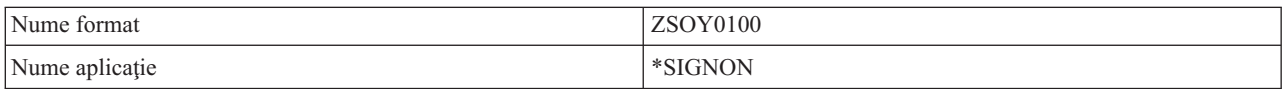

# **Scrierea programelor de ieşire**

Când specificaţi un program de ieşire serverele transferă programului de ieşire, înainte de a executa cererea dumneavoastră, următorii doi parametri:

- v O valoare de cod de returnare de 1 octet
- v O structură care conţine informaţii despre cererea dumneavoastră (Structura aceasta este diferită pentru fiecare punct de ieşire.)

<span id="page-64-0"></span>Aceşti doi parametri permit programului de ieşire să dermine dacă cererea dumneavoastră este posibilă. Dacă programul de ieşire setează codul de retur la X'F1', serverul permite cererea. Dacă codul de retur este setat la X'F0' serverul rejectează cererea. Dacă este setată o altă valoare în afară de X'F1' sau X'F0', rezultatele vor varia în funcție de ce server se accesează.

Pentru servere şi puncte de ieşire multiple, este utilizabil acelaşi program. Programul poate determina ca server este apelat şi ce funcţie este folosită uitându-se la datele din a doua structură parametru.

"Parametrii programului de ieşire" documentează structurile celui de al doilea parametru care este trimis programelor de ieşire. Puteţi folosi informaţia aceasta pentru a scrie propriile programe de ieşire.

# **Parametrii programului de ieşire**

Aceste subiecte furnizează structura de date pentru al doilea parametru al formatelor point de ieşire pentru fiecare din serverele  $OS/400^{(R)}$ .

- [Serverul](rzaiimstexfile.htm) de fişiere
- v [Serverul](rzaiimstexdb.htm) de bază de date
- v [Serverul](rzaiimstexdata.htm) de coadă de date
- [Serverul](rzaiimstexnet.htm) de tipărire în rețea
- [Serverul](rzaiimstexcentral.htm) central
- v Serverul de comandă la distanţă şi de apelare programe [distribuite](rzaiimstexremcmd.htm)
- v [Serverul](rzaiimstexsignon.htm) de semnare

**Serverul de fişiere:** Serverul de fişiere are definit un punct de ieşire:

## QIBM\_QPWFS\_FILE\_SERV Format PWFS0100

Punctul de ieşire QIBM\_QPWFS\_FILE\_SERV este definit pentru a rula un program de ieşire la următoarele tipuri de cereri:

- Modificare atribute fişier
- v Creare fişier flux sau creare directoar
- Ştergere fişier sau ştergere director
- Listare atribute fişier
- Mutare
- Deschidere fişier flux
- Redenumire
- Alocare conversație

**Notă:** Pentru serverul de fişiere, numele programului de ieşire este rezolvat când este activat subsistemul QSERVER. Dacă schimbați numele programului, trebuie să opriți și să reporniți subsistemul pentru ca schimbarea să aibă efect.

## **Punctul de ieşire QIBM\_QPWFS\_FILE\_SERV format PWFS0100**

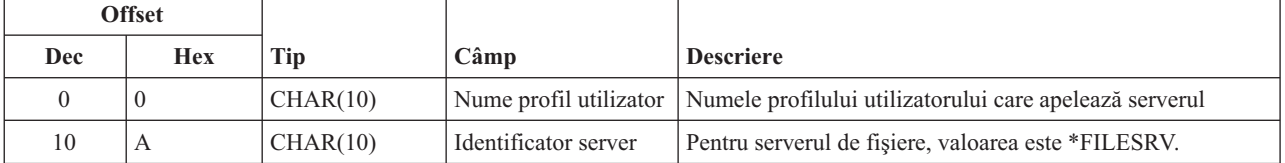

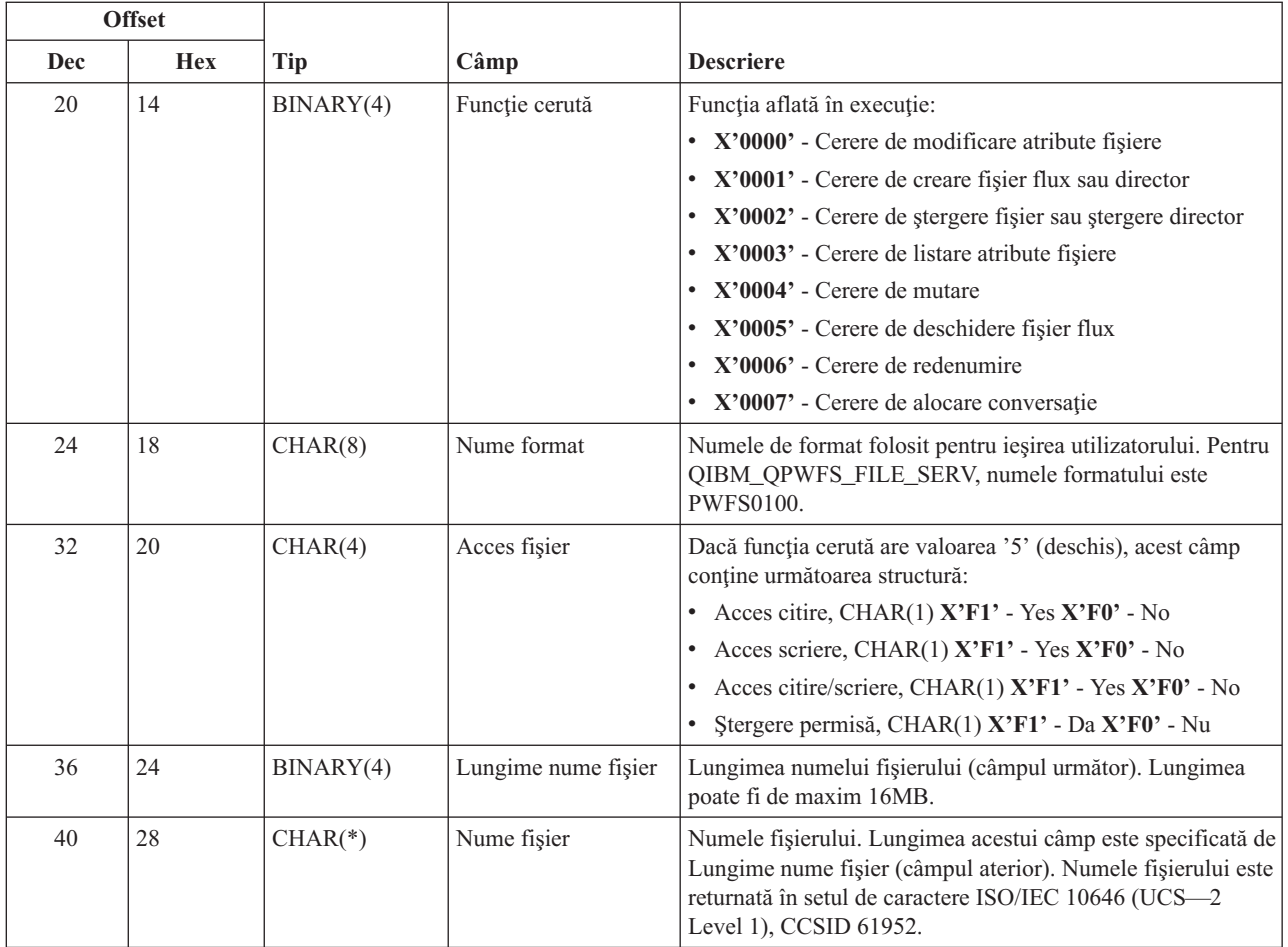

**Notă:**

v Acest format este definit de membrul EPWFSEP în fişierele H, QRPGSRC, QRPGLESRC, QLBLSRC şi QCBLLESRC din biblioteca QSYSINC.

v Pentru mai multe informaţii despre setul de caractere ISO/IEC 10646 (UCS—2 Level 1), vedeţi *Information Standard, ISO/IEC 10646—1: Information technology — Universal—Octet Character Set (UCS) — Part 1: Architecture and Basic Multilingual Plane*, reference number ISO/IEC 10646—1: 1993(E).

API-urile disponibile pentru a converti în şi din UCS—2 Level 1 sunt iconv() şi CDRCVRT.

**Serverul de bază de date:** Serverul de bază de date are definite cinci puncte de ieşire diferite:

## 1. QIBM\_QZDA\_INIT

- v Apelat la iniţierea serverului
- 2. QIBM\_QZDA\_NDB1
	- v Apelat pentru cererile iniţiale ale bazei de date
- 3. QIBM\_QZDA\_SQL1
	- Apelat pentru cereri SQL
- 4. QIBM\_QZDA\_SQL2
	- Apelat pentru cereri SQL
- 5. QIBM\_QZDA\_ROI1
	- Apelat pentru regăsirea cererilor de informație privind obiecte și funcțiile catalog SQL

Punctele de ieşire pentru baza de date nativă şi extragerea informaţiilor despre obiect au definite două formate, în funcție de tipul de funcție necesar.

Punctul de ieșire QIBM\_QZDA\_INIT este definit pentru rularea unui program de ieșire la inițierea serverului. Dacă este definit un program pentru acest punct de ieşire, va fi apelat de fiecare dată când serverul de bază de date este iniţiat.

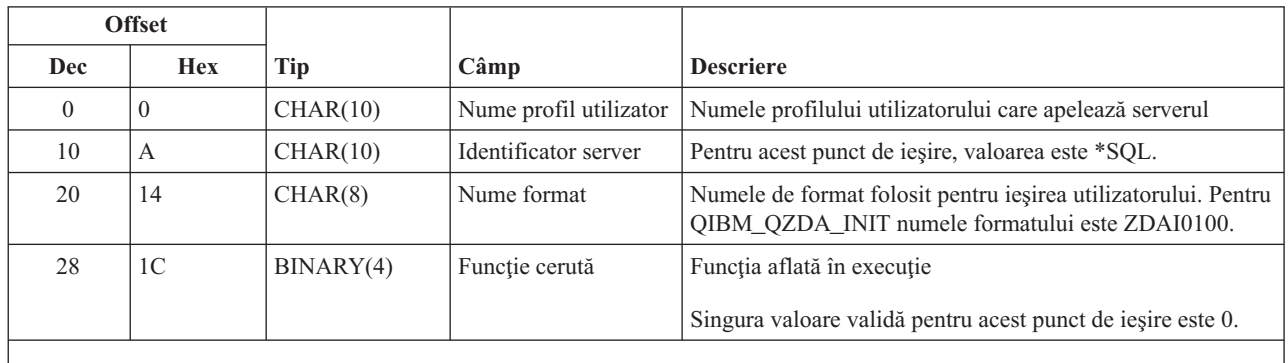

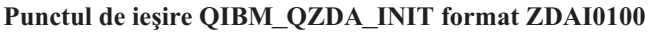

**Notă:** Acest format este definit de membrul EZDAEP în fişierele H, QRPGSRC, QRPGLESRC, QLBLSRC şi QCBLLESRC din biblioteca QSYSINC.

Punctul de ieşire QIBM\_QZDA\_NDB1 este definit pentru a rula un program de ieşire pentru cererile de bază de date nativă primite de serverul de bază de dată. Sunt definite două formate pentru acest punct de ieşire. Formatul ZDAD0100 este folosit pentru următoarele funcţii:

- v Creare fişier fizic sursă
- v Creare fişier bază de date, pe baza unui fişier existent
- v Adăugare, curăţare, ştergere membru fişier al bazei de date
- Înlocuire fișier al bazei de date
- v Ştergere înlocuire fişier bază de date
- Ştergere fişier

Formatul ZDAD0200 este utilizat când se primeşte o cerere de adăugare de biblioteci la lista de biblioteci.

## **Punctul de ieşire QIBM\_QZDA\_NDB1 format ZDAD0100**

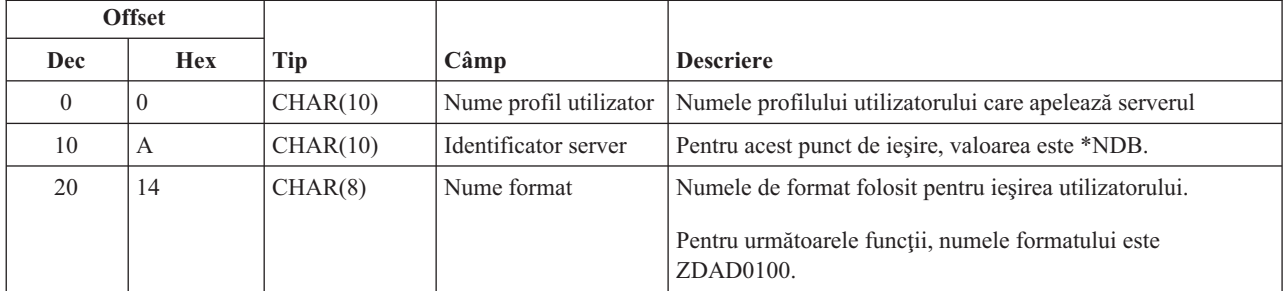

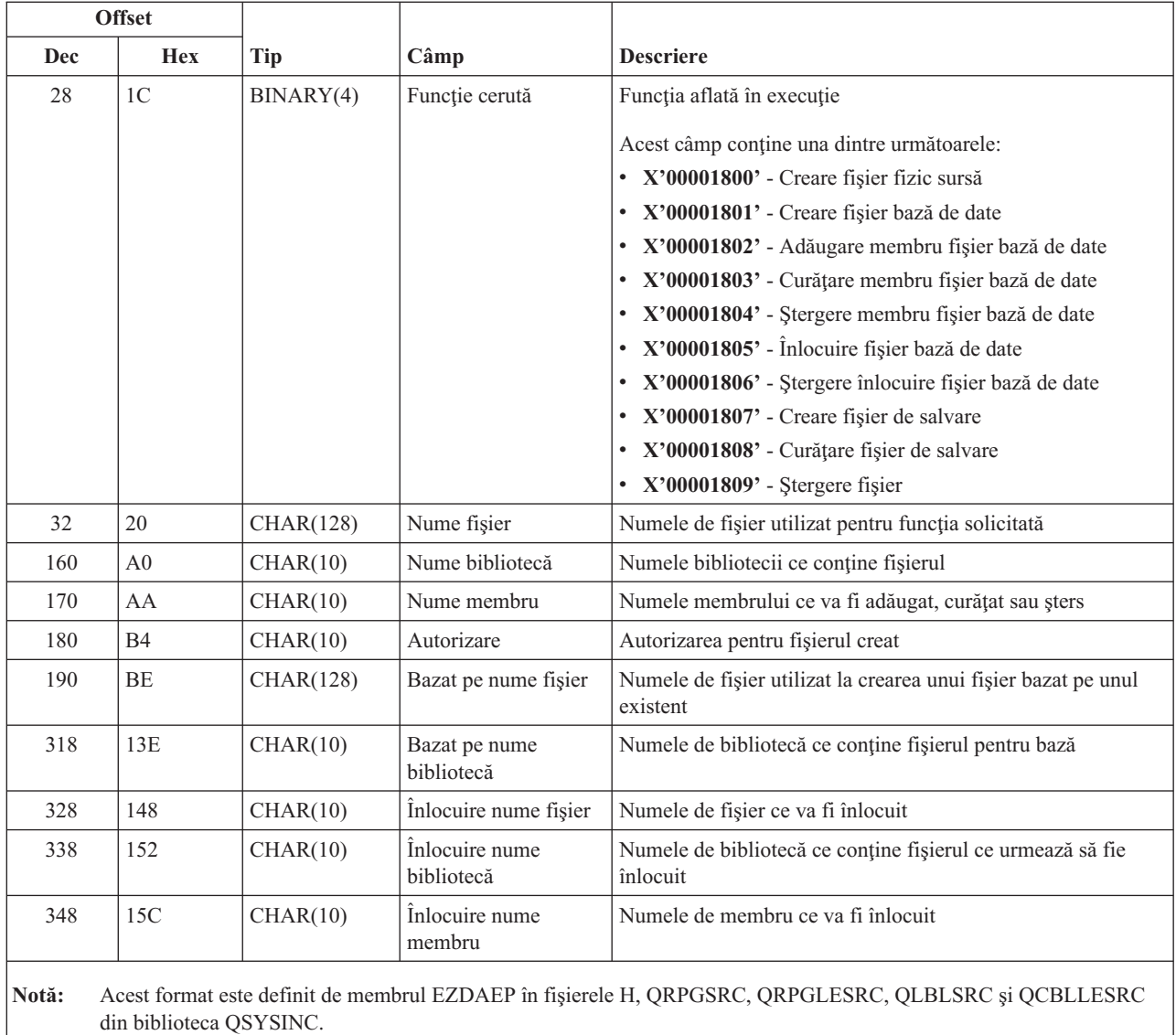

# **Punctul de ieşire QIBM\_QZDA\_NDB1 format ZDAD0200**

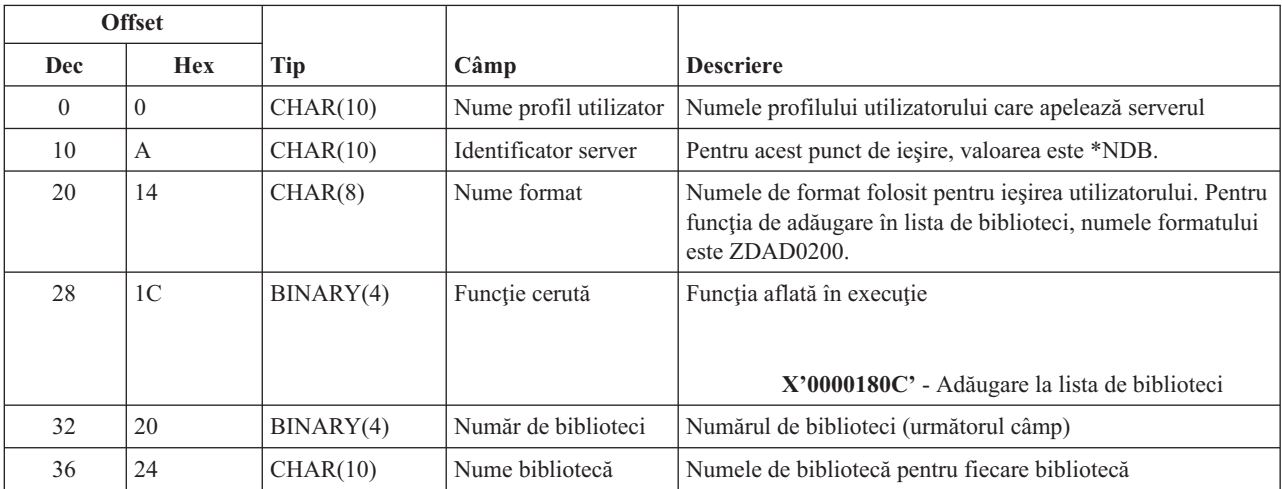

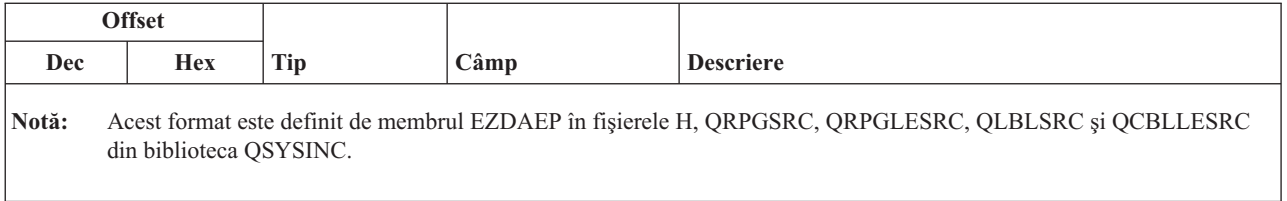

Punctul de ieşire QIBM\_QZDA\_SQL1 este definit pentru a rula un program de ieşire pentru anumite cereri SQL primite pentru serverul de bază de date. Numai un singur format este definit pentru acest punct de ieşire. Următoarele funcţii determină apelarea programului de ieşire:

- Pregătire
- Deschidere
- Executare
- Conectare
- Creare pachet
- Curățare pachet
- Ştergere pachet
- Aducere flux
- Executare imediată
- Pregătire și descriere
- v Pregătire şi executare sau pregătire şi deschidere
- v Deschidere şi aducere
- v Executare sau deschidere
- v Returnare informaţii pachet

## **Punctul de ieşire QIBM\_QZDA\_SQL1 format ZDAQ0100**

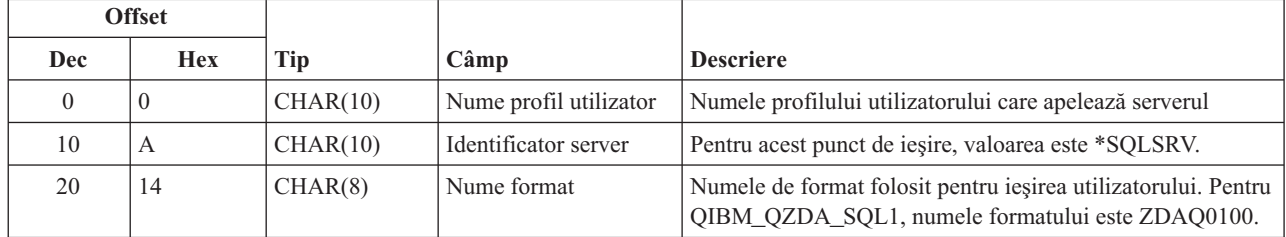

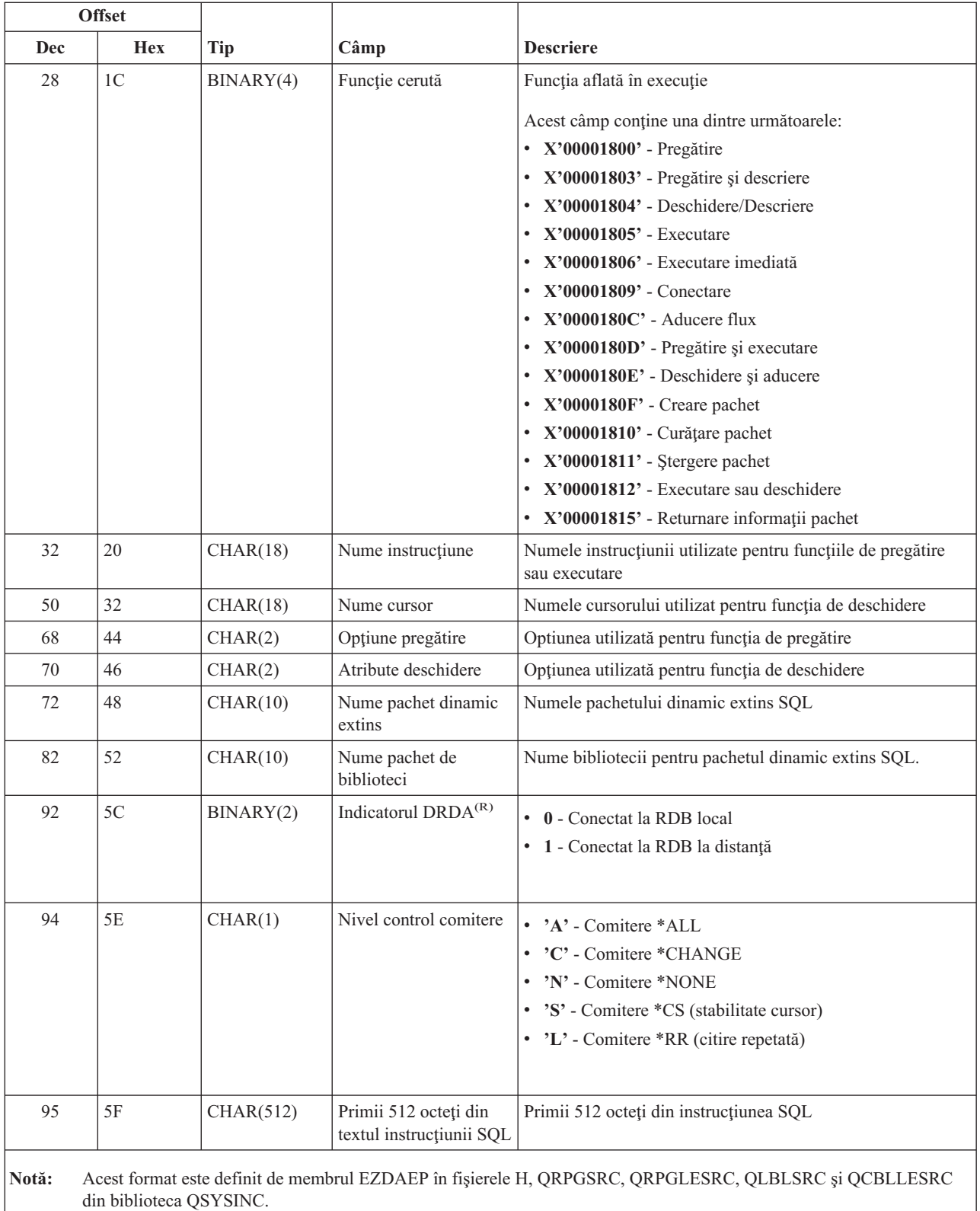

Punctul de ieşire QIBM\_QZDA\_SQL2 este definit pentru rularea unui punct de ieşire pentru anumite cereri SQL ce sunt primite de la serverul bazei de date. Punctul de ieşire QIBM\_QZDA\_SQL2 are prioritate faţă de punctul de ieşire QIBM\_QZDA\_SQL1. Dacă un program este înregistrat pentru punctul de ieşire QIBM\_QZDA\_SQL2, va fi apelat şi un program pentru punctul de ieşire QIBM\_QZDA\_SQL1 nu va fi apelat. Următoarele funcţii determină apelarea programului de ieşire:

- Pregătire
- Deschidere
- Executare
- Conectare
- Creare pachet
- Curățare pachet
- Ştergere pachet
- Aducere flux
- v Executare imediată
- Pregătire și descriere
- v Pregătire şi executare sau pregătire şi deschidere
- v Deschidere şi aducere
- v Executare sau deschidere
- v Returnare informaţii pachet

## **Tabelul A-6. Punctul de ieşire QIBM\_QZDA\_SQL2 format ZDAQ0200**

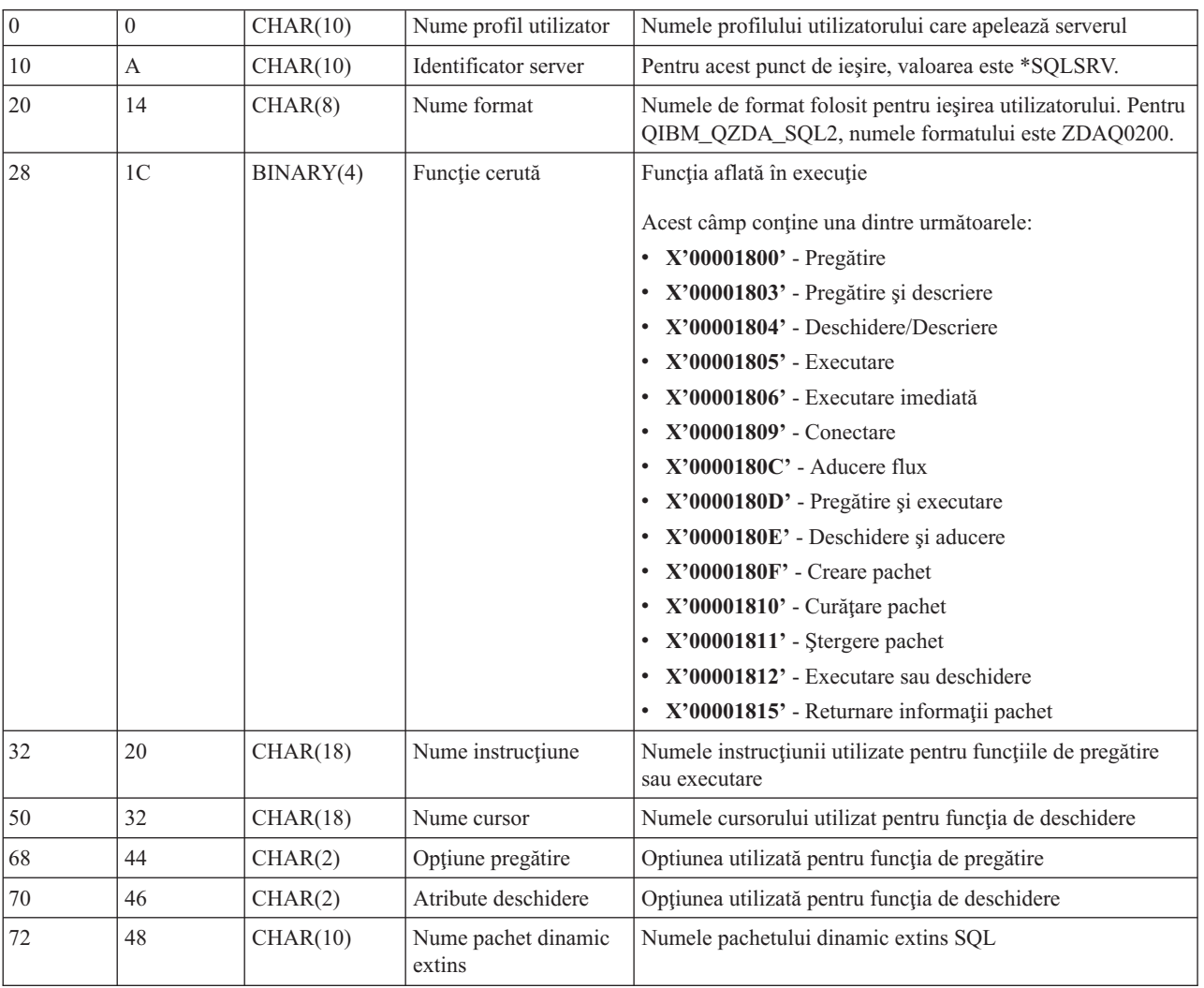

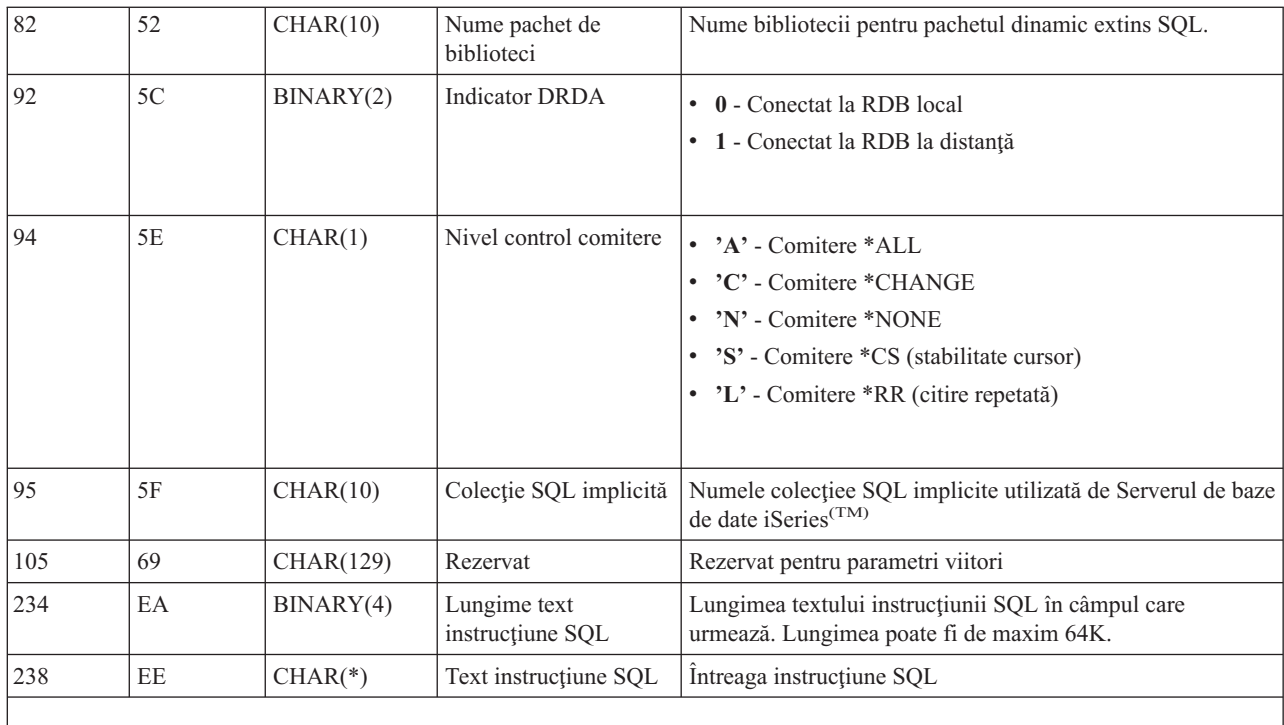

**Notă:** Acest format este definit de membrul EZDAEP în fişierele H, QRPGSRC, QRPGLESRC, QLBLSRC şi QCBLLESRC din biblioteca QSYSINC.

Punctul de ieşire QIBM\_QZDA\_ROI1 este definit pentru rularea unui program de ieşire pentru cererile de regăsirea a informației privind anumite obiecte pentru serverul bazei de date. Este utilizat de asemenea și pentru funcțiile catalog SQL.

Acest punct de ieşire are două formate definite. Aceste formate sunt descrise în continuare.

Formatul ZDAR0100 este utilizat pentru cererile de extragere a informaţiilor privind următoarele obiecte:

- Bibliotecă (sau colecție)
- Fişier (sau tabelă)
- v Câmp (sau coloană)
- Index
- v Bază de date relaţională (RDB)
- Pachet SOL
- Instrucțiune pachet SQL
- Membru fişier
- Format înregistrare
- Coloane speciale

Formatul ZDAR0200 este utilizat pentru cererile de extragere a informaţiilor privind următoarele obiecte:

- Chei externe
- Chei primare

## **Punctul de ieşire QIBM\_QZDA\_ROI1 format ZDAR0100**
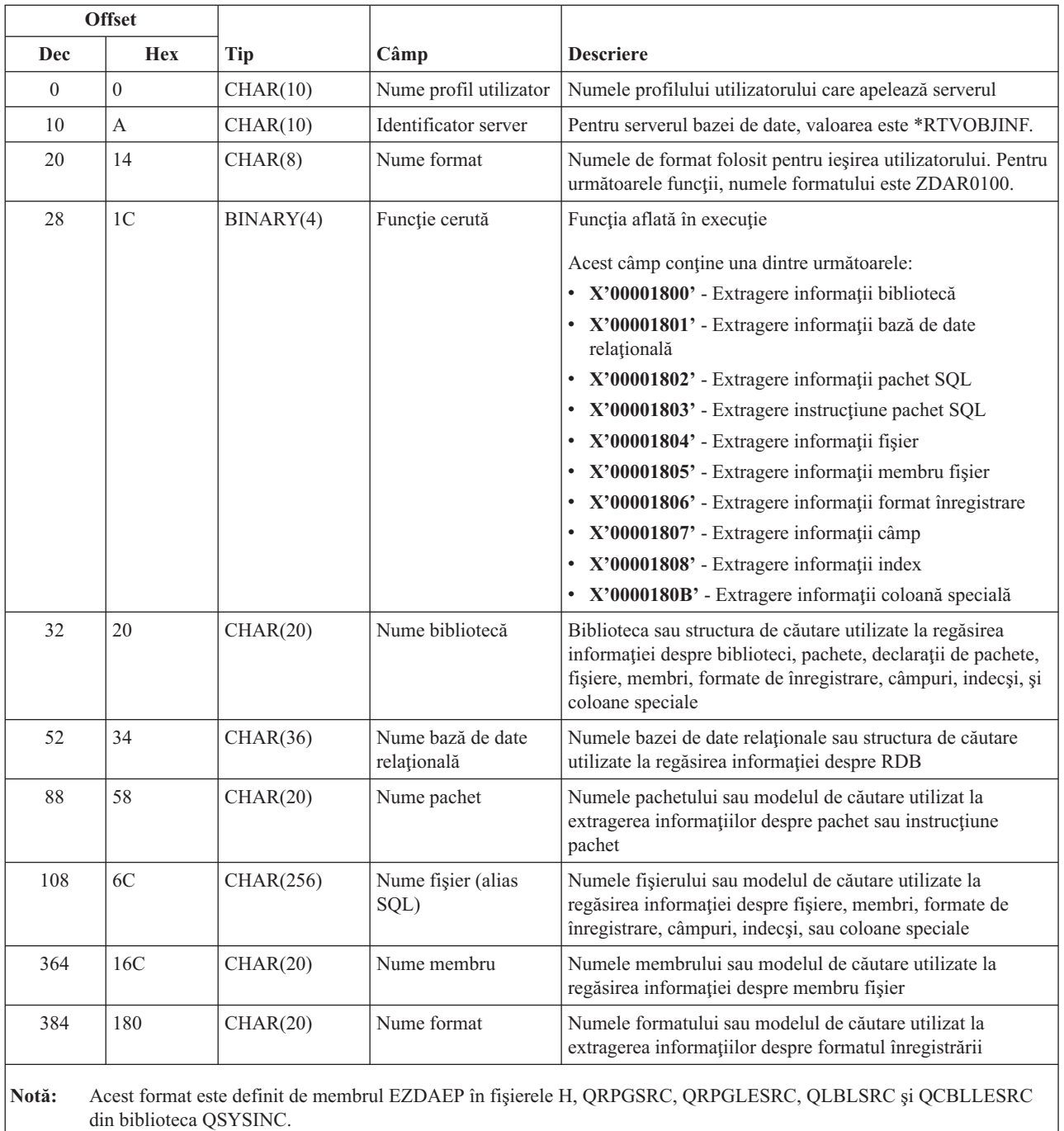

#### **Punctul de ieşire QIBM\_QZDA\_ROI1 format ZDAR0200**

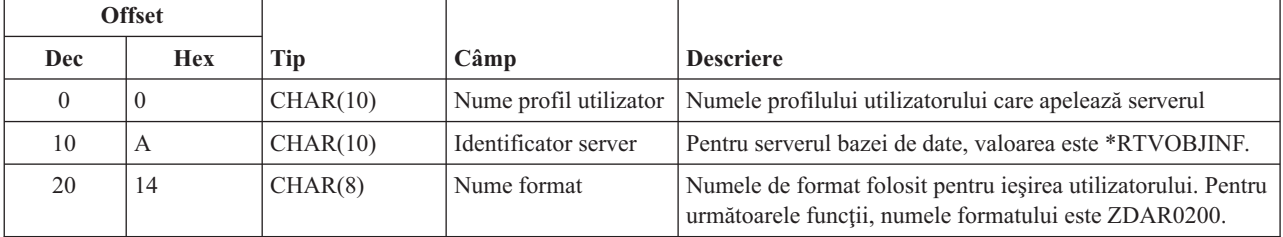

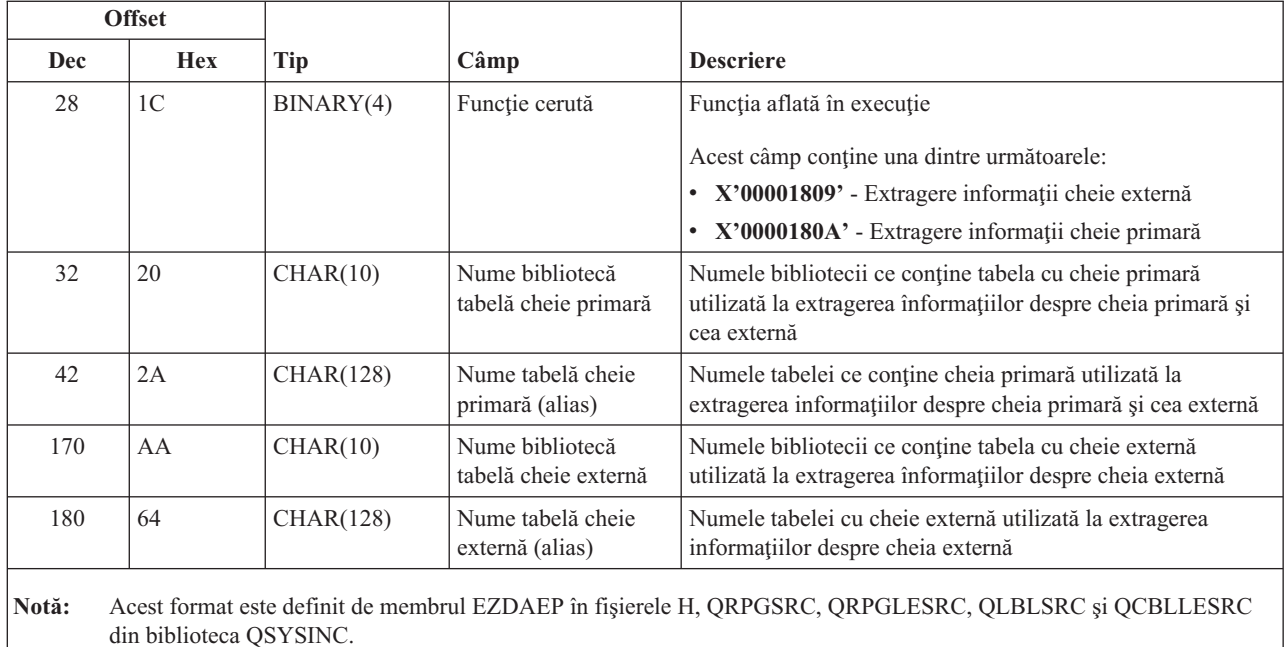

**Serverul de coadă de date:** Serverul de coadă de date are definit un punct de ieşire:

#### QIBM\_QZHQ\_DATA\_QUEUE format ZHQ00100

Punctul de ieşire QIBM\_QZHQ\_DATA\_QUEUE este definit pentru a executa un program de punct de ieşire când sunt primite următoarele cereri de server coadă de date:

- Interogare
- Primire
- Creare
- Ştergere
- Trimitere
- Curățare
- Anulare
- Vârf

#### **Punctul de ieşire QIBM\_QZHQ\_DATA\_QUEUE format ZHQ00100**

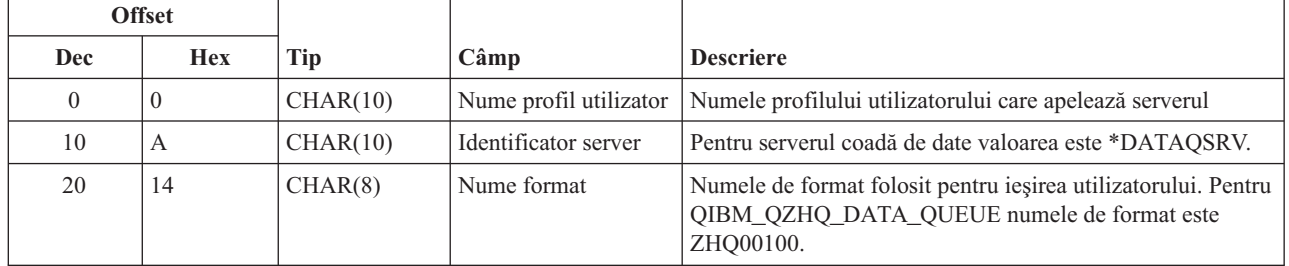

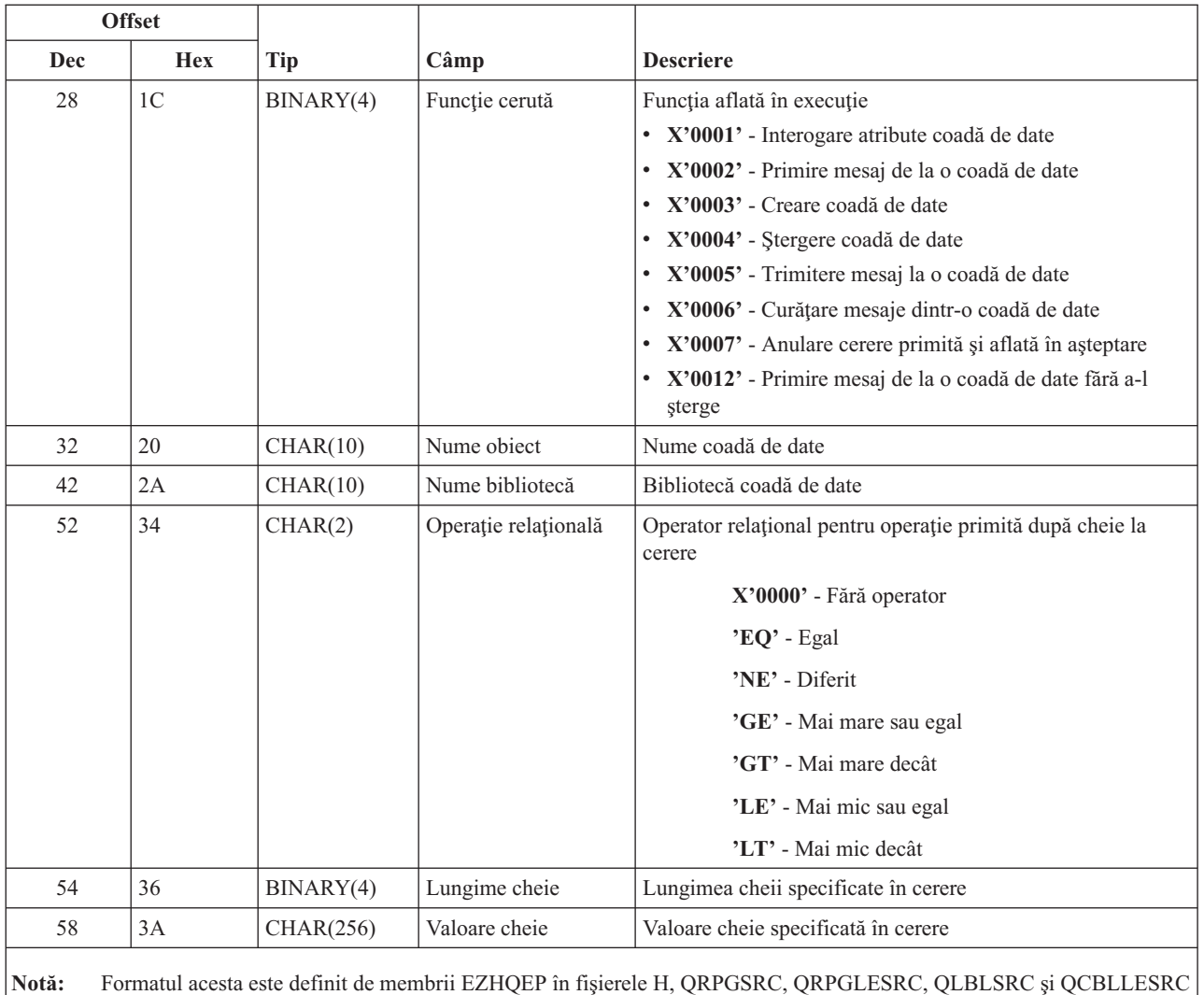

în biblioteca QSYSINC.

**Serverul de tipărire în reţea:** Serverul de tipărire în reţea are definite două puncte de ieşire:

- 1. QIBM\_QNPS\_ENTRY format ENTR0100
	- v Apelat la iniţierea serverului
- 2. QIBM\_QNPS\_SPLF format SPLF0100
	- v Apelat pentru prelucrare unui fiţier de ieşire existent

Punctul de ieşire QIBM\_QNPS\_ENTRY este definit pentru a rula un program de ieşire atunci când este pornit serverul de tipărire în reţea. Programul de ieşire poate fi folosit pentru verificarea accesului la server. Pentru mai multe informaţii, vedeţi *Programarea dispozitivului imprimantă*, SC41-5713-03 .

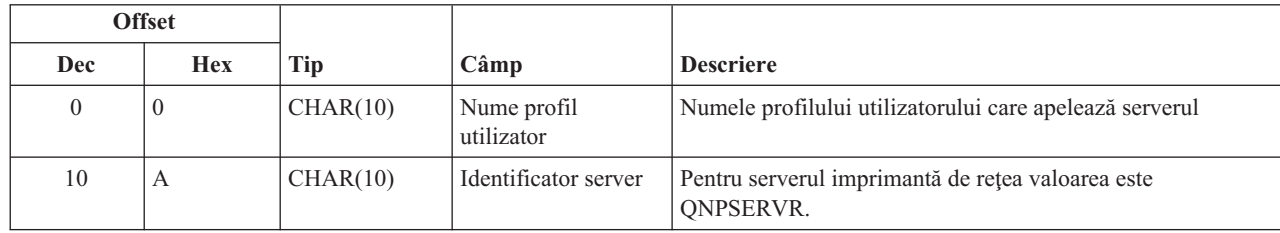

#### **Punctul de ieşire QIBM\_QNPS\_ENTRY format ENTR0100**

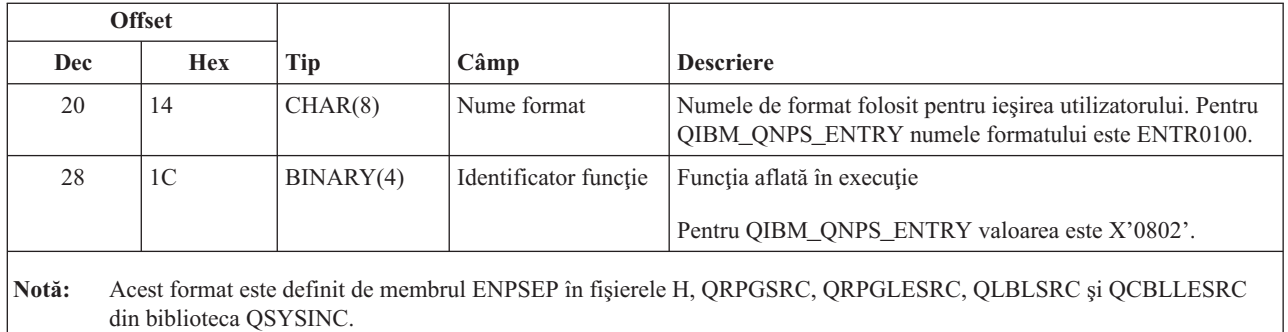

Punctul de ieşire QIBM\_QNPS\_SPLF este definit pentru a rula un program de ieşire după ce serverul de tipărire în rețea primește o cerere de procesare a unui fișier de ieșire spool existent. Programul poate fi folosit la executarea unei funcţii asupra fişierului spool, cum ar fi trimiterea fişierului prin fax. Pentru mai multe informaţii, vedeţi *Programarea dispozitivului imprimantă*, SC41-5713-03 .

| <b>Offset</b> |                |            |                                                  |                                                                                                    |
|---------------|----------------|------------|--------------------------------------------------|----------------------------------------------------------------------------------------------------|
| Dec           | <b>Hex</b>     | <b>Tip</b> | Câmp                                             | <b>Descriere</b>                                                                                                    |
| $\theta$      | $\Omega$       | CHAR(10)   | Nume profil utilizator                           | Numele profilului utilizatorului care apelează serverul                                                                                                    |
| 10            | $\overline{A}$ | CHAR(10)   | Identificator server                             | Pentru serverul imprimantă de rețea valoarea este<br><b>QNPSERVR.</b>                                                                                                    |
| 20            | 14             | CHAR(8)    | Nume format                                      | Numele de format folosit pentru ieșirea utilizatorului. Pentru<br>QIBM_QNPS_SPLF numele formatului este SPLF0100.                                                                                                    |
| 28            | 1 <sup>C</sup> | BINARY(4)  | Identificator funcție                            | Funcția aflată în execuție                                                                                                    |
|               |                |            |                                                  | Pentru QIBM_QNPS_SPLF, valoarea este X'010D'.                                                                                                    |
| 32            | 20             | CHAR(10)   | Nume job                                         | Numele jobului care a creat fișierul spool                                                                                                    |
| 42            | 2A             | CHAR(10)   | Nume utilizator                                  | Profilul utilizatorului pentru funcția care a creat fișierul<br>spool                                                                                                    |
| 52            | 34             | CHAR(6)    | Număr job                                        | Nuărul jobului care a creat fișierul spool                                                                                                    |
| 58            | 3A             | CHAR(10)   | Nume fişier spool                                | Numele fișierului spool solicitat                                                                                                    |
| 68            | 44             | BINARY(4)  | Număr fișier spool                               | Numărul fișierului spool solicitat                                                                                                    |
| 72            | 48             | BINARY(4)  | Lungime                                          | Lungimea datelor programului de ieșire pentru fișierul spool                                                                                                    |
| 76            | 4C             | $CHAR(*)$  | Date program de<br>ieșire pentru fișier<br>spool | Datele programului de ieșire pentru fișierul spool conțin<br>informațiile suplimentare utilizate de programul de ieșire ce<br>a fost înregistrat pentru punctul de ieșire<br>QIBM_QNPS_SPLF. Aplicația client furnizează datele<br>programului de ieșire pentru fișierul spool. |

**Punctul de ieşire QIBM\_QNPS\_SPLF format SPLF0100**

**Notă:** Acest format este definit de membrul ENPSEP în fişierele H, QRPGSRC, QRPGLESRC, QLBLSRC şi QCBLLESRC din biblioteca QSYSINC.

**Serverul central:** Serverul central are definite trei puncte de ieşire:

- 1. QIBM\_QZSC\_LM format ZSCL0100
	- v Apelat pentru cereri de administrare licenţă
- 2. QIBM\_QZSC\_SM format ZSCS0100
- v Apelat pentru cereri de administrare sistem
- 3. QIBM\_QZSC\_NLS format ZSCN0100
	- v Apelat pentru cereri de tabelă de conversie

Punctul de ieşire QIBM\_QZSC\_LM este definit pentru a executa un program de ieşire pentru toate cererile de administrare licenţă primite de serverul central.

#### **Programul de ieşire QIBM\_QZSC\_LM format ZSCL0100**

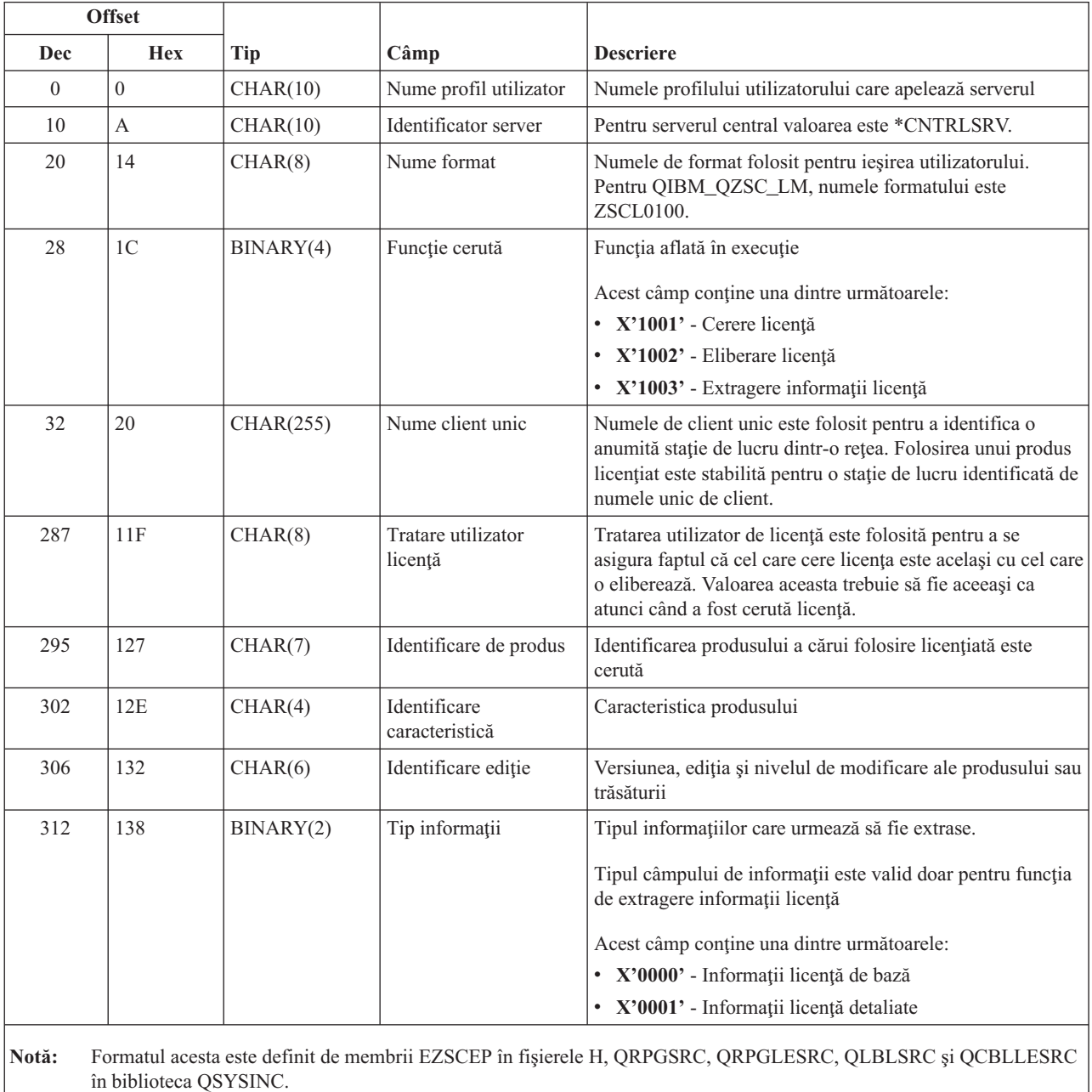

Punctul de ieşire QIBM\_QZSC\_SM este definit pentru a rula un program de ieşire pentru toate cererile gestionare client primite de serverul central.

#### **Programul de ieşire QIBM\_QZSC\_SM format ZSCS0100**

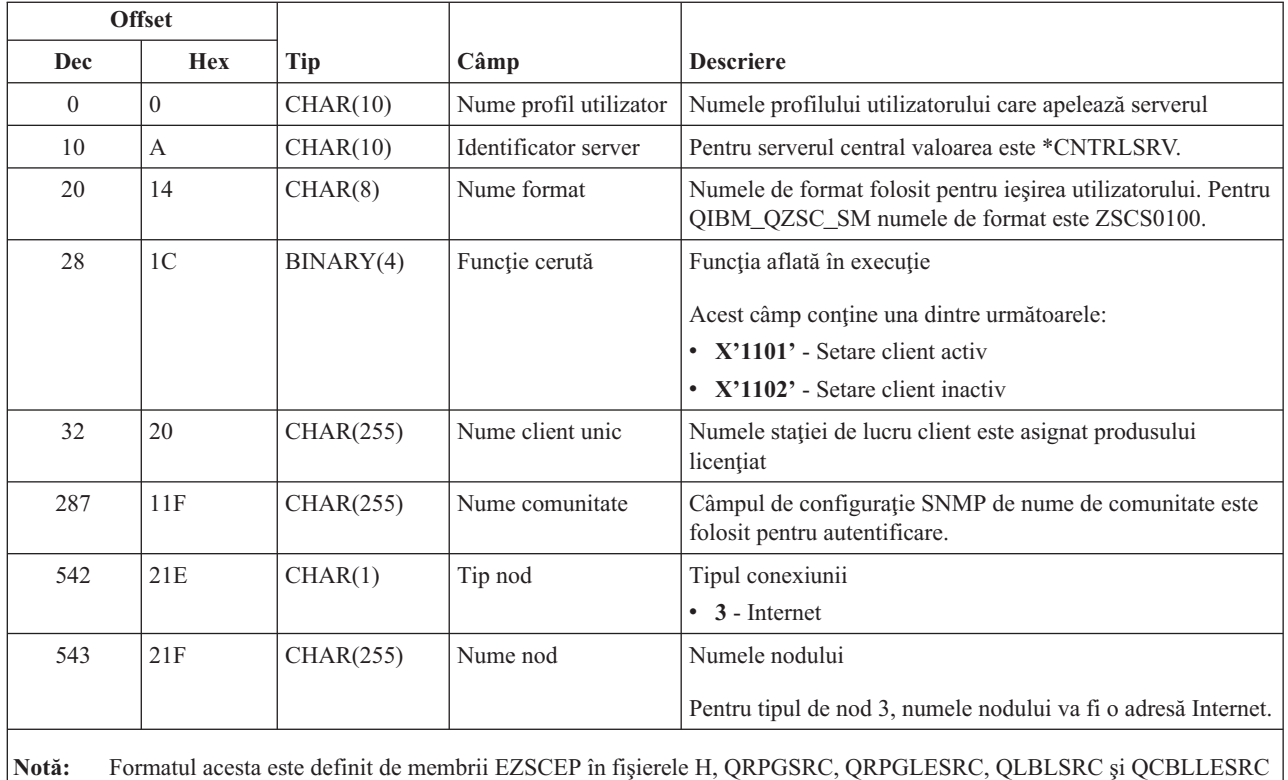

în biblioteca QSYSINC.

Punctul de ieşire QIBM\_QZSC\_NLS este definit pentru a rula un program de ieşire atunci când serverul central primeşte o cerere de extragere hartă de conversie.

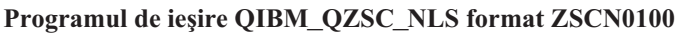

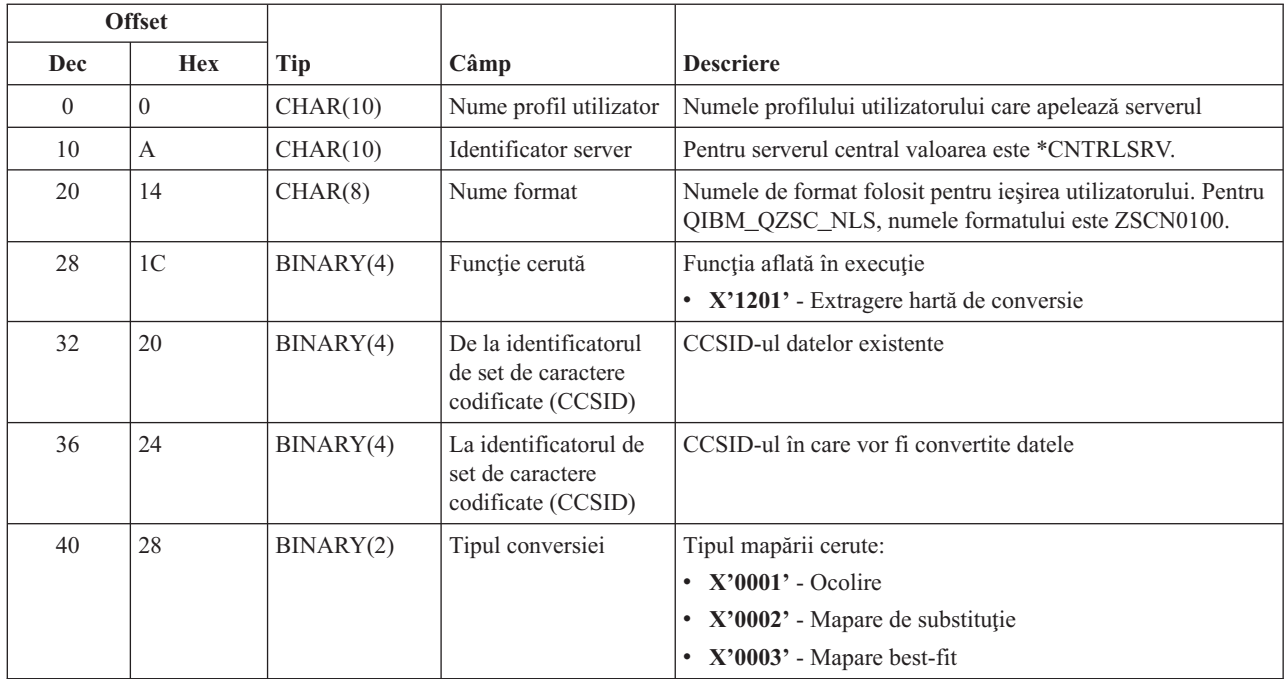

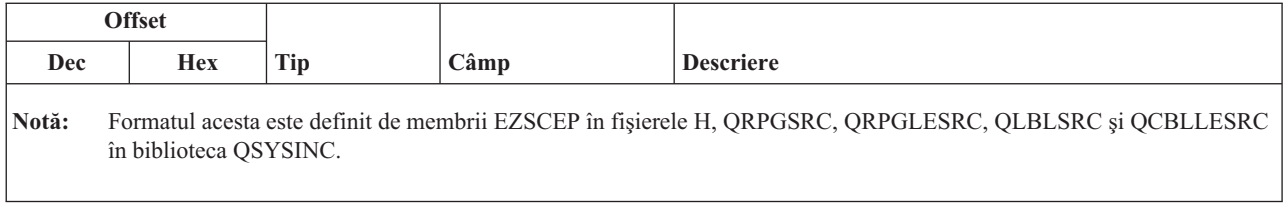

**Serverul de comandă la distanţă şi de apelare programe distribuite:** Serverul de comandă la distanţă şi de apelare programe distribuite are definit un punct de ieşire:

#### QIBM\_QZRC\_RMT format CZRC0100

Punctul de ieşire QIBM\_QZRC\_RMT e definit pentru a apela un program pentru comandă la distanţă sau o cerere de program distribuit.

Formatul câmpurilor de parametrii diferă funcţie de tipul cererii.

#### **Cererile de comandă la distanţă pentru punctul de ieşire QIBM\_QZRC\_RMT format CZRC0100**

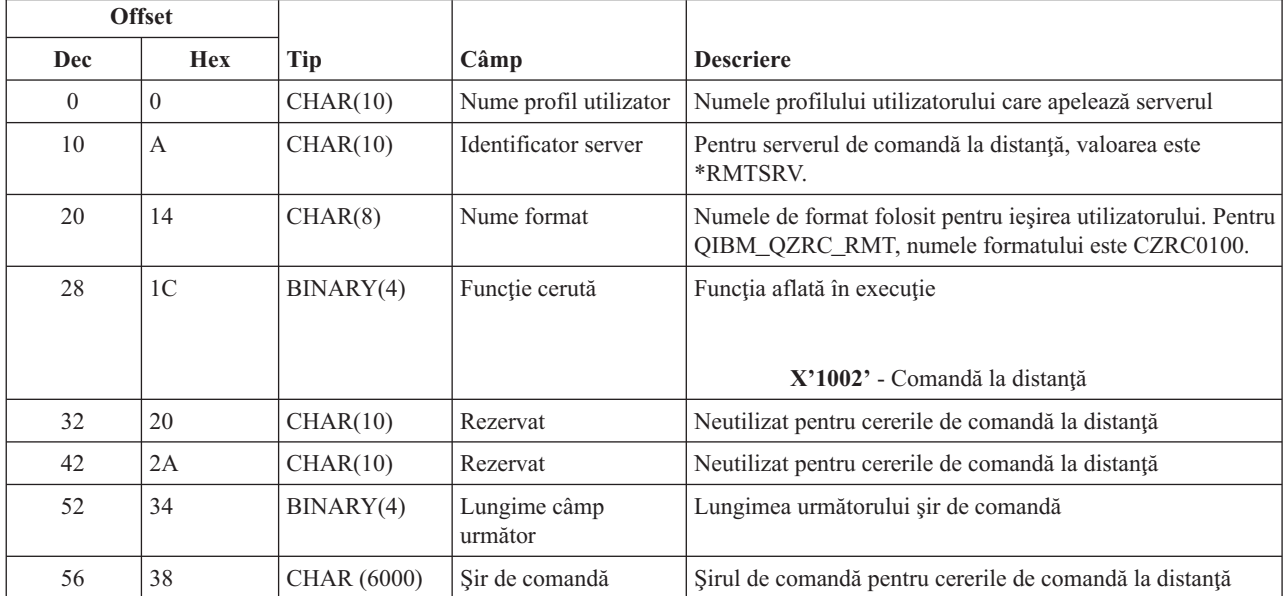

#### **Cererile de program distribuit pentru punctul de ieşire QIBM\_QZRC\_RMT format CZRC0100**

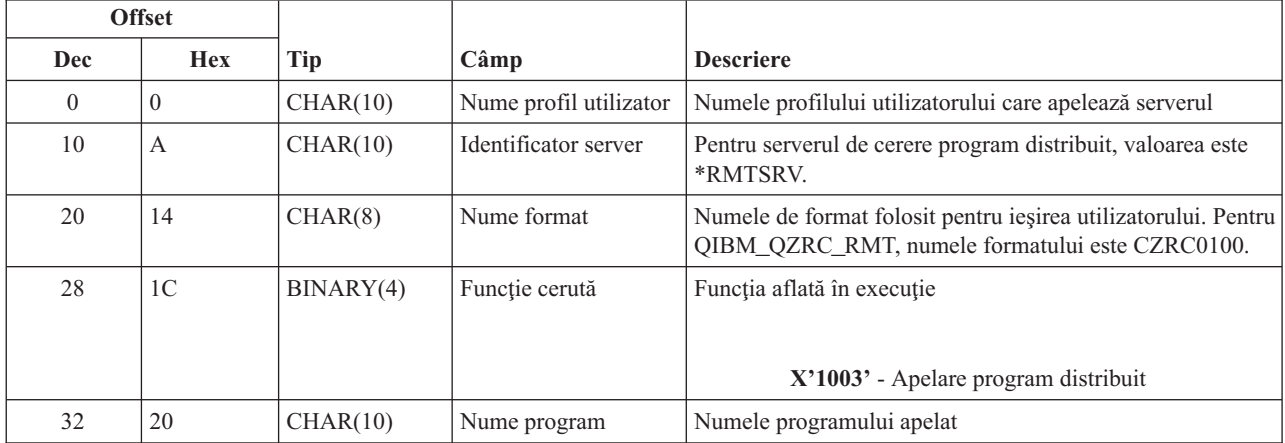

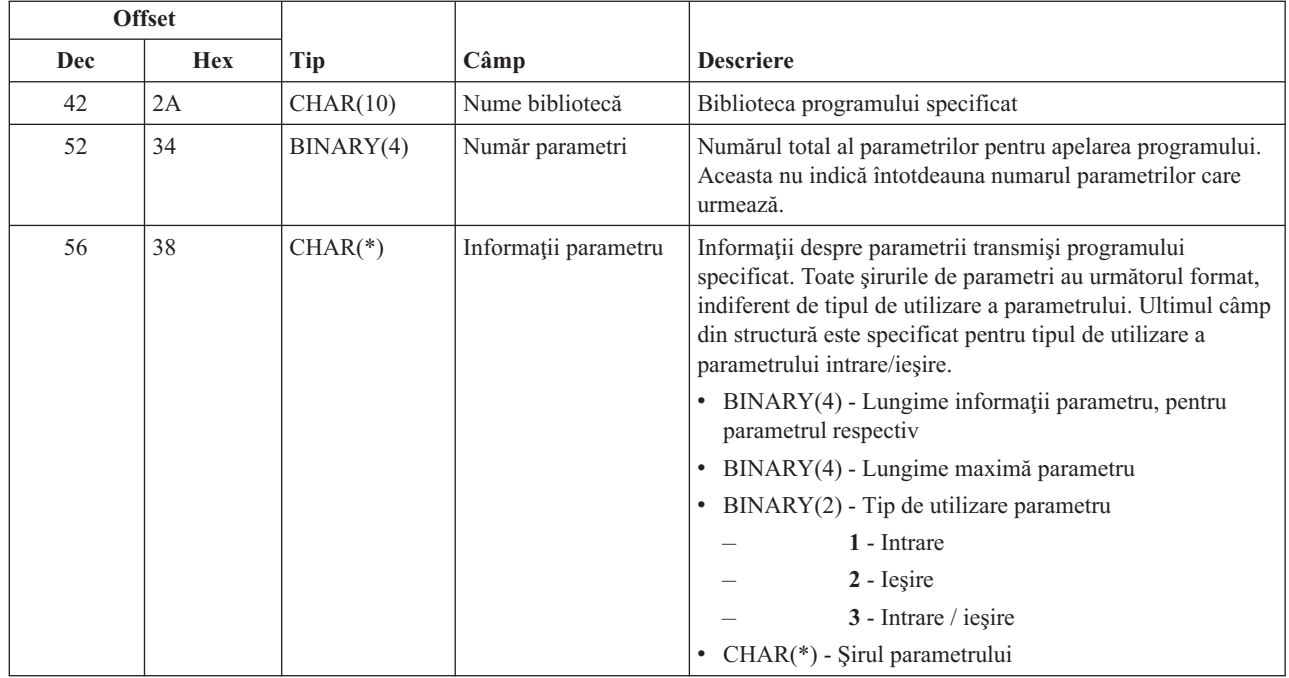

**Serverul de semnare:** Serverul de semnare a re definit un punct de ieşire:

#### QIBM\_QZSO\_SIGNONSRV format ZSOY0100

Punctul de ieşire QIBM\_QZSO\_SIGNONSRV este definit pentru a rula un program de punct de ieşire când sunt primite următoarele cereri la serverul de semnare:

- v Pornire server de semnare
- v Extragere informaţii semnare
- Schimbare parolă
- v Generare jeton autentificare
- v Generare jeton autentificare în numele altui utilizator

#### **Punctul de ieşire QIBM\_QZSO\_SIGNONSRV format ZSOY0100**

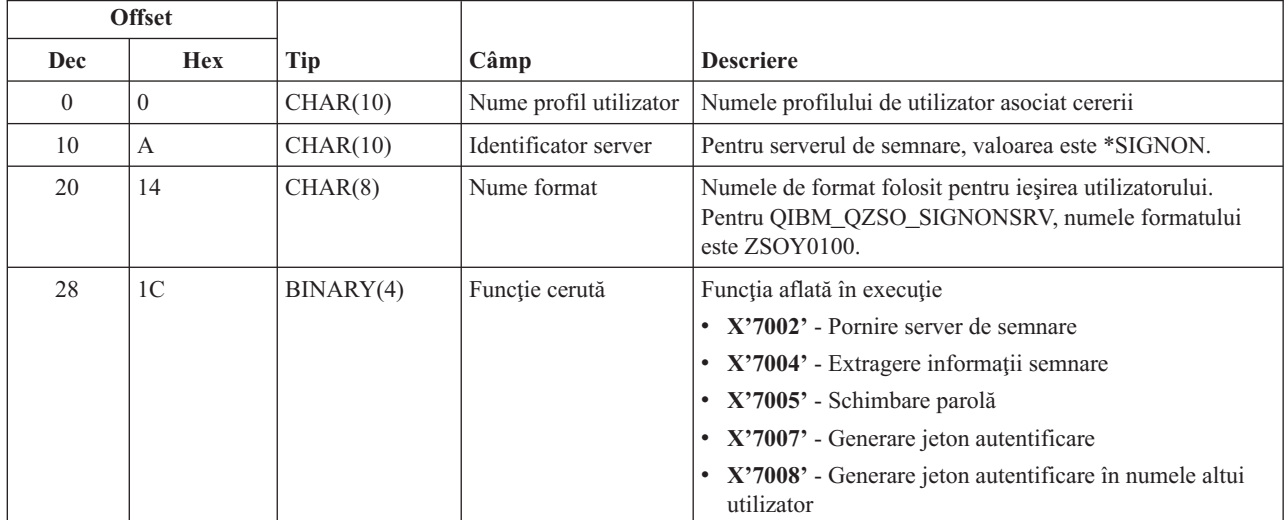

#### **Exemple: Programe de ieşire**

Programele de ieşire eşantion din acest subiect nu ilustrează toate tehnicile posibile sau considerentele de programare, dar este bine să le treceti în revistă înainte de a începe să proiectati și să realizați propriile dumneavoastre programe.

#### **Declinarea răspunderii pentru exemplul de cod**

IBM(R) vă acordă o licenţă de copyright nonexclusivă pentru utilizarea oricărui exemplu de cod de programare de la care puteţi genera funcţii similare ajustate la nevoile dumneavoastră specifice.

Toate exemplele de cod sunt furnizate de IBM numai în scop ilustrativ. Aceste exemple nu au fost testate amănunțit în toate condiţiile. De aceea, IBM nu poate garanta sau sugera că aceste programe sunt fiabile, capabile de service sau că execută corect toate funcțiile.

Toate programele conținute aici vă sunt oferite "ASA CUM SUNT", fără nici un fel de garanție. Se declină responsabilitatea în mod expres pentru garanţiile implicite de neîncălcare a unor drepturi, de vandabilitate şi de potrivire pentru un anumit scop.

- v Exemple: Crearea programelor de ieşire cu RPG
- v Exemple: Crearea programelor de ieşire cu comenzi CL

**Exemple: Crearea programelor de ieşire cu RPG:** Următorul exemplu ilustrează modul de setare a unui program ieşire utilizator cu RPG\*.

**Notă:** Citiţi Declinarea [răspunderii](rzaiicodedisclaimer.htm) pentru exemplele de coduri pentru importante informaţii cu caracter juridic.

\*\* \*\* OS/400 SERVERE - EXEMPLU DE PROGRAM DE IEŞIRE UTILIZATOR \*\* \*\* URMĂTORUL PROGRAM RPG ACCEPTĂ \*\* CERERILE NECONDIŢIONAT. POATE FI UTILIZAT CA BAZĂ PENTRU \*\* APLICAŢII SPECIFICATE. NOTĂ: MUTAŢI \*\* SUBRUTINELE ŞI INTRĂRILE DE DECLARĂRI DE PROCESARE PENTRU SERVERE \*\* CARE NU SOLICITĂ \*\* MANIPULAREA PROGRAMELOR SPECIFICE DE IEŞIRE PENTRU PERFORMANŢE MAI BUNE. \*\* E\* E\* DEFINIŢII DISPOZITIVENECESARE PENTRU FUNCŢIA DE TRANSFER E\* ŞI SQL LA DISTANŢĂ E\* E TFREQ 4096 1 E RSREQ 4107 1 I\* I\* IPCSDTA DS I 10 USERID I 20 APPLID I\* I\* PARAMETRI SPECIFICI PENTRU IMPRIMANTA VIRTUALĂ I\* I 21 30 VPFUNC I 31 40 VPOBJ I 41 50 VPLIB I 71 750VPIFN I 76 85 VPOUTQ I 86 95 VPQLIB I\* I\* PARAMETRI SPECIFICI PENTRU FUNCŢIA DE MESSAGING I 21 30 MFFUNC I\* I\* PARAMETRI SPECIFICI PENTRU FUNCŢIA DE TRANSFER I\*

 $\mathbf I$ 21 30 TFFUNC 31 40 TFOBJ  $\rm I$ 41 50 TFLIB  $\rm I$ 51 60 TFMBR  $\bf I$ 61 70 TFFMT  $\mathsf{L}$  $\mathbf I$ 71 750TFLEN  $\bf{I}$ 764171 TFREQ T\* I\* PARAMETRI SPECIFICI PENTRU SERVERUL FIŞIER  $I\star$ I\* NOTĂ: FSNAME POATE FI DE PÂNĂ LA 16MB. I\* FSNLEN VA CONȚINE LUNGIMEA ACUALĂ A FSNAME.  $I*$  $\rm I$ B 21 240FSFID  $\rm I$ 25 32 FSFMT  $\rm I$ 33 33 FSREAD  $\mathbf I$ 34 34 FSWRIT 35 35 FSRDWR  $\mathsf{L}$ 36 36 FSDLT  $\rm I$  $\rm I$  $\sf B$ 37 400FSNLEN 41 296 FSNAME  $\mathbf I$  $\mathsf{I}$  \* I\* PARAMETRI SPECIFICI PENTRU COADA DE DATE  $I*$ 21 30 DQFUNC  $\mathbf I$  $\mathsf{T}$ 31 40 DQQ  $\rm I$ 41 50 DQLIB 70 750DQLEN  $\mathbf{I}$  $\rm I$ 76 77 DQROP 78 820DQKLEN  $\bf{I}$ 83 338 DQKEY  $\mathsf{L}$  $\mathsf{I}$  \* I\* PARAMETRI SPECIFICI SQL LA DISTANȚĂ  $I*$ 21 30 RSFUNC  $\mathbf I$ 31 40 RSOBJ  $\mathbf{I}$ 41 50 RSLIB  $\rm I$ Ι 51 51 RSCMT 52 52 RSMODE  $\bf{I}$ 53 53 RSCID  $\bf I$  $\mathsf{L}$ 54 71 RSSTN  $\rm I$ 72 75 RSRSV  $\rm I$ 764182 RSREQ T\* I\* PARAMETRI SPECIFICI PENTRU SERVERUL PRINTARE RETEA  $I\star$  $\rm I$ 21 28 NPFT B 29 320NPFID  $\mathbf I$ I\* PARAMETRI SUPLIMENTARI PENTRU FORMAT SPLF0100  $\mathbf I$ 33 42 NPJOBN  $\rm I$ 43 52 NPUSRN  $\rm I$ 53 58 NPJ0B#  $\mathbf{I}$ 59 68 NPFILE  $\bf{I}$ B 69 720NPFIL# 73 760NPLEN  $\bf{I}$ B 77 332 NPDATA  $\mathsf{L}$  $\mathsf{I}$  \* I\* Server de coadă de date:  $I*$ I\* QIBM QZHQ DATA QUEUE format ZHQ00100  $I*$  $\rm I$ 21 28 DQOFMT  $\rm I$ B 29 320DQ0FID 33 42 DQ00BJ  $\mathbf I$ 43 52 DQOLIB Ι. 53 54 DQOROP  $\mathsf{T}$ B 55 580DQ0LEN I

 $\mathbf I$ 59 314 DQOKEY  $I*$ I\* PARAMETRI SPECIFICI PENTRU SERVERUL CENTRAL  $I*$  $\mathbf{I}$ 21 28 CSFMT  $\rm I$ B 29 320CSFID I\* Server central:  $I*$ I\* QIBM\_QZSC\_LM format ZSCL0100 pentru apeluri licențiate de management  $I*$  $I*$ 33 287 CSLCNM  $\mathbf I$ 288 295 CSLUSR  $\mathsf{T}$ 296 302 CSLPID  $\mathbf{I}$ 303 306 CSLFID  $\rm I$  $\rm I$ 307 312 CSLRID  $\bf{I}$ B 313 3140CSLTYP  $\mathsf{I}$  \* I\* Server central: I\* I\* QIBM QZSC LM format ZSCS0100 pentru apeluri management sistem  $I*$  $I*$  $\rm I$ 33 287 CSSCNM  $\rm I$ 288 542 CSSCMY  $\rm I$ 543 543 CSSNDE  $\rm I$ 544 798 CSSNNM  $I*$ I\* Server central:  $I\star$ I\* QIBM QZSC LM format ZSCN0100 pentru apeluri de regăsire conversie hartă  $I*$  $I*$  $\rm I$ 21 30 CSNXFM 29 320CSNFNC  $\rm I$ 33 360CSNFRM  $\mathsf{B}$  $\mathsf{T}$ B 37 400CSNT0  $\mathbf{I}$ B 41 420CSNCNT  $\rm I$  $I*$ I\* PARAMETRI SPECIFICI PENTRU SERVERUL BAZEI DE DATE  $\mathsf{I}$  \*  $\mathbf{I}$ 21 28 DBFMT  $\rm I$ B 29 320DBFID  $I*$ I\* PARAMETRI SUPLIMENTARI PENTRU FORMAT ZDAD0100  $\mathsf{T}$ 33 160 DBDFIL 161 170 DBDLIB  $\mathbf I$  $\;$  I 171 180 DBDMBR  $\rm I$ 181 190 DBDAUT  $\rm I$ 191 318 DBDBFL  $\rm I$ 319 328 DBDBLB  $\rm I$ 329 338 DBDOFL  $\bf I$ 339 348 DBDOLB 349 358 DBDOMB  $\rm I$ T\* I\* PARAMETRI SUPLIMENTARI PENTRU FORMAT ZDAD0200  $\rm I$ B 33 360DBNUM  $\rm I$ 37 46 DBLIB2  $I*$ I\* PARAMETRI SUPLIMENTARI PENTRU FORMAT ZDAQ0100  $\rm I$ 33 50 DBSTMT  $\rm I$ 51 68 DBCRSR 69 70 DBOPI  $\bf I$  $\mathsf{I}$ 71 72 DBATTR  $\rm I$ 73 82 DBPKG  $\rm I$ 83 92 DBPLIB  $\;$  I B 93 940DBDRDA

95 95 DBCMT  $\mathbf{I}$ Ι 96 351 DBTEXT I\* PARAMETRII URMĂTORI ÎNLOCUIESC DBTEXT CU FORMAT ZDAQ0200 96 105 DBSQCL L B 133 1360DBSQLN  $\mathsf{L}$  $\mathbf I$ 137 392 DBSQTX I\* PARAMETRI SUPLIMENTARI PENTRU FORMAT ZDAR0100 33 52 DBLIBR  $\mathsf{L}$ 53 88 DBRDBN  $\mathsf{L}$  $\rm I$ 89 108 DBPKGR Ι 109 364 DBFILR Ι. 365 384 DBMBRR 385 404 DBFFT  $\mathsf{T}$ I\* PARAMETRI SUPLIMENTARI PENTRU FORMAT ZDAR0200 33 42 DBRPLB L  $\rm I$ 43 170 DBRPTB  $\bf{I}$ 171 180 DBRFLB 181 308 DBRFTB  $\mathsf{T}$  $I*$ I\* Server de comandă la distanță și apelare program distribuit: I\* I\* QIBM QZRC RMT format CZRC0100 RCPGM SI RCLIB NU SUNT FOLOSITI PENTRU APELURI COMANDĂ LA DISTANȚĂ  $I*$  $I*$  $\mathbf{I}$ 21 28 RCFMT B 29 320RCFID  $\mathbf{I}$ 33 42 RCPGM I 43 52 RCLIB T B 53 560RCNUM  $\mathsf{T}$  $\rm I$ 57 312 RCDATA T\* I\* server semnare:  $I*$ I\* QIBM QZSO SIGNONSRV format ZSOY0100 pentru server de semnare TCP/IP  $1*$ 21 28 SOXFMT  $\mathsf{L}$ B 29 320SOFID Ι.  $I\star$ -- v PRT<br>
-- v PRT<br>
-- v PRT<br>
-- v PRT<br>
-- v PRT<br>
-- v PRT<br>
-- v PRT<br>
-- v PRT<br>
-- v PRT<br>
-- v PRT<br>
-- v PRT<br>
-- v PRT<br>
-- v PRT<br>
-- v PRT<br>
-- v PRT<br>
-- v PRT<br>
-- v PRT<br>
-- v PRT<br>
-- v PRT<br>
-- v PRT<br>
-- v PRT<br>
-- V PRT<br>
-- $I^*$  $\mathsf{L}$ #VPRT  $\mathbf{I}$ #TRFCL #FILE<br>#MSGF<br>#DQSRV<br>#RQSRV<br>#SQLSV<br>#SQLSV<br>#SQLSV<br>#DATAQ<br>#QNPSV  $#$ FILE  $\bf{I}$  $\mathbf I$  $\mathsf{L}$  $\mathsf{T}$  $\mathbf{I}$ Ι  $\rm I$  $\mathbf{I}$  $\mathsf{L}$  $\rm I$  $\mathbf I$ #CNTRL #RMTSV  $\bf{I}$  $\mathsf{L}$ #SIGN  $I\star$  $C*$ C\* PARAMETRI DE APEL PROGRAM DE IEŞIRE  $C*$  $\mathsf{C}$ \*ENTRY PLIST  $\mathbb C$ PARM RTNCD<sub>1</sub>  $\mathsf C$ PARM PCSDTA  $C*$ C\* INIȚIALIZARE VALOARE DE RĂSPUNS PENTRU ACCEPTARE CERERE  $C*$  $\mathsf{C}$ MOVE '1' RTNCD  $C*$ 

```
C* PRELUCRARE OBIȘNUITĂ
C*
C*SPECIFICAȚIA LOGICĂ SE SCRIE AICI
\mathbb{C} \astC* PROCES BAZAT PE SERVER ID
C*\mathbb CAPPLID
                          CASEQ#VPRT
                                            VPRT
\mathbb CAPPLID
                          CASEQ#TRFCL
                                            TFR
\mathsf CAPPLID
                          CASEQ#FILE
                                            FILE
\mathbb CAPPLID
                          CASEQ#MSGF
                                            MSG
\mathbb CAPPLID
                          CASEQ#DQSRV
                                            DATAQ
\mathsf CAPPLID
                          CASEQ#RQSRV
                                            RSQL
\mathbb CAPPLID
                                            SQLINT
                          CASE0#SOL
\mathbb CAPPLID
                          CASEQ#NDBSV
                                            NDB
\mathbb CAPPLID
                          CASEQ#SQLSV
                                            SQLSRV
\mathsf CAPPLID
                          CASEQ#RTVOB
                                            RTVOBJ
\mathbb CAPPLID
                          CASEQ#DATAQ
                                            ODATAQ
\mathsf CAPPLID
                          CASEQ#QNPSV
                                            NETPRT
\mathsf CAPPLID
                          CASEQ#CNTRL
                                            CENTRL
\mathbb CAPPLID
                          CASEQ#RMTSV
                                            RMTCMD
\mathsf CAPPLID
                          CASEQ#SIGN
                                            SIGNON
\mathbb CEND
\mathsf{C}SETON
                                                         LR
\mathbb CRETRN
C*C* SUBRUTINE
C*C*C* IMPRIMANTĂ VIRTUALĂ
C∗
              VPRT
                          BEGSR
C
C*SPECIFICAȚIA LOGICĂ SE SCRIE AICI
\mathsf CENDSR
C*C* FUNCTIA DE TRANSFER
C*C* URMĂTORUL ESTE UN EXEMPLU DE PELUCRARE SPECIFICĂ
C* PE CARE PROGRAMUL DE IEŞIRE POATE SĂ-O FACĂ PENTRU FUNCȚIA DE TRANSFER.
C*C* ÎN ACEST CAZ, UTILIZATORII NU AU VOIE SĂ SELECTEZE
C* DATE DIN NICI UN FIŞIER AFLAT ÎN BIBLIOTECA QIWS.
C*\mathbb CTFR
                          BEGSR
                          IFEQ 'SELECT'
\mathsf CTFFUNC
\mathbb CANDEQ'QIWS'
              TFLIB
\mathsf{C}MOVE '0'
                                            RTNCD
\mathsf{C}END
\mathbb CENDSR
C*C*C* SERVER FIŞIER
C*С
              FILE
                          BEGSR
                SPECIFICAȚIA LOGICĂ SE SCRIE AICI
C*\mathsf{C}ENDSR
C*C* FUNCTIA DE MESSAGING
C*
\mathsf CMSG
                          REGSR
                  SPECIFICAȚIA LOGICĂ SE SCRIE AICI
C*\mathbb CENDSR
C* COADA DE DATE
C*\mathsf{C}DATA0
                          BEGSR
C*SPECIFICAȚIA LOGICĂ SE SCRIE AICI
\mathbb CENDSR
C*
```

```
C* SQL LA DISTANȚĂ
C*
\mathsf{C}RSQL
                        BEGSR
             SPECIFICAȚIA LOGICĂ SE SCRIE AICI
C*\mathsf{C}ENDSR
C*C* SERVERE
C∗
C*C* BAZA DE DATE INIT
C∗
             SQLINT BEGSR
\mathsf{C}C*SPECIFICAȚIA LOGICĂ SE SCRIE AICI
\mathsf{C}ENDSR
C*C* BAZA DE DATE NDB (BAZA DE DATE INIȚIALĂ)
C∗
\mathsf{C}NDB
                       BEGSR
C*SPECIFICATIA LOGICĂ SE SCRIE AICI
\mathsf CENDSR
C∗
C* BAZA DE DATE SQL
C*\mathsf{C}SOLSRV
                      BEGSR
C*SPECIFICAȚIA LOGICĂ SE SCRIE AICI
                        ENDSR
\mathsf{C}C*C* BAZĂ DE DATE DE REGĂSIRE INFORMAȚIE DESPRE OBIECTE
C*\mathbb{C}RTVOBJ BEGSR
               SPECIFICAȚIA LOGICĂ SE SCRIE AICI
C*\mathsf{C}ENDSR
C*C* SERVER COADA DE DATE
C∗
\mathsf{C}ODATAO
                        BEGSR
C*SPECIFICAȚIA LOGICĂ SE SCRIE AICI
\mathsf{C}^-ENDSR
C*C* IMPRIMANTĂ REȚEA
\int \starNETPRT
\mathsf{C}BEGSR
\mathbb{C} \astSPECIFICAȚIA LOGICĂ SE SCRIE AICI
\mathsf{C}ENDSR
\int \starC* SERVER CENTRAL
C*C∗
C* URMĂTORUL ESTE UN EXEMPLU DE PELUCRARE SPECIFICĂ
C* PE CARE PROGRAMUL DE IEŞIRE POATE SĂ-O FACĂ PENTRU MANAGEMENTUL DE LICENȚE.
C*C* ÎN ACEST CAZ, UTILIZATORUL "USERALL" NU VA AVEA VOIE
C* SĂ EXECUTE NICI O FUNCȚIE FURNIZATĂ DE
C* SERVERUL CENTRAL PENTRU CARE ACEST PROGRAM ESTE
C* PROGRAM DE IEŞIRE ÎNREGISTRAT - INFORMAȚIE LICENȚĂ, MANAGEMENT SISTEM
C* SAU REGĂSEȘTE O HARTĂ DE CONVERSIE.
C∗
\mathsf{C}CENTRL
                        BEGSR
\mathsf{C}USERID
                        IFEQ 'USERALL'
                        MOVE '0'
\mathsf{C}RTNCD
\mathbb CENDIF
               SPECIFICAȚIA LOGICĂ SE SCRIE AICI
C*C
                        ENDSR
\mathbb{C}^{\star}C* COMANDĂ LA DISTANȚĂ ȘI APEL PROGRAM DISTRIBUIT
C*
C* ÎN ACEST CAZ, UTILIZATORUL "USERALL" NU VA AVEA VOIE
```

```
C* SĂ EXECUTE NICI O COMANDĂ LA DISTANȚĂ SAU APEL PROGRAM LA DISTANȚĂ
C*\mathbb CRMTCMD
                         BEGSR
                         IFEQ 'USERALL'
\mathbb CUSERID
\mathsf{C}MOVE '0'
                                           RTNCD
C
                         ENDIF
С
                         ENDSR
C*C* SERVER SEMNARE
C*C
              SIGNON
                         BEGSR
                SPECIFICAȚIA LOGICĂ SE SCRIE AICI
C∗
\mathsf{C}FNDSR
```
Exemple: Crearea programelor de ieșire cu comenzi CL: Exemplul următor ilustrează modul în care se setează un program de ieșire utilizator folosind comenzi CL (control language).

Notă: Citiți Declinarea răspunderii pentru exemplele de coduri pentru importante informații cu caracter juridic.

```
/*\star//* Servere iSeries - EXEMPLU DE PROGRAM DE IEŞIRE UTILIZATOR
                                                            \star//*
                                                            \star//* URMĂTORUL PROGRAM CL ACCEPTĂ TOATE CERERILE NECONDIȚIONAT.
                                                            \star//* POATE FI UTILIZAT CA UN SHELL PENTRU DEZVOLTAREA PROGRAMELOR
                                                             \star//* DE IESIRE CREATE PENTRU MEDIUL DUMNEAVOASTRĂ DE OPERARE.
                                                            \star//*\star//*
                                                            \star/PGM PARM(&STATUS &REQUEST)
/*
                                    * /
/* DECLARATII PARAMETRI APEL PROGRAM
                                    \star/1*\star//* * * * * * * * * *
                            * * * * * */
                      * *\starDCL VAR(&STATUS) TYPE(*CHAR) LEN(1) /* Indicator aceptare/refuzare */
DCL VAR(&REQUEST) TYPE(*CHAR) LEN(9999) /* Structură param. LEN(9999) CL */
/***********************************/
/\star\star//* DECLARĂRI PARAMETRU
                                \star//*\star//***********************************/
/* DECLARĂRI COMUNE */
DCL VAR(&USER) TYPE(*CHAR) LEN(10)
/* ID UTILIZATOR
                  \star/DCL VAR(&APPLIC) TYPE(*CHAR) LEN(10)
/* Server ID */DCL VAR(&FUNCTN) TYPE(*CHAR) LEN(10) /* Functie utilizată
                                                       \star//* DECLARARE IMPRIMANTĂ VIRTUALĂ */
DCL VAR(&VPOBJ) TYPE(*CHAR) LEN(10) /* Nume object
DCL VAR(&VPLIB) TYPE(*CHAR) LEN(10) /* Nume bibliotecă de obiecte */
DCL VAR(&VPLEN) TYPE(*DEC) LEN(5 0) /* Lungimea următoarelor câmpuri */
DCL VAR(&VPOUTQ) TYPE(*CHAR) LEN(10) /* Nume coadă de ieșire
                                                            \star/
```

```
DCL VAR(&VPQLIB) TYPE(*CHAR) LEN(10) /* Nume bibliotecă de cozi de ieșire */
```
/\* DECLARARE FUNCŢII DE TRANSFER \*/ DCL VAR(&TFOBJ) TYPE(\*CHAR) LEN(10) /\* Nume obiect  $*/$ DCL VAR(&TFLIB) TYPE(\*CHAR) LEN(10) /\* Nume bibliotecă de obiecte \*/ DCL VAR(&TFMBR) TYPE(\*CHAR) LEN(10) /\* Nume membru \*/ DCL VAR(&TFFMT) TYPE(\*CHAR) LEN(10) /\* Nume format înregistrare \*/ DCL VAR(&TFLEN) TYPE(\*DEC) LEN(5 0) /\* Lungime cerere \*/ DCL VAR(&TFREQ) TYPE(\*CHAR) LEN(1925) /\* Declaraţie cerere de transfer \*/ /\* DECLARARE SERVER FIŞIER \*/ DCL VAR(&FSFID) TYPE(\*CHAR) LEN(4) /\* Identificator funcţie \*/ DCL VAR(&FSFMT) TYPE(\*CHAR) LEN(8) /\* Formatul parametrului \*/ DCL VAR(&FSREAD) TYPE(\*CHAR) LEN(1) /\* Deschis pentru citire \*/ DCL VAR(&FSWRITE) TYPE(\*CHAR) LEN(1) /\* Deschis pentru scriere \*/ DCL VAR(&FSRDWRT) TYPE(\*CHAR) LEN(1) /\* Deschis pentru citire/scriere \*/ DCL VAR(&FSDLT) TYPE(\*CHAR) LEN(1) /\* Deschis pentru ştergere \*/ DCL VAR(&FSLEN) TYPE(\*CHAR) LEN(4) /\* Lungime fname \*/ DCL VAR(&FSNAME) TYPE(\*CHAR) LEN(2000) /\* Nume fişier limitat \*/ /\* DECLARARE COADĂ DE DATE \*/ DCL VAR(&DQQ) TYPE(\*CHAR) LEN(10) /\* Nume coadă de date \*/ DCL VAR(&DQLIB) TYPE(\*CHAR) LEN(10) /\* Nume bibliotecă de cozi de date \*/ DCL VAR(&DQLEN) TYPE(\*DEC) LEN(5 0) /\* Lungime totală a cererii \*/ DCL VAR(&DQROP) TYPE(\*CHAR) LEN(2) /\* Operator relaţional \*/ DCL VAR(&DQKLEN) TYPE(\*DEC) LEN(5 0) /\* Lungime cheie \*/ DCL VAR(&DQKEY) TYPE(\*CHAR) LEN(256) /\* Valoare cheie \*/ /\* DECLARARE SQL LA DISTANŢĂ \*/ DCL VAR(&RSOBJ) TYPE(\*CHAR) LEN(10) /\* Nume obiect  $\star/$ DCL VAR(&RSLIB) TYPE(\*CHAR) LEN(10) /\* Nume bibliotecă de obiecte DCL VAR(&RSCMT) TYPE(\*CHAR) LEN(1) /\* Nivel de control comitere \*/ DCL VAR(&RSMODE) TYPE(\*CHAR) LEN(1) /\* Indicator de tip Block/Actualizare \*/ DCL VAR(&RSCID) TYPE(\*CHAR) LEN(1) /\* Cursor ID \*/ DCL VAR(&RSSTN) TYPE(\*CHAR) LEN(18) /\* Nume declaratie \*/ DCL VAR(&RSRSU) TYPE(\*CHAR) LEN(4) /\* Rezervat \*/ DCL VAR(&RSREQ) TYPE(\*CHAR) LEN(1925)/\* Declaratie SQL \*/ /\* DECLARARE IMPRIMANTĂ REŢEA SERVER \*/ DCL VAR(&NPFMT) TYPE(\*CHAR) LEN(8) /\* Nume format \*/ DCL VAR(&NPFID) TYPE(\*CHAR) LEN(4) /\* Identificator funcţie \*/ /\* PARAMETRI SUPLIMENTARI PENTRU FORMAT SPLF0l00 \*/ DCL VAR(&NPJOBN) TYPE(\*CHAR) LEN(10)/\* Nume funcţie \*/ DCL VAR(&NPUSRN) TYPE(\*CHAR) LEN(10)/\* Nume utilizator \*/ DCL VAR(&NPJOB#) TYPE(\*CHAR) LEN(6) /\* Număr funcţie \*/ DCL VAR(&NPFILE) TYPE(\*CHAR) LEN(10)/\* Nume fişier \*/ DCL VAR(&NPFIL#) TYPE(\*CHAR) LEN(4) /\* Nnumăr fişier \*/ DCL VAR(&NPLEN) TYPE(\*CHAR) LEN(4) /\* Lungime data \*/ DCL VAR(&NPDATA) TYPE(\*CHAR) LEN(2000) /\* Data \*/ DCL VAR(&DBNUM) TYPE(\*CHAR) LEN(4) /\* Număr de biblioteci \*/ DCL VAR(&DBLIB2) TYPE(\*CHAR) LEN(10) /\* Nume bibliotecă \*/

```
/* DECLARARE COADĂ DE DATE A SERVERULUI */
DCL VAR(&DQFMT) TYPE(*CHAR) LEN(8) /* Nume format */
DCL VAR(&DQFID) TYPE(*CHAR) LEN(4) /* IDENTIFICATOR funcţie */
DCL VAR(&DQOOBJ) TYPE(*CHAR) LEN(10) /* Nume obiect */DCL VAR(&DQOLIB) TYPE(*CHAR) LEN(10) /* Nume bibliotecă */
DCL VAR(&DQOROP) TYPE(*CHAR) LEN(2) /* Operator relaţional */<br>DCL VAR(&DQOLEN) TYPE(*CHAR) LEN(4) /* Lungime cheie */
                 \text{TVPE}(*CHAR) LEN(4) /* Lungime cheie */
DCL VAR(&DQOKEY) TYPE(*CHAR) LEN(256) /* Cheie */
```
/\* DECLARARE SERVER CENTRAL \*/

```
DCL VAR(&CSFMT) TYPE(*CHAR) LEN(8) /* Nume format */
DCL VAR(&CSFID) TYPE(*CHAR) LEN(4) /* Identificator functie
/* PARAMETRI SUPLIMENTARI PENTRU FORMAT ZSCL0100 */
DCL VAR(&CSCNAM) TYPE(*CHAR) LEN(255) /* Nume client unic */<br>DCL VAR(&CSLUSR) TYPE(*CHAR) LEN(8) /* Manipulare licentă ut
                                           DCL VAR(&CSLUSR) TYPE(*CHAR) LEN(8) /* Manipulare licenţă utilizatori */
DCL VAR(&CSPID) TYPE(*CHAR) LEN(7) \rightarrow Identificare produs \rightarrow/
DCL VAR(&CSFID) TYPE(*CHAR) LEN(4) /* Identificare caracteristică */<br>DCL VAR(&CSRID) TYPE(*CHAR) LEN(6) /* Identificare eliberată */
DCL VAR(&CSRID) TYPE(*CHAR) LEN(6) /* Identificare eliberată */
DCL VAR(&CSTYPE) TYPE(*CHAR) LEN(2) /* Tipul de iformaţie cerută */
/* PARAMETRI SUPLIMENTARI PENTRU FORMAT ZSCS0100 */
DCL VAR(&CSCNAM) TYPE(*CHAR) LEN(255) /* Nume client unic
DCL VAR(&CSCMTY) TYPE(*CHAR) LEN(255) /* Nume comunitate
DCL VAR(&CSNODE) TYPE(*CHAR) LEN(1) /* Tip nod */
DCL VAR(&CSNNAM) TYPE(*CHAR) LEN(255) /* Nume nod */
/* PARAMETRI SUPLIMENTARI PENTRU FORMAT ZSCN0100 */
DCL VAR(&CSFROM) TYPE(*CHAR) LEN(4) /* Din CCSID
DCL VAR(&CSTO)      TYPE(*CHAR) LEN(4)   /* Spre CCSID<br>DCL VAR(&CSCTYP)   TYPE(*CHAR) LEN(2)     /* Tip de co
DCL VAR(&CSCTYP) TYPE(*CHAR) LEN(2) /* Tip de conversie
/* DECLARARE SERVER BAZĂ DE DATE */
DCL VAR(&DBFMT) TYPE(*CHAR) LEN(8) /* Nume format */
DCL VAR(&DBFID) TYPE(*CHAR) LEN(4) /* Identificator funcţie */
```

```
/* PARAMETRI SUPLIMENTARI PENTRU FORMAT ZDAD0100 */
DCL VAR(&DBFILE) TYPE(*CHAR) LEN(128)/* Nume fişier
DCL VAR(&DBLIB) TYPE(*CHAR) LEN(10) /* Nume bibliotecă
DCL VAR(&DBMBR) TYPE(*CHAR) LEN(10) /* Nume membru */
DCL VAR(&DBAUT) TYPE(*CHAR) LEN(10) /* Autoritate pentru fişier */
DCL VAR(&DBBFIL) TYPE(*CHAR) LEN(128) /* Bazat pe nume fişier */
DCL VAR(&DBBLIB) TYPE(*CHAR) LEN(10) /* Bazat pe nume bibliotecă */
DCL VAR(&DBOFIL) TYPE(*CHAR) LEN(10) /* Nume fişier înlocuit */
DCL VAR(&DBOLIB) TYPE(*CHAR) LEN(10) /* Nume bibliotecă înlocuită */
DCL VAR(&DBOMBR) TYPE(*CHAR) LEN(10) /* Nume membru înlocuit */
```

```
/* PARAMETRI SUPLIMENTARI PENTRU FORMAT ZDAD0200 */
DCL VAR(&DBNUM) TYPE(*CHAR) LEN(4) /* Număr de biblioteci */
DCL VAR(&DBLIB2) TYPE(*CHAR) LEN(10) /* Nume bibliotecă */
/* PARAMETRI SUPLIMENTARI PENTRU FORMAT ZDAQ0100 */
DCL VAR(&DBSTMT) TYPE(*CHAR) LEN(18) /* Nume declaratie */
DCL VAR(&DBCRSR) TYPE(*CHAR) LEN(18) /* Nume cursor */*
DCL VAR(&DBOPT) TYPE(*CHAR) LEN(2) /* Pregăteşte opţiune */
DCL VAR(&DBATTR) TYPE(*CHAR) LEN(2) /* Deschide atribute */
DCL VAR(&DBPKG) TYPE(*CHAR) LEN(10) /* Nume pachet */
DCL VAR(&DBPLIB) TYPE(*CHAR) LEN(10) /* Nume bibliotecă de pachete */
```
DCL VAR(&DBDRDA) TYPE(\*CHAR) LEN(2) /\* Indicator DRDA(R) \*/ DCL VAR(&DBCMT) TYPE(\*CHAR) LEN(1) /\* Nivel de control comitere \*/ DCL VAR(&DBTEXT) TYPE(\*CHAR) LEN(512) /\* Primii 512 octeţi din instrucţiune \*/

```
/* PARAMETRI SUPLIMENTARI PENTRU FORMAT ZDAR0100 */
DCL VAR(&DBLIBR) TYPE(*CHAR) LEN(20) /* Nume bibliotecă */
DCL VAR(&DBRDBN) TYPE(*CHAR) LEN(36) /* Nume bază de date relaţională */
DCL VAR(&DBPKGR) TYPE(*CHAR) LEN(20) /* Nume pachet
DCL VAR(&DBFILR) TYPE(*CHAR) LEN(256) /* Nume fişier (alias SQL) */
DCL VAR(&DBMBRR) TYPE(*CHAR) LEN(20) /* Nume membru */
DCL VAR(&DBFFMT) TYPE(*CHAR) LEN(20) /* Nume format
```

```
/* PARAMETRI SUPLIMENTARI PENTRU FORMAT ZDAR0200 */
DCL VAR(&DBPLIB) TYPE(*CHAR) LEN(10) /* Bibliotecă tabelă cheie primară */
DCL VAR(&DBPTBL) TYPE(*CHAR) LEN(128) /* Tabelă cheie primară */
```

```
DCL VAR(&DBFLIB) TYPE(*CHAR) LEN(10) /* Bibliotecă tabelă cheie externă */
DCL VAR(&DBFTBL) TYPE(*CHAR) LEN(128) /* Tabelă cheie externă */
/* DECLARARE COMANDĂ LA DISTANŢĂ PENTRU SERVER */
DCL VAR(&RCFMT) TYPE(*CHAR) LEN(8) /* Nume format */
DCL VAR(&RCFID) TYPE(*CHAR) LEN(4) /* Identificator functie */
DCL VAR(&RCPGM) TYPE(*CHAR) LEN(10) /* Nume program */DCL VAR(&RCLIB) TYPE(*CHAR) LEN(10) /* Nume bibliotecă program */
DCL VAR(&RCNUM) TYPE(*CHAR) LEN(4) /* Număr de param sau lung c-dă */
DCL VAR(&RCDATA) TYPE(*CHAR) LEN(9999)/* Nr param şir comandă */
/* DECLARARE SERVER DE SEMNARE */
DCL VAR(&SOFMT) TYPE(*CHAR) LEN(8) /* Nume format */
DCL VAR(&SOFID) TYPE(*CHAR) LEN(4) /* Identificator funcţie */
/***********************************/
/\star */
/* ALTE DECLARĂRI */
/\star */
/***********************************/
DCL VAR(&WRKLEN) TYPE(*CHAR) LEN(5)
DCL VAR(&DECLEN) TYPE(*DEC) LEN(8 0)
/* * * * * * * * * * * * * * * * * * * * * * * * * * * * * * */
/\star */
/* EXTRAGEREA DIFERIŢILOR PARAMETERI DIN STRUCTURĂ */
/\star */
/* * * * * * * * * * * * * * * * * * * * * * * * * * * * * * */
/* HEADER */
CHGVAR VAR(&USER) VALUE(%SST(&REQUEST 1 10))
  CHGVAR VAR(&APPLIC) VALUE(%SST(&REQUEST 11 10))
  CHGVAR VAR(&FUNCTN) VALUE(%SST(&REQUEST 21 10))
/* IMPRIMANTĂ VIRTUALĂ */
  CHGVAR VAR(&VPOBJ) VALUE(%SST(&REQUEST 31 10))
  CHGVAR VAR(&VPLIB) VALUE(%SST(&REQUEST 41 10))
  CHGVAR VAR(&WRKLEN) VALUE(%SST(&REQUEST 71 5))
  CHGVAR VAR(&VPLEN) VALUE(%BINARY(&WRKLEN 1 4))
  CHGVAR VAR(&VPOUTQ) VALUE(%SST(&REQUEST 76 10))
  CHGVAR VAR(&VPQLIB) VALUE(%SST(&REQUEST 86 10))
/* FUNCŢIE DE TRANSFER */
  CHGVAR VAR(&TFOBJ) VALUE(%SST(&REQUEST 31 10))
   CHGVAR VAR(&TFLIB) VALUE(%SST(&REQUEST 41 10))
   CHGVAR VAR(&TFMBR) VALUE(%SST(&REQUEST 51 10))
  CHGVAR VAR(&TFFMT) VALUE(%SST(&REQUEST 61 10))
  CHGVAR VAR(&WRKLEN) VALUE(%SST(&REQUEST 71 5))
  CHGVAR VAR(&TFLEN) VALUE(%BINARY(&WRKLEN 1 4))
  CHGVAR VAR(&TFREQ) VALUE(%SST(&REQUEST 76 1925))
/* SERVER FIŞIER */
                       VALUE(%SST(&REQUEST 21 4))
  CHGVAR VAR(&FSFMT) VALUE(%SST(&REQUEST 25 8))
  CHGVAR VAR(&FSREAD) VALUE(%SST(&REQUEST 33 1))
  CHGVAR VAR(&FSWRITE) VALUE(%SST(&REQUEST 34 1))
```

```
84 iSeries: Administrarea
```
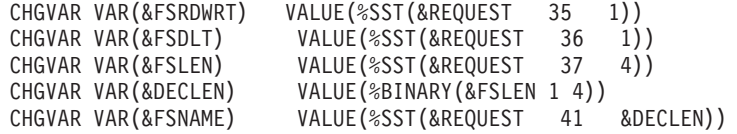

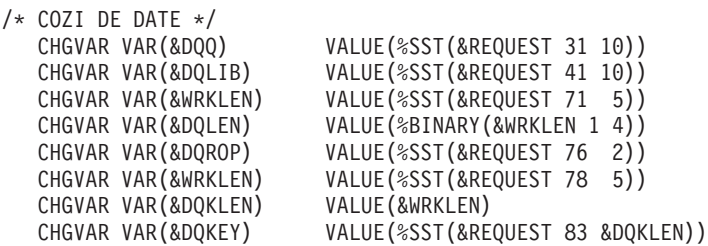

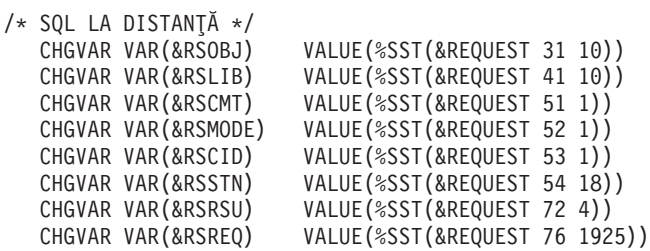

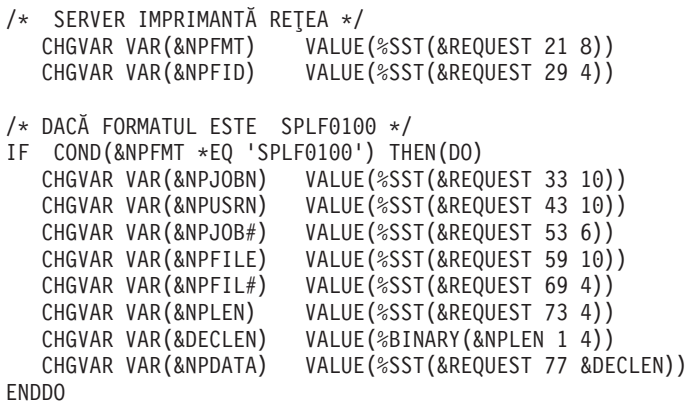

```
/* SERVER COADĂ DE DATE */
   CHGVAR VAR(&DQFMT) VALUE(%SST(&REQUEST 21 8))
   CHGVAR VAR(&DQFID) VALUE(%SST(&REQUEST 29 4))
   CHGVAR VAR(&DQOOBJ) VALUE(%SST(&REQUEST 33 10))
   CHGVAR VAR(&DQOLIB) VALUE(%SST(&REQUEST 43 10))
  CHGVAR VAR(&DQOROP) VALUE(%SST(&REQUEST 53 2))
  CHGVAR VAR(&DQOLEN) VALUE(%SST(&REQUEST 55 4))
  CHGVAR VAR(&DQOKEY) VALUE(%SST(&REQUEST 59 256))
```

```
/* SERVER CENTRAL */
   CHGVAR VAR(&CSFMT) VALUE(%SST(&REQUEST 21 8))
   CHGVAR VAR(&CSFID) VALUE(%SST(&REQUEST 29 4))
```

```
/* DACĂ FORMATUL ESTE ZSCL0100 */
```

```
IF COND(&CSFMT *EQ 'ZSCL0100') THEN(DO)
   CHGVAR VAR(&CSCNAM) VALUE(%SST(&REQUEST 33 255))
   CHGVAR VAR(&CSLUSR) VALUE(%SST(&REQUEST 288 8))
   CHGVAR VAR(&CSPID) VALUE(%SST(&REQUEST 296 7))<br>CHGVAR VAR(&CSFID) VALUE(%SST(&REOUEST 303 4))
                         VALUE(%SST(&REQUEST 303 4))
   CHGVAR VAR(&CSRID) VALUE(%SST(&REQUEST 307 6))
   CHGVAR VAR(&CSTYPE) VALUE(%SST(&REQUEST 313 2))
ENDDO
/* DACĂ FORMATUL ESTE ZSCS0100 */
IF COND(&CSFMT *EQ 'ZSCS0100') THEN(DO)
  CHGVAR VAR(&CSCNAM) VALUE(%SST(&REQUEST 33 255))
  CHGVAR VAR(&CSCMTY) VALUE(%SST(&REQUEST 288 255))
  CHGVAR VAR(&CSNODE) VALUE(%SST(&REQUEST 543 1))
  CHGVAR VAR(&CSNNAM) VALUE(%SST(&REQUEST 544 255))
  ENDDO
/* DACĂ FORMATUL ESTE ZSCN0100 */
IF COND(&CSFMT *EQ 'ZSCN0100') THEN(DO)
  CHGVAR VAR(&CSFROM) VALUE(%SST(&REQUEST 33 4))
  CHGVAR VAR(&CSTO) VALUE(%SST(&REQUEST 37 4))
  CHGVAR VAR(&CSCTYP) VALUE(%SST(&REQUEST 41 2))
 ENDDO
/* SERVER BAZĂ DE DATE */
                          VALUE(%SST(&REQUEST 21 8))
   CHGVAR VAR(&DBFID) VALUE(%SST(&REQUEST 29 4))
/* DACĂ FORMATUL ESTE ZDAD0100 */
IF COND(&CSFMT *EQ 'ZDAD0100') THEN(DO)
   CHGVAR VAR(&DBFILE) VALUE(%SST(&REQUEST 33 128))
   CHGVAR VAR(&DBLIB) VALUE(%SST(&REQUEST 161 10))
   CHGVAR VAR(&DBMBR) VALUE(%SST(&REQUEST 171 10))
   CHGVAR VAR(&DBAUT) VALUE(%SST(&REQUEST 181 10))
   CHGVAR VAR(&DBBFIL) VALUE(%SST(&REQUEST 191 128))<br>CHGVAR VAR(&DBBLIB) VALUE(%SST(&REQUEST 319 10))
                          VALUE(%SST(&REQUEST 319 10))
   CHGVAR VAR(&DBOFIL) VALUE(%SST(&REQUEST 329 10))
   CHGVAR VAR(&DBOLIB) VALUE(%SST(&REQUEST 339 10))
   CHGVAR VAR(&DBOMBR) VALUE(%SST(&REQUEST 349 10))
ENDDO
/* DACĂ FORMATUL ESTE ZDAD0200 */
IF COND(&CSFMT *EQ 'ZDAD0200') THEN(DO)
  CHGVAR VAR(&DBNUM) VALUE(%SST(&REQUEST 33 4))
  CHGVAR VAR(&DBLIB2) VALUE(%SST(&REQUEST 37 10))
 ENDDO
/* DACĂ FORMATUL ESTE ZDAQ0100 */
IF COND(&CSFMT *EQ 'ZDAQ0100') THEN(DO)
   CHGVAR VAR(&DBSTMT) VALUE(%SST(&REQUEST 33 18))
   CHGVAR VAR(&DBCRSR) VALUE(%SST(&REQUEST 51 18))
   CHGVAR VAR(&DBOPT) VALUE(%SST(&REQUEST 69 2))
   CHGVAR VAR(&DBATTR) VALUE(%SST(&REQUEST 71 2))
   CHGVAR VAR(&DBPKG) VALUE(%SST(&REQUEST 73 10))
   CHGVAR VAR(&DBPLIB) VALUE(%SST(&REQUEST 83 10))<br>CHGVAR VAR(&DBDRDA) VALUE(%SST(&REQUEST 93 2))
                            VALUE(%SST(&REQUEST 93 2))
```
CHGVAR VAR(&DBCMT) VALUE(%SST(&REQUEST 95 1)) CHGVAR VAR(&DBTEXT) VALUE(%SST(&REQUEST 96 512))

```
86 iSeries: Administrarea
```
ENDDO

```
/* IF FORMAT IS ZDAR0200 */
IF COND(&CSFMT *EQ 'ZDAR0200') THEN(DO)
  CHGVAR VAR(&DBPLIB) VALUE(%SST(&REQUEST 33 10))
  CHGVAR VAR(&DBPTBL) VALUE(%SST(&REQUEST 43 128))
  CHGVAR VAR(&DBFLIB) VALUE(%SST(&REQUEST 171 10))
  CHGVAR VAR(&DBFTBL) VALUE(%SST(&REQUEST 181 128))
ENDDO
/* SERVER COMANDĂ LA DISTANŢĂ */
                        VALUE(%SST(&REQUEST 21 8))
  CHGVAR VAR(&RCFID) VALUE(%SST(&REQUEST 29 4))
  CHGVAR VAR(&RCPGM) VALUE(%SST(&REQUEST 33 10))
  CHGVAR VAR(&RCLIB) VALUE(%SST(&REQUEST 43 10))
  CHGVAR VAR(&RCNUM) VALUE(%SST(&REQUEST 53 4))
  CHGVAR VAR(&RCDATA) VALUE(%SST(&REQUEST 57 6000))
/* DECLARARE SERVER DE SEMNARE */
  CHGVAR VAR(&SOFMT) VALUE(%SST(&REQUEST 21 8))<br>CHGVAR VAR(&SOFID) VALUE(%SST(&REQUEST 29 4))
                        VALUE(%SST(&REQUEST 29 4))
/***********************************/
/\star */
/* PORNIRE PROGRAM PRINCIPAL */
/\star */
/***********************************/
CHGVAR VAR(&STATUS) VALUE('1') /* INIŢIALIZARE RETURNARE +
                         VALOARE PENTRU ACCEPTARE CERERE */
/* ADĂUGARE LOGICĂ PENTRU TOATE SERVERELE */
/* PROCES BAZAT PE SERVER ID */
IF COND(&APPLIC *EQ '*VPRT') THEN(GOTO CMDLBL(VPRT)) /* PENTRU IMPRIMANTĂ VIRTUALĂ */
IF COND(&APPLIC *EQ '*TFRFCL') THEN(GOTO CMDLBL(TFR)) /* PENTRU FUNCŢIE DE TRANSFER */
IF COND(&APPLIC *EQ '*FILESRV') THEN(GOTO CMDLBL(FLR)) /* PENTRU SERVERE FIŞIER */
IF COND(&APPLIC *EQ '*MSGFCL') THEN(GOTO CMDLBL(MSG)) /* PENTRU FUNCŢIE MESAJ */
IF COND(&APPLIC *EQ '*DQSRV') THEN(GOTO CMDLBL(DATAQ)) /* PENTRU COZI DE DATE */
IF COND(&APPLIC *EQ '*RQSRV') THEN(GOTO CMDLBL(RSQL)) /* PENTRU SQL LA DISTANŢĂ */
IF COND(&APPLIC *EQ '*SQL') THEN(GOTO CMDLBL(SQLINIT)) /* PENTRU SQL */
IF COND(&APPLIC *EQ '*NDB') THEN(GOTO CMDLBL(NDB)) /* PENTRU BAZA DE DATE INIŢIALĂ */
IF COND(&APPLIC *EQ '*SQLSRV') THEN(GOTO CMDLBL(SQLSRV)) /* PENTRU SQL */
IF COND(&APPLIC *EQ '*RTVOBJINF') THEN(GOTO CMDLBL(RTVOBJ)) /* PENTRU EXTRAG INF OB*/
```
/\* IF FORMAT IS ZDAR0100 \*/ IF COND(&CSFMT \*EQ 'ZDAR0100') THEN(DO) CHGVAR VAR(&DBLIBR) VALUE(%SST(&REQUEST 33 20)) CHGVAR VAR(&DBRDBN) VALUE(%SST(&REQUEST 53 36))<br>CHGVAR VAR(&DBPKGR) VALUE(%SST(&REQUEST 69 20)) VALUE(%SST(&REQUEST 69 20)) CHGVAR VAR(&DBATTR) VALUE(%SST(&REQUEST 89 20)) CHGVAR VAR(&DBFILR) VALUE(%SST(&REQUEST 109 256)) CHGVAR VAR(&DBMBRR) VALUE(%SST(&REQUEST 365 20)) CHGVAR VAR(&DBFFMT) VALUE(%SST(&REQUEST 385 20)) ENDDO

/\* PARAMETRI SUPLIMENTARI PENTRU FORMAT ZDAR0200 \*/

```
IF COND(&APPLIC *EQ '*DATAQSRV') THEN(GOTO CMDLBL(ODATAQ)) /* PENTRU COADĂ DATE*/
 IF COND(&APPLIC *EQ 'QNPSERVR') THEN(GOTO CMDLBL(NETPRT)) /* PENTRU TIPĂRIRE REŢEA*/
 IF COND(&APPLIC *EQ '*CNTRLSRV') THEN(GOTO CMDLBL(CENTRAL)) /* PENTRU SERVER CENTRAL*/
IF COND(&APPLIC *EQ '*RMTSRV') THEN(GOTO CMDLBL(RMTCMD)) /* PENTRU C-DĂ DIST/DPC */
IF COND(&APPLIC *EQ '*SIGNON') THEN(GOTO CMDLBL(SIGNON)) /* PENTRU SEMNARE */
GOTO EXIT
/* * * * * * * * * * * * * * * * * * * * * * */
\frac{1}{x} SUBRUTINE \frac{x}{x}/\star */
/* * * * * * * * * * * * * * * * * * * * * * */
/* IMPRIMANTĂ VIRTUALĂ */
VPRT:
  /* SPECIFICŢIILE LOGICE SE SCRIU AICI */
  GOTO EXIT
/* FUNCŢIE DE TRANSFER */
TFR:
  /* SPECIFICŢIILE LOGICE SE SCRIU AICI */
  GOTO EXIT
/* SERVER FIŞIER */
 FLR:
  /* SPECIFICŢIILE LOGICE SE SCRIU AICI */
  GOTO EXIT
/* FUNCŢII DE MESSAGING */
 MSG:
  /* SPECIFICŢIILE LOGICE SE SCRIU AICI */
  GOTO EXIT
/* COZI DE DATE */
 DATAQ:
  /* SPECIFICŢIILE LOGICE SE SCRIU AICI */
  GOTO EXIT
/* SQL LA DISTANŢĂ */
 RSQL:
  /* SPECIFICŢIILE LOGICE SE SCRIU AICI */
  GOTO EXIT
/* BAZĂ DE DATE INIT */
 SQLINIT:
  /* SPECIFICŢIILE LOGICE SE SCRIU AICI */
  GOTO EXIT
/* BAZĂ DE DATE INIŢIALĂ */
      NDB:
  /* SPECIFICŢIILE LOGICE SE SCRIU AICI */
```

```
GOTO EXIT
/* BAZĂ DE DATE SQL */
  SQLSRV:
   /* SPECIFICTIILE LOGICE SE SCRIU AICI */
   GOTO EXIT
/* REGĂSIRE INFORMAȚIE DESPRE OBIECT */
  RTVOBJ:
  /* SPECIFICTIILE LOGICE SE SCRIU AICI */
  GOTO EXIT
/* SERVER COADĂ DE DATE */
  ODATAQ:
  /* SPECIFICIILLE LOGICE SE SCRIU AICI */
  GOTO EXIT
/* SERVER IMPRIMANTĂ REȚEA */
 NETPRT:
   /* SPECIFICTIILE LOGICE SE SCRIU AICI */
  GOTO EXIT
 /* SERVER CENTRAL */
  CENTRAL:
  /* SPECIFICTIILE LOGICE SE SCRIU AICI */
  GOTO EXIT
 /* COMANDĂ LA DISTANȚĂ ȘI APEL PROGRAM DISTRIBUIT */
  RMTCMD:
 /* ÎN ACEST CAZ, DACĂ UN UTILZATOR ÎNCEARCĂ SĂ EXECUTE O COMANDĂ LA DISTANȚĂ */
 /* SI APEL DE PROGRAM DISTRIBUIT SI ARE ID-UL DE UTILIZATOR userid, NU I SE */
 /* VA PERMITE SĂ CONTINUE.
                                                                               \star/IF COND(&USER *EQ 'userid') THEN(CHGVAR VAR(&STATUS) VALUE('0'))
      GOTO EXIT
 /* SERVER DE SEMNARE */
 SIGNON:
 /* SPECIFICTIILE LOGICE SE SCRIU AICI */
  GOTO EXIT
 EXIT:
```
**FNDPGM** 

# Administrarea iSeries NetServer

# ≫

iSeries<sup>(TM)</sup> Access pentru Windows<sup>(R)</sup> are avantaj față de IBM<sup>(R)</sup> Operating System/400<sup>(R)</sup> (OS/400<sup>(R)</sup>) function IBM iSeries Support pentru Windows Network Neighborhood (iSeries NetServer). Această funcție permite servirea fișierelor și a tipăririi.

Pentru documentația completă referitoare la configurarea, administrarea și folosirea iSeries NetServer, vedeți iSeries NetServer.

## ≪

# **Restricţionarea utilizatorilor folosind politici şi Administrare aplicaţie**

iSeries<sup>(TM)</sup> Access pentru Windows<sup>(R)</sup> suportă două metode principale pentru a implementa controlul administrativ asupra reţelei dumneavoastră: Administrarea aplicaţiei şi politicile. Administrara aplicaţie îşi bazează restricţiile pe profilul de utilizator iSeries și este administrată prin Navigator iSeries. Politicile mandatează setările și restricțiile de configurare si se pot aplica atât pentru PC-uri specifice, cât si pentru profilurile de utilizator Windows individuale. Astfel, ele oferă o granularitate mai mare decât Administrare aplicatie, dar sunt mult mai dificil de setat și de administrat. Pentru a utiliza politici, trebuie să descărcați "Editorul de politică sistem [Microsoft"](#page-98-0) la pagina 93 și să vă configuraţi PC-urile şi serverul iSeries pentru stocarea, extragerea şi aplicarea politicilor pe care le setaţi. În general, Administrarea Aplicației este de preferat dacă toate funcțiile pe care vreți să le restricționați au suport pentru Administrarea Aplicatiei, și dacă versiunea de OS/400<sup>(R)</sup> folosită suportă Administrarea Aplicatiei.

În V5R2, Administrare aplicaţie are adăugat suport pentru Setări centrale. Suportul pentru Setări centrale din Administrare aplicaţie furnizează abilitatea de a gestiona majoritatea controalelor funcţiilor iSeries Access pentru Windows prin următoarele modele de politici:

- Restricții runtime (caerestr.adm)
- Proprietăți mandatate conexiune (config.adm)
- Politici de configurare (caecfg.adm)

Pentru mai multe informații privind Administrare aplicație, consultați Administrarea aplicației.

Pentru a studia politicile, consultaţi următoarele subiecte:

- v Privire generală asupra [politicilor](rzaiipoloverview.htm) iSeries Access pentru Windows
- v "Setarea [sistemului](#page-97-0) pentru a folosi politici" la pagina 92
- v "Lista de politici iSeries Access pentru [Windows"](#page-100-0) la pagina 95

# **Privire generală asupra politicilor iSeries Access pentru Windows**

Puteți utiliza Politicile de sistem iSeries<sup>(TM)</sup> Access pentru Windows<sup>(R)</sup> pentru a restricționa anumite acțiuni ale utilizatorilor şi să sugeraţi sau cereţi anumite opţiuni de configurare. Politicile de sistem pot fi aplicate profilurilor de utilizator Windows individuale şi PC-urilor specifice. Însă aceste politici nu oferă control asupra resurselor serverului iSeries şi nu sunt un substitut pentru securitatea iSeries. Pentru o descriere a ceea ce puteţi face cu aceste politici, consultati Tipurile si domeniile [politicilor.](rzaiitypescope.htm)

Folosirea Politicii de grup pentru a controla utilizarea şi configurarea iSeries Access pentru Windows nu a fost testată extensiv si, ca urmare, poate avea rezultate imprevizibile. Pentru informatii suplimentare despre Politica de grup, vedeti documenattia Microsoft<sup>(R)</sup>. În continuarea acestui subiect se discută despre utilizarea testată, suportată a politicilor iSeries Access pentru Windows.

#### **Suportul de politică în reţea**

Politicile sunt stocate pe un server de fişiere. De fiecare dată când utilizatorii semnează pe staţiile de lucru Windows, acestea descarcă toate politicile care se aplică profilului de utilizator Windows respectiv. PC-ul utilizatorului aplică registrelor aceste politici înainte ca utilizatorul să înceapă lucrul pe stația de lucru. Fiecare sistem de operare Windows vine cu codul necesar pentru descărcarea politicilor.

Pentru a folosi toate posibilitățile politicilor, aveți nevoie de următoarele:

- Un server primar de logare
- Un server de politici

Puteți utiliza IBM<sup>(R)</sup> iSeries Support pentru Windows Network Neighborhood (iSeries NetServer) ca server de politici. Windows NT/2000 şi Novell Netware pot fi ambele tipuri de servere.

Pentru infromaţii suplimentare, vedeţi Setarea [sistemului](rzaiiconfiguration.htm) pentru a folosi politici.

#### **Fişierele de politică**

Definiţiile politicilor sunt conţinute în şabloane de politici, care organizează politicile în categorii. iSeries Access pentru Windows furnizează cinci şabloane de politici, câte unul pentru fiecare dintre următoarele funcţii:

- Restrictionare functii iSeries Access pentru Windows pentru un sistem dat (sysname.adm)
- Restrictionare functie specifică iSeries Access pentru Windows la momentul rulării (caerestr.adm)
- v Restricţionare componente pe care utilizatorii le pot instala sau dezinstala (caeinrst.adm)
- v Setări de configurare mandatate sau propuse pentru medii specificate, pentru sistemele din aceste medii şi pentru unele valori configurabile ale acestor sisteme (config.adm)
- Valori configurabile globale, mandatate sau propuse (caecfg.adm)

Trebuie să generaţi tipurile de politică prin intermediul serviciului CWBADGEN îninte de crearea sau modificarea politicilor. Apoi utilizaţi Editorul de politică sistem [Microsoft](rzaiieditor.htm) pentru a activa tipurile şi a seta politicile constituente. După setarea politicilor, salvaţi modificările într-un fişier de politică, de exemplu (nt)config.pol.

**Notă:** Trebuie să creaţi şi să menţineţi politici individuale pentru diferite sisteme de operare Windows. Pentru detalii, vedeţi documentaţia Microsoft.

Pentru informații suplimentare, vedeți Crearea [politicilor.](rzaiicreatingpolicyfiles.htm)

### **Tipurile şi domeniile politicilor**

Fiecare politică iSeries<sup>(TM)</sup> Access pentru Windows<sup>(R)</sup> furnizează fie o restricție, fie o politică de configurare și poate adresa unul sau mai multe domenii.

#### **Politicile de restricţionare**

Politicile de restricţionare pot fi de obicei setate pentru orice domeniu şi pot avea următoarele utilizări:

- Restrictionarea sau permiterea utilizării unei funcții sau acțiuni iSeries Access pentru Windows.
- v Includerea restricţiilor pentru instalarea sau dezinstalarea componentelor, pachetelor de service, modernizărilor sau a întregului produs.
- v Includerea altor câteva restricţii. De exemplu, puteţi restricţiona anumite tipuri de încărcare din transferul de date sau puteţi restricţiona toate încărcările din transferul de date în acelaşi timp, utilizând politica Împiedicare toate transferurile de date către serverele iSeries.
- v Ascunderea unor controale sau opţiuni care în mod normal sunt selectabile.
- v Notificarea utilizatorului atunci când o politică de restricționare împiedică executarea unei funcții, de regulă printr-un mesaj afişat într-o consolă sau într-o fereastră.

#### **Politicile de configurare**

Politicile de configurare pot fi setate numai pentru un domeniu de utilizator şi pot avea următoarele utilizări:

v Setările de preconfigurare pe care utilizatorul final le poate configura în mod normal singur.

- <span id="page-97-0"></span>v Configurarea valorilor, a caracteristicilor pe care utilizatorul în mod normal le poate activa sau dezactiva şi a listelor de medii şi conexiuni.
- v ″Estomparea″ unei valori mandatate. Când o politică de configurare mandatează o valoare, câmpul de intrare pentru valoarea respectivă nu va accepta modificările.

Politicile de configurare pot fi propuse sau mandatate.

- v Propusă: Va fi folosită valoarea oferită, cu excepţia cazului în care este configurată explicit de către utilizator sau setată de un program de aplicaţie. Aceasta înlocuieşte efectiv valoarea implicită normală pe care iSeries Access pentru Windows ar utiliza-o, dar nu forţează utilizarea valorii — poate fi specificată o valoare nouă, care să înlocuiască valoarea propusă.
- v Mandatată: Va fi folosită valoarea oferită aceasta nu poate fi schimbată nici de utilizator, nici de programele de aplicaţie.

#### **Domeniile de politică**

Există trei domenii pentru care fiecare politică poate fi setată: domeniul maşină, domeniul utilizator şi domeniul conexiune iSeries. Unele politici pot fi setate pentru mai multe domenii, în timp ce altele nu.

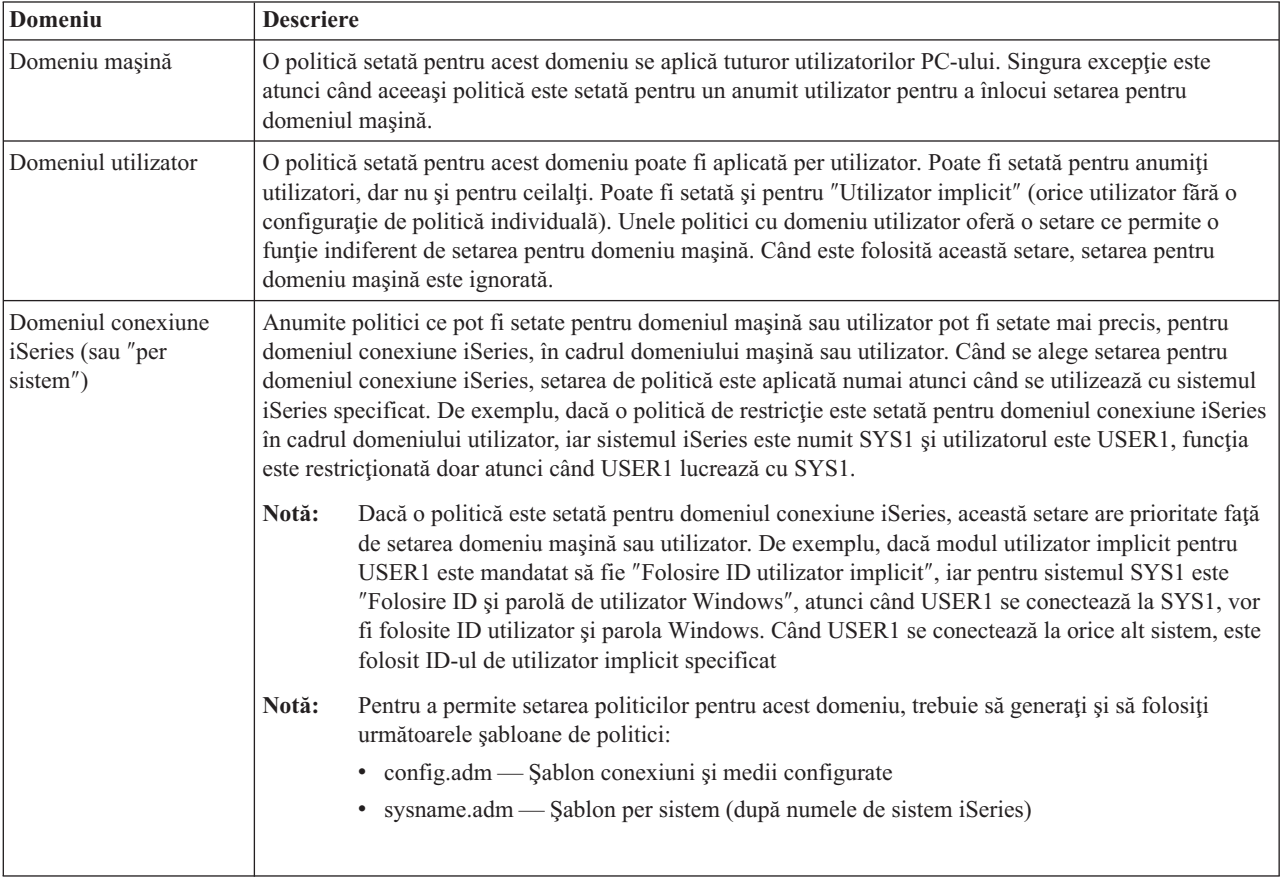

# **Setarea sistemului pentru a folosi politici**

 $\hat{\text{I}}$ n vederea utilizării politicilor iSeries<sup>(TM)</sup> Access pentru Windows<sup>(R)</sup>, completați următorii pași:

- 1. ["Configurarea](#page-98-0) unui server iSeries<sup> $(TM)$ </sup> pentru politici" la pagina 93
- 2. ["Configurarea](#page-98-0) PC-urilor client pentru politici" la pagina 93
- 3. "Crearea [fişierelor](#page-98-0) de politică" la pagina 93

## <span id="page-98-0"></span>**Configurarea unui server iSeries(TM) pentru politici**

Folosiţi următorii paşi pentru a vă configura serverul iSeries pentru servirea de politici. Pentru aceşti paşi se presupune că aveți PC-uri cu Windows<sup>(R)</sup> în rețea.

- v Configuraţi-vă serverul iSeries ca un NetServer iSeries, dacă acest lucru nu a fost deja făcut.
- v Creaţi un folder în sistemul de fişiere integrat pentru a păstra vă fişierele de politică.

#### **Configurarea PC-urilor client pentru politici**

Sunt necesare unele configurări ale PC-urilor client din reţea, astfel încât să accepte descărcări de politică de pe sistemul iSeries<sup>(TM)</sup>.

## $\gg$

Fiecare statie de lucru Windows<sup>(R)</sup> din rețeaua dumneavoastră trebuie să descarce fisierul de politică pe care tocmai l-ati creat. Puteti descărca un instrument care va face acest lucru în locul dumneavoastră. Descărcati cwbpoluz de la [www.as400.ibm.com/clientaccess/cadownld.htm](http://www.as400.ibm.com/clientaccess/cadownld.htm)

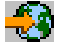

# . ≪

Alternativ, dacă plasaţi fişierul de politică în partajarea NETLOGON de pe serverul iSeries de logare, PC-ul utilizatorului îl va descărca automat atunci când utilizatorul se loghează în domeniul iSeries.

**Configurarea Windows pentru politici:** Fiecare stație de lucru Windows<sup>(R)</sup> din rețeaua dumneavoastră trebuie să descarce fișierul politică pe care tocmai l-ați creat. Puteți descărca un instrument care va face acest lucru în locul dumneavoastră. Descărcaţi cwbpoluz de la [www.as400.ibm.com/clientaccess/cadownld.htm](http://www.as400.ibm.com/clientaccess/cadownld.htm)

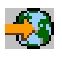

.

### **Crearea fişierelor de politică**

Pentru a crea sau modifica politici specifice, va trebui să descărcați editorul de politică de la Microsoft<sup>(R)</sup>, să generați şabloanele de politică şi să creaţi sau să modificaţi fişierul de politică.

- 1. "Editorul de politică sistem Microsoft".
- 2. "Crearea [şabloanelor](#page-99-0) de politică pentru iSeries Access pentru Windows" la pagina 94.
- 3. "Crearea şi [actualizarea](#page-99-0) fişierelor de politică" la pagina 94.

**Notă:** Trebuie să creaţi şi să menţineţi politici individuale pentru diferite sisteme de operare Windows. Pentru detalii, vedeţi documentaţia Microsoft.

**Editorul de politică sistem Microsoft:** Pentru a putea să vă creati propriile fisiere de politică, aveti nevoie de editorul de politică furnizat de Microsoft<sup>(R)</sup>. Versiunea curentă a editorului de politici este livrată cu Windows NT<sup>(R)</sup> Server, Windows NT Workstation Resource Kit şi Office 97 Resource Kit. De asemenea, este disponibilă pe site-ul Web Microsoft. Windows<sup>(R)</sup> 2000 necesită propria versiune de editor de polici, care este livrată cu versiunile de Windows 2000 Server.

[www.microsoft.com](http://www.microsoft.com)

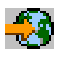

Căutaţi **policy editor**. O versiune mai veche de editor politici este livrată cu CD-ul de instalare Windows 95. Nu folosiţi această versiune. Ea vă permite să încărcaţi un singur model de politică la un moment dat.

<span id="page-99-0"></span>Pentru a extrage fișierul și a instala editorul de politică și șabloanele urmați indicațiile care se dau impreună cu editorul.

**Crearea şabloanelor de politică pentru iSeries Access pentru Windows:** iSeries(TM) Access pentru Windows(R) conține un program care creează șabloanele de politică de care aveți nevoie pentru politica de control.

- 1. Deschideți o fereastră de prompt pentru comandă.
- 2. Mergeti în directorul iSeries Access pentru Windows, situat de obicei în: [C:]\Program Files\IBM\Client Access\
- 3. Tastaţi comanda şi parametrul care să vă ofere şabloanele de politică pe care doriţi să le setaţi.

#### **Comenzile pentru şablon de politică**

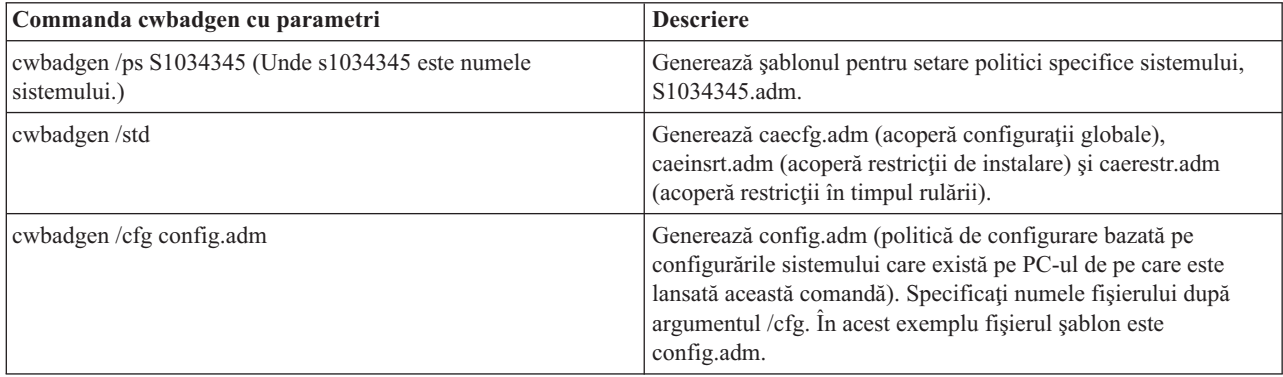

**Crearea şi actualizarea fişierelor de politică:** Creaţi fişiere de politici pentru a controla calculatorul implicit sau acţiunile utilizatorului implicit.

## $\ddot{\mathbf{z}}$

**Notă:** Instrucţiunile următoare nu acoperă utilizarea Polticii de grup. Pentru administrarea funcţiilor utilizând Politici de grup iSeries(TM) Access pentru Windows(R), vedeţi documentaţia Microsoft(R) despre utilizarea Politicilor de grup.

## ≪

- 1. Porniţi editorul de politică făcând dublu clic pe **poledit.exe**.
- 2. Mergeţiu la **Opţiuni —> Şablon politică —> Adăugare**.
- 3. Mergeţi la locaţia unde aţi stocat fişierele .adm pe care le-aţi creat ca şabloane de politică.
- 4. Selectaţi fişierele .adm pe care doriţi să le adăugaţi şi faceţi clic pe **Adăugare**. Faceţi acest lucru până când aţi adăugat toate fişierele .adm pe care doriţi să le folosiţi. Apoi selectaţi **OK**.
- 5. Mergeţi la **Fişier —> Politică nouă**.
- 6. Setaţi-vă politicile şi salvaţi fişierul de politici în:

\\QYOURSYS\POLICIES\ntconfig.pol

Unde:

- v QYOURSYS este numele dumneavoastră în iSeries NetServer.
- v POLICIES este numele folderului partajat din iSeries NetServer.
- v config.pol este numele fişierului dumneavoastră de politici.

Pentru a actualiza fișierul de politici folosind editorul de politici, efectuați modificările dumneavoastră și salvați fişierul înapoi în locaţia de mai sus.

**Notă:** Trebuie să creaţi şi să menţineţi politici individuale pentru diferite sisteme de operare Windows. Pentru detalii, vedeţi documentaţia Microsoft.

# <span id="page-100-0"></span>**Lista de politici iSeries Access pentru Windows**

iSeries(TM) Access pentru Windows(R) suportă Politicile de sistem Microsoft(R). Administratorii pot folosi politicile pentru a controla ce funcţii şi ce setări sunt disponibile pentru fiecare utilizator. Acest subiect prezintă toate politicile pe care iSeries Access pentru Windows le furnizează şi descrie efectele şi domeniul fiecăreia.

# ≫

Seturile de politici sunt definite prin fişiere şablon. Pe un PC pe care este instalat iSeries Access pentru Windows, puteţi genera şabloane de politică (fişiere .adm) pentru iSeries Access pentru Windows folosind comanda **cwbadgen**. Pentru detalii, vedeţi "Crearea [şabloanelor](#page-99-0) de politică pentru iSeries Access pentru Windows" la pagina 94. Puteţi vedea lista cu politicile existente selectând una dintre următoarele legături:

# ≪

- "Politicile după funcție" Prezintă politicile după funcţia pe care o efectuează.
- v ["Politicile](#page-103-0) după şablon" la pagina 98 Prezintă şabloanele şi politicile asociate.

Pentru o descriere generală a politicilor din iSeries Access pentru Windows, vedeţi Privire generală asupra [politicilor](rzaiipoloverview.htm) iSeries Access pentru [Windows.](rzaiipoloverview.htm)

### **Politicile după funcţie**

Tabelul următor prezintă politicile iSeries(TM) Access pentru Windows(R) după politicile pe care le efectuează.

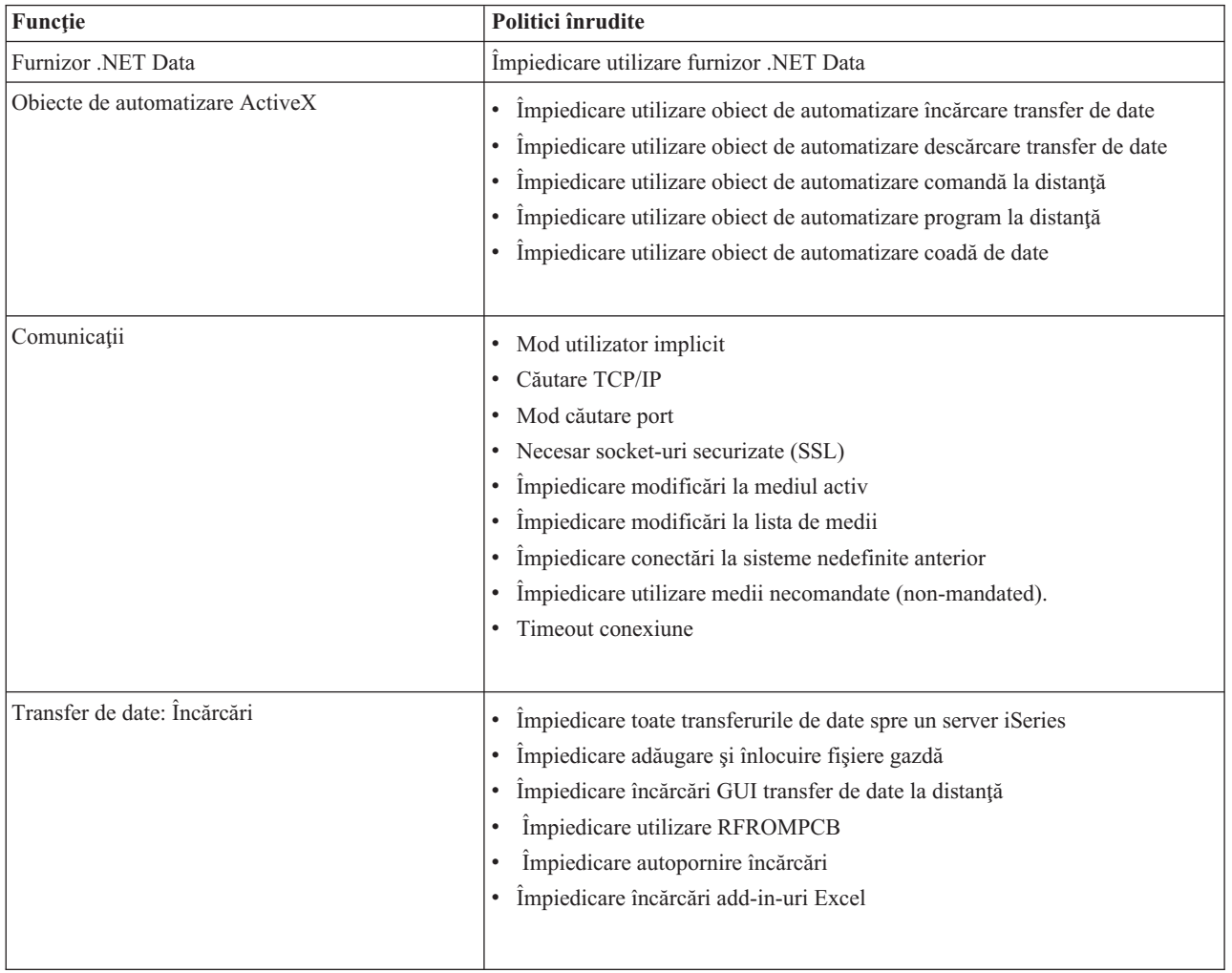

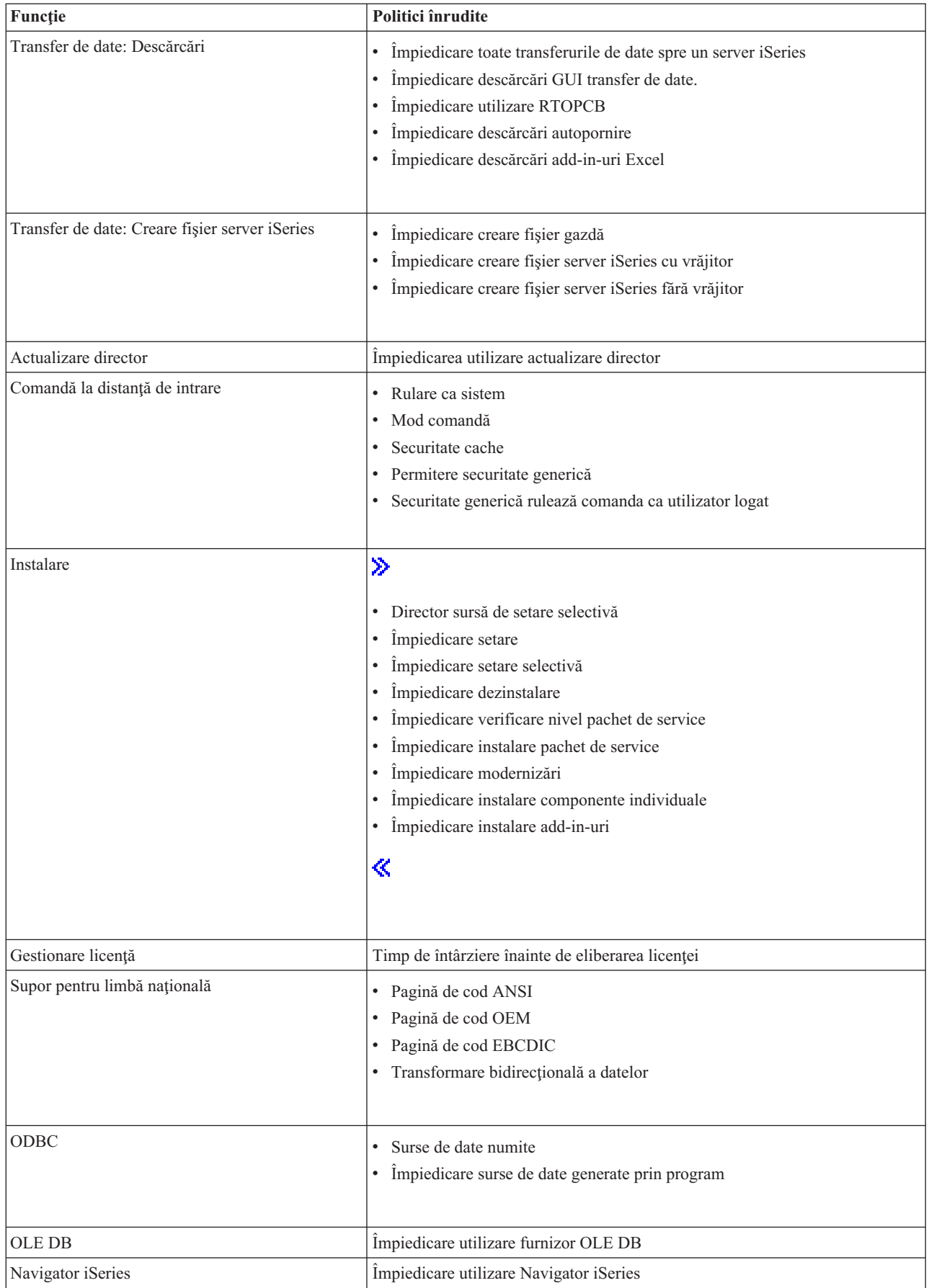

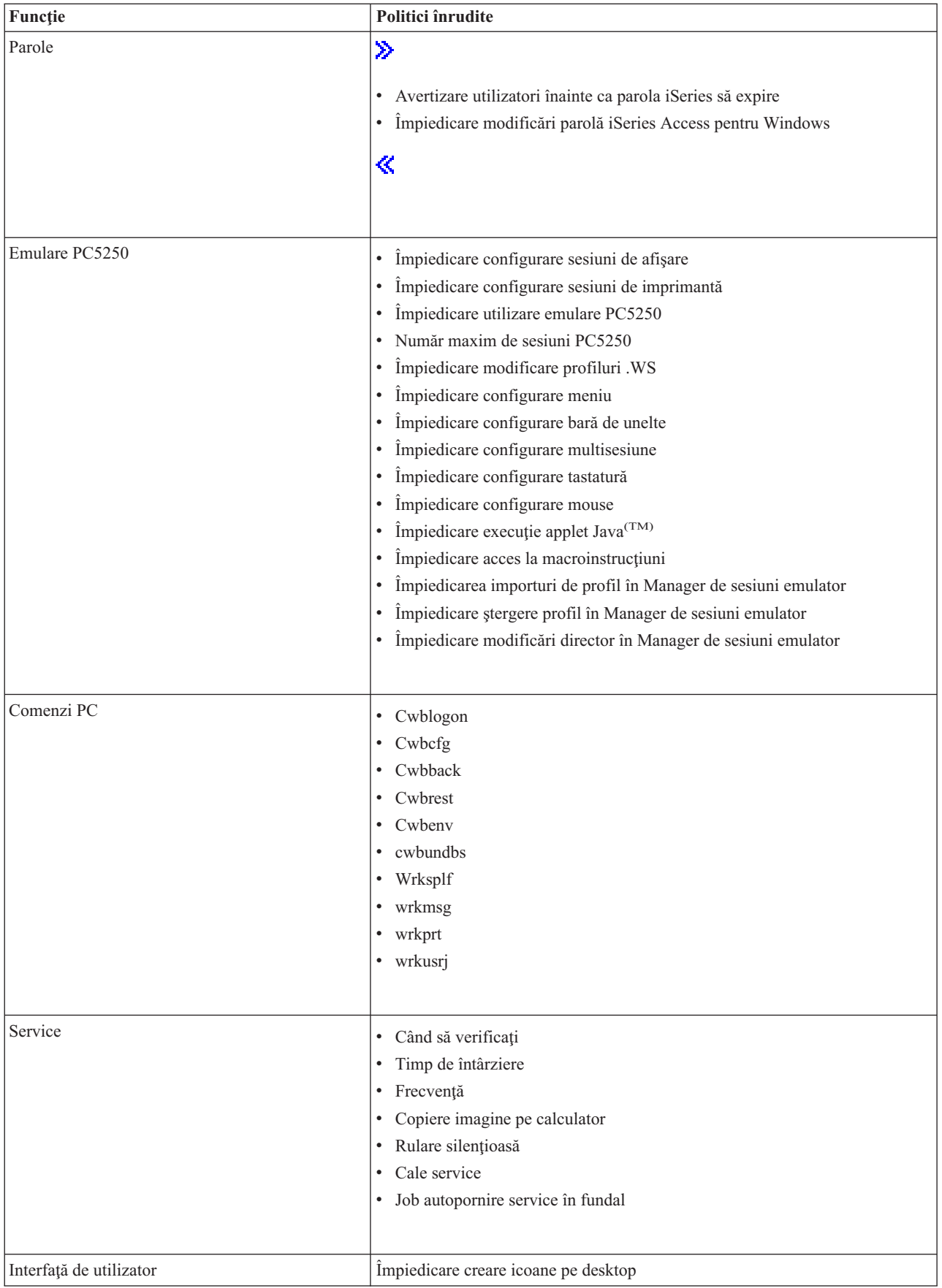

## <span id="page-103-0"></span>**Politicile după şablon**

Folosiţi aceste fişiere şablon pentru a controla politicile. Vedeţi "Crearea [şabloanelor](#page-99-0) de politică pentru iSeries Access pentru [Windows"](#page-99-0) la pagina 94 pentru informatii suplimentare.

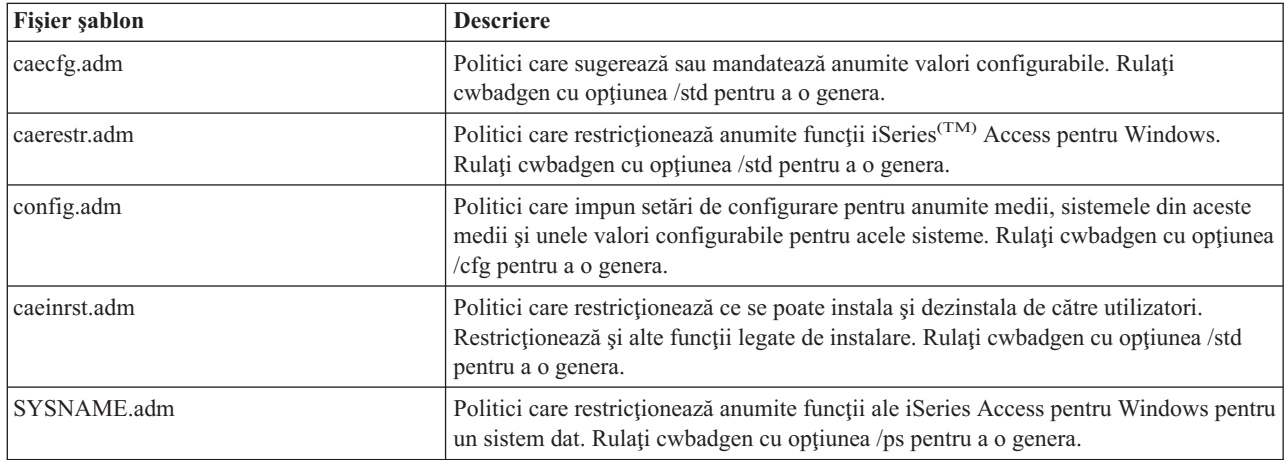

# **Administrarea SSL (Secure Sockets Layer)**

SSL (Secure Sockets Layer) este o schemă de securitate populară ce permite clientului PC să autentifice serverul şi criptarea tuturor datelor și cererilor. Se utilizează la transferul datelor sensibile între clienți și servere. Transferul informațiilor referitoare la cărțile de credit și extrasele de cont bancar sunt exemple de tranzacții client/server ce folosesc avantajele SSL. Folosirea SSL implică o creştere a costului de performanţă, datorită adăugării procesului de criptare şi decriptare.

### ≫

 $i$ Series<sup>(TM)</sup> Access pentru Windows<sup>(R)</sup> include suport optional instalabil pentru Administrarea SSL (Secure Sockets Layer) și o modalitate de a gestiona bază de date de chei cu **IBM<sup>(R)</sup> Key Management**. Toate funcțiile din iSeries Access pentru Windows pot comunica prin SSL, cu excepţia funcţiei Comandă la distanţă de intrare. iSeries Access pentru Windows permite comunicatii SSL cu serverul iSeries la nivelul de criptare pe 128 de biti.

## ≪

Autentificarea clientului este disponibilă pentru PC5250.

# **Anexa. Observaţii**

Aceste informaţii au fost elaborate pentru produse şi servicii oferite în S.U.A.

Este posibil ca IBM să nu ofere în alte ţări produsele, serviciile sau caracteristicile discutate în acest document. Luaţi legătura cu reprezentantul IBM local pentru informații despre produsele și serviciile disponibile în zona dumneavoastră. Referirea la un produs, program sau serviciu IBM nu înseamnă că se afirmă sau că se sugerează faptul că poate fi folosit numai acel produs, program sau serviciu IBM. Poate fi folosit în loc orice produs, program sau serviciu care este echivalent din punct de vedere funcțional și care nu încalcă dreptul de proprietate intelectuală al IBM. Însă evaluarea și verificarea modului în care funcţionează un produs, program sau serviciu non-IBM ţine de responsabilitatea utilizatorului.

IBM poate avea brevete sau aplicaţii în curs de brevetare care să acopere subiectele descrise în acest document. Faptul că vi se furnizează acest document nu înseamnă că vi se acordă licenţa pentru aceste brevete. Puteţi trimite întrebări cu privire la licenţe, în scris, la:

IBM Director of Licensing IBM Corporation 500 Columbus Avenue Thornwood, NY 10594-1785 U.S.A.

Pentru întrebări privind licenţa pentru informaţiile DBCS (double-byte character set), contactaţi departamentul de Proprietate intelectuală al IBM-ului din ţara dumneavoastră sau trimiteţi întrebările în scris la:

IBM World Trade Asia Corporation Licensing 2-31 Roppongi 3-chome, Minato-ku Tokyo 106, Japan

Următorul paragraf nu se aplică în cazul Marii Britanii sau al altor țări unde asemenea prevederi nu sunt în **concordanţă cu legile locale:** INTERNATIONAL BUSINESS MACHINES CORPORATION OFERĂ ACEASTĂ PUBLICAŢIE ″CA ATARE″, FĂRĂ NICI UN FEL DE GARANŢIE, EXPRIMATĂ SAU PRESUPUSĂ, INCLUSIV, DAR NELIMITÂNDU-SE LA ELE, GARANŢIILE IMPLICITE DE NEÎNCĂLCARE A UNOR DREPTURI SAU NORME, DE VANDABILITATE SAU DE POTRIVIRE LA UN ANUMIT SCOP. Unele state nu permit declinarea responsabilității pentru garanțiile exprese sau implicite în anumite tranzacții și de aceea este posibil ca aceste clauze să nu fie valabile în cazul dumneavoastră.

Aceste informaţii pot include inexactităţi tehnice sau erori tipografice. Se efectuează modificări periodice la informațiile incluse aici; aceste modificări vor fi încorporate în noi ediții ale publicației. IBM poate aduce îmbunătățiri şi/sau modifcări produsului (produselor) şi/sau programului (programelor) descrise în această publicaţie în orice moment fără vreun avertisment.

Referirile din aceste informaţii la adrese de site-uri Web non-IBM sunt făcute numai pentru a vă ajuta, fără ca prezenţa lor să însemne un gir acordat acestor site-uri Web. Materialele de pe site-urile Web respective nu fac parte din materialele pentru acest produs IBM, iar utilizarea acestor site-uri Web se face pe propriul risc.

IBM poate utiliza sau distribui oricare dintre informatiile pe care le furnizati, în orice mod considerat adecvat, fără ca aceasta să implice vreo obligație față de dumneavoastră.

Posesorii de licențe pentru acest program care doresc să aibă informații despre el în scopul de a permite: (I) schimbul de informaţii între programe create independent şi alte programe (inclusiv acesta) şi (II) utilizarea mutuală a informatiilor care au fost schimbate, vor contacta:

IBM Corporation Software Interoperability Coordinator, Department 49XA 3605 Highway 52 N Rochester, MN 55901 U.S.A.

Aceste informaţii pot fi disponibile, să fie supuse unor termeni şi condiţii, inclusiv în unele cazuri, plata unor taxe.

Programul licenţiat descris în această publicaţie şi toate materialele licenţiate disponibile pentru el sunt furnizate de către IBM conform termenilor din IBM Customer Agreement, IBM International Program License Agreement sau din orice acord echivalent încheiat între noi.

Informaţiile privind produsele non-IBM au fost obţinute de la furnizorii acestor produse, din anunţurile lor publicate sau din alte surse disponibile publicului. IBM nu a testat aceste produse si nu poate confirma acuratetea performantelor, compatibilitatea sau oricare alte pretenții legate de produsele non-IBM. Întrebările legate de capacitățile produselor non-IBM le veti adresa furnizorilor acestor produse.

#### LICENŢĂ - COPYRIGHT:

Aceste informaţii conţin exemple de programe de aplicaţie în limbaj sursă, care ilustrează tehnici de programare pe diferite platforme de operare. Puteți copia, modifica și distribui aceste exemple de programe sub orice formă fără să plătiți ceva IBM-ului, în scopul dezvoltării, folosirii, promovării și distribuirii programelor de aplicație conform cu interfaţa de programare aplicaţii pentru platforma de operare pentru care au fost scrise exemplele de program. Aceste exemple nu au fost testate amănunțit în toate condițiile. De aceea, IBM nu poate garanta sau sugera că aceste programe sunt fiabile, capabile de service sau că execută corect toate funcțiile. Puteți copia, modifica și distribui aceste exemple de programe sub orice formă fără să plătiţi ceva IBM-ului, în scopul dezvoltării, folosirii, promovării şi distribuirii programelor de aplicaţii conform cu interfeţele de programare aplicaţii IBM.

Fiecare copie sau orice porţiune din aceste exemple de pogram sau orice lucrare derivată din acestea trebuie să includă un anunţ de copyright de genul următor:

(C) IBM Corp. 2004. Părţi din acest cod sunt derivate din IBM Corp. Sample Programs. (C) Copyright IBM Corp. 1999-2004. Toate drepturile rezervate.

Dacă vizualizaţi aceste informaţii folosind o copie electronică, fotografiile şi ilustraţiile color s-ar putea să nu apară.

# **Mărci comerciale**

Următorii termeni sunt mărci comerciale ale International Business Machines Corporation în Statele Unite, în alte ţări sau ambele: Advanced Function Presentation AFP Application System/400 AS/400 DB2 DB2 Universal Database Distributed Relational Database Architecture DRDA e (emblema) IBM iSeries Operating System/400  $OS/2$ OS/400

Lotus şi 1-2-3 sunt mărci comerciale ale International Business Machines Corporation şi Lotus Development Corporation în Statele Unite ale Americii, în alte ţări sau în ambele.

Microsoft, Windows, Windows NT şi emblema Windows sunt mărci comerciale ale Microsoft Corporation în Statele Unite, în alte ţări sau ambele.

Java şi toate mărcile comerciale bazate pe Java sunt mărci comerciale ale Sun Microsystems, Inc. în Statele Unite, în alte ţări sau ambele.

UNIX este o marcă înregistrată deţinută de The Open Group în Statele Unite şi în alte ţări.

Alte nume de companii, produse sau servicii pot fi mărci comerciale sau mărci de serviciu ale altora.

# **Termeni şi condiţii pentru descărcarea şi tipărirea publicaţiilor**

Permisiunile pentru utilizarea publicaţiilor pe care le-aţi selectat pentru descărcare sunt acordate cu condiţia respectării următorilor termeni şi condiţii şi a confirmării că le acceptaţi.

**Utilizare personală:** Puteţi reproduce aceste publicaţii pentru uzul personal, fără caracter comercial, cu condiţia să fie păstrate toate observaţiile privitoare la proprietate. Nu puteţi distribui, afişa sau realiza obiecte derivate din aceste publicații sau dintr-o porțiune a lor fără consimțământul explicit al IBM<sup>(R)</sup>.

**Utilizare comercială:** Puteţi reproduce, distribui şi afişa aceste publicaţii numai în cadrul firmei dumneavoastră, cu conditia să fie păstrate toate observatiile privitoare la proprietate. Nu puteti să produceti lucrări derivate pe baza acestor publicatii sau să reproduceți, să distribuiți sau să afișați publicațiile sau porțiuni din ele fără consimțământul expres al IBM.

Cu excepţia celor menţionate în această permisiune, nu sunt acordate alte permisiuni, licenţe sau drepturi, exprese sau implicite, pentru publicații sau pentru informații, date, software sau alte proprietăți intelectuale conținute de acestea.

IBM îşi rezervă dreptul de a retrage permisiunile acordate de fiecare dată când consideră că utilizarea acestor publicaţii este în detrimentul intereselor sale sau atunci când constată că instrucțiuile de mai sus nu au fost respectate.

Nu puteţi descărca, exporta sau reexporta aceste informaţii decât respectând integral legile şi reglementările în vigoare, precum şi legile şi reglementările din Statele Unite privind exportul. IBM NU OFERĂ NICI O GARANŢIE CU PRIVIRE LA CONŢINUTUL ACESTOR PUBLICAŢII. PUBLICAŢIILE SUNT OFERITE ″CA ATARE″, FĂRĂ NICI UN FEL DE GARANŢIE, EXPRIMATĂ SAU IMPLICITĂ, INCLUSIV, DAR NELIMITÂNDU-SE LA ELE, GARANŢIILE IMPLICITE DE VANDABILITATE SAU DE POTRIVIRE LA UN ANUMIT SCOP.

Toate materialele au copyright IBM Corporation.

Descărcând sau tipărind o publicație de pe acest site, confirmați că sunteți de acord cu acești termeni și condiții.

# **Informaţii despre neasumarea codurilor**

Acest document contine exemple de programare.

IBM(R) vă acordă o licenţă de copyright nonexclusivă pentru a utiliza exemplele de coduri de programare din care puteți genera funcții similare ajustate nevoilor dumneavoastră specifice.

Toate exemplele de cod sunt furnizate de IBM numai în scop ilustrativ. Aceste exemple nu au fost testate amănunțit în toate condițiile. De aceea, IBM nu poate garanta sau implica încredere, service sau funcționare pentru aceste programe.

Toate programele conţinute aici vă sunt oferite ″AŞA CUM SUNT″, fără nici un fel de garanţie. Garanţiile implicate de mercatibilitate şi potrivire pentru un anumit scop sunt în mod expres neasumate.
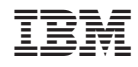

Tipărit în S.U.A.